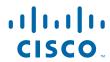

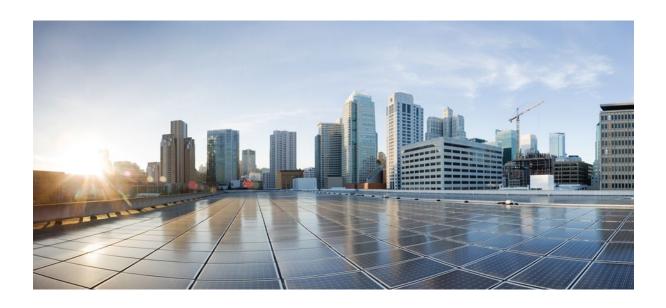

**SSL VPN Configuration Guide, Cisco IOS Release 12.4** 

# **Americas Headquarters** Cisco Systems, Inc.

Cisco Systems, Inc. 170 West Tasman Drive San Jose, CA 95134-1706 USA http://www.cisco.com

Tel: 408 526-4000 800 553-NETS (6387) Fax: 408 527-0883 THE SPECIFICATIONS AND INFORMATION REGARDING THE PRODUCTS IN THIS MANUAL ARE SUBJECT TO CHANGE WITHOUT NOTICE. ALL STATEMENTS, INFORMATION, AND RECOMMENDATIONS IN THIS MANUAL ARE BELIEVED TO BE ACCURATE BUT ARE PRESENTED WITHOUT WARRANTY OF ANY KIND, EXPRESS OR IMPLIED. USERS MUST TAKE FULL RESPONSIBILITY FOR THEIR APPLICATION OF ANY PRODUCTS.

THE SOFTWARE LICENSE AND LIMITED WARRANTY FOR THE ACCOMPANYING PRODUCT ARE SET FORTH IN THE INFORMATION PACKET THAT SHIPPED WITH THE PRODUCT AND ARE INCORPORATED HEREIN BY THIS REFERENCE. IF YOU ARE UNABLE TO LOCATE THE SOFTWARE LICENSE OR LIMITED WARRANTY, CONTACT YOUR CISCO REPRESENTATIVE FOR A COPY.

The Cisco implementation of TCP header compression is an adaptation of a program developed by the University of California, Berkeley (UCB) as part of UCB's public domain version of the UNIX operating system. All rights reserved. Copyright © 1981, Regents of the University of California.

NOTWITHSTANDING ANY OTHER WARRANTY HEREIN, ALL DOCUMENT FILES AND SOFTWARE OF THESE SUPPLIERS ARE PROVIDED "AS IS" WITH ALL FAULTS. CISCO AND THE ABOVE-NAMED SUPPLIERS DISCLAIM ALL WARRANTIES, EXPRESSED OR IMPLIED, INCLUDING, WITHOUT LIMITATION, THOSE OF MERCHANTABILITY, FITNESS FOR A PARTICULAR PURPOSE AND NONINFRINGEMENT OR ARISING FROM A COURSE OF DEALING, USAGE, OR TRADE PRACTICE

IN NO EVENT SHALL CISCO OR ITS SUPPLIERS BE LIABLE FOR ANY INDIRECT, SPECIAL, CONSEQUENTIAL, OR INCIDENTAL DAMAGES, INCLUDING, WITHOUT LIMITATION, LOST PROFITS OR LOSS OR DAMAGE TO DATA ARISING OUT OF THE USE OR INABILITY TO USE THIS MANUAL, EVEN IF CISCO OR ITS SUPPLIERS HAVE BEEN ADVISED OF THE POSSIBILITY OF SUCH DAMAGES.

Cisco and the Cisco logo are trademarks or registered trademarks of Cisco and/or its affiliates in the U.S. and other countries. To view a list of Cisco trademarks, go to this URL: <a href="https://www.cisco.com/go/trademarks">www.cisco.com/go/trademarks</a>. Third-party trademarks mentioned are the property of their respective owners. The use of the word partner does not imply a partnership relationship between Cisco and any other company. (1110R)

Any Internet Protocol (IP) addresses and phone numbers used in this document are not intended to be actual addresses and phone numbers. Any examples, command display output, network topology diagrams, and other figures included in the document are shown for illustrative purposes only. Any use of actual IP addresses or phone numbers in illustrative content is unintentional and coincidental

© 2011 Cisco Systems, Inc. All rights reserved.

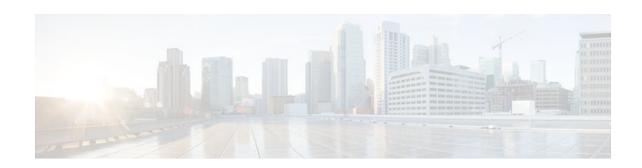

#### CONTENTS

```
SSL VPN 1
   Finding Feature Information 1
   Prerequisites for SSL VPN 2
   Restrictions for SSL VPN 2
      General Restrictions for SSL VPN 3
      Cisco AnyConnect VPN Client 3
      Thin Client Control List Support 3
      HTTP Proxy 3
      Features Not Supported on the Cisco IOS SSL VPN 3
   Information About SSL VPN 4
      SSL VPN Overview 4
      Licensing 5
      Modes of Remote Access 7
         Remote Access Overview 7
         Clientless Mode 8
         Thin-Client Mode 9
             Options for Configuring HTTP Proxy and the Portal Page 10
         Tunnel Mode 11
      SSL VPN Features 12
          Access Control Enhancements 12
         SSL VPN Client-Side Certificate-Based Authentication 13
             Certificate-Only Authentication and Authorization Mode 13
             Two-Factor Authentication and Authorization Mode 13
             Identification of WebVPN Context at Runtime Using Certificate Map Match Rules 13
             Support for AnyConnect Client to Implement Certificate Matching Based on Client
             Profile Attributes 13
          AnyConnect Client Support 14
          Application ACL Support 14
          Automatic Applet Download 14
```

```
Backend HTTP Proxy 15
Front-Door VRF Support 15
Full-Tunnel Cisco Express Forwarding Support 16
GUI Enhancements 16
   Login Screen 16
   Banner 17
   Customization of a Login Page 18
   Portal Page 18
Internationalization 21
Max-User Limit Message 23
Netegrity Cookie-Based Single SignOn Support 23
NTLM Authentication 23
RADIUS Accounting 23
Stateless High Availability with Hot Standby Router Protocol 23
TCP Port Forwarding and Thin Client 24
URL Obfuscation 26
URL Rewrite Splitter 27
User-Level Bookmarking 27
Virtual Templates 27
License String Support for the 7900 VPN Client 27
SSLVPN DVTI Support 27
   Prerequisites for SSLVPN DVTI Support 28
   Restrictions for SSLVPN DVTI Support 28
   Virtual Template Infrastructure 28
SSL VPN Phase-4 Features 29
   Prerequisites for SSL VPN Phase-4 Features 29
   Full Tunnel Package 29
   SSL VPN per-User Statistics 29
DTLS Support for IOS SSL VPN 29
   Prerequisites for DTLS Support for IOS SSL VPN 30
   Restrictions for DTLS Support for IOS SSL VPN 30
Cisco AnyConnect VPN Client Full Tunnel Support 30
   Remote Client Software from the SSL VPN Gateway 30
   Address Pool 30
   Manual Entry to the IP Forwarding Table 31
```

```
Other SSL VPN Features 31
   Platform Support 35
How to Configure SSL VPN Services on a Router 35
   Configuring an SSL VPN Gateway 36
      What to Do Next 38
   Configuring a Generic SSL VPN Gateway 38
   Configuring an SSL VPN Context 39
      What to Do Next 43
   Configuring an SSL VPN Policy Group 43
      What to Do Next 46
   Configuring Local AAA Authentication for SSL VPN User Sessions 46
      What to Do Next 47
   Configuring AAA for SSL VPN Users Using a Secure Access Control Server 48
      What to Do Next 50
   Configuring RADIUS Accounting for SSL VPN User Sessions 50
   Monitoring and Maintaining RADIUS Accounting for an SSL VPN Session 51
   Configuring RADIUS Attribute Support for SSL VPN 51
      What to Do Next 55
   Configuring a URL List for Clientless Remote Access 55
      What to Do Next 56
   Configuring Microsoft File Shares for Clientless Remote Access 57
      What to Do Next 59
   Configuring Citrix Application Support for Clientless Remote Access 59
      What to Do Next 61
   Configuring Application Port Forwarding 61
   Configuring the SSL VPN Gateway to Distribute CSD and Cisco AnyConnect VPN Client
   Package Files 63
      Examples 64
      What to Do Next 65
   Configuring Cisco Secure Desktop Support 65
      What to Do Next 66
   Configuring Cisco AnyConnect VPN Client Full Tunnel Support 66
      Examples 70
      What to Do Next 71
   Configuring Advanced SSL VPN Tunnel Features 71
```

```
Examples 73
Configuring VRF Virtualization 74
Configuring ACL Rules 75
Associating an ACL Attribute with a Policy Group 78
   Monitoring and Maintaining ACLs 79
Configuring SSO Netegrity Cookie Support for a Virtual Context 79
Associating an SSO Server with a Policy Group 81
Configuring URL Obfuscation (Masking) 82
Adding a CIFS Server URL List to an SSL VPN Context and Attaching It to a Policy Group 83
Configuring User-Level Bookmarks 85
Configuring FVRF 85
Disabling Full-Tunnel Cisco Express Forwarding 87
Configuring Automatic Authentication and Authorization 88
Configuring SSL VPN Client-Side Certificate-Based Authentication 89
Configuring a URL Rewrite Splitter 91
Configuring a Backend HTTP Proxy 92
Configuring Stateless High Availability with HSRP for SSL VPN 93
Configuring Internationalization 94
   Generating the Template Browser Attribute File 95
      What to Do Next 95
   Importing the Browser Attribute File 95
      What to Do Next 96
   Verifying That the Browser Attribute File Was Imported Correctly 96
      What to Do Next 97
   Creating the Language File 97
      What to Do Next 98
   Importing the Language File 98
      What to Do Next 99
   Verifying That the Language File Was Imported Correctly 99
      What to Do Next 99
   Creating the URL List 99
      What to Do Next 100
   Importing the File into the URL List and Binding It to a Policy Group 100
      What to Do Next 102
   Verifying That the URL List File Was Bound Correctly to the Policy Group 102
```

```
Configuring a Virtual Template 102
   Configuring SSLVPN DVTI Support 104
      Configuring per-Tunnel Virtual Templates 104
         Troubleshooting Tips 106
      Configuring per-Context Virtual Templates 106
         Troubleshooting Tips 107
   Configuring SSL VPN Phase-4 Features 107
      Configuring the Start Before Logon Functionality 108
         Troubleshooting Tips 110
      Configuring Split ACL Support 110
      Configuring IP NetMask Functionality 112
   Configuring the DTLS Port 113
      Troubleshooting Tips 115
   Using SSL VPN clear Commands 115
   Verifying SSL VPN Configurations 116
   Using SSL VPN Debug Commands 118
Configuration Examples for SSL VPN 119
   Example: Configuring a Generic SSL VPN Gateway 120
   Example: Configuring an ACL 120
   Example: Configuring HTTP Proxy 120
   Example: Configuring Microsoft File Shares for Clientless Remote Access 121
   Example: Configuring Citrix Application Support for Clientless Remote Access 121
   Example: Configuring Application Port Forwarding 121
   Example: Configuring VRF Virtualization 122
   Example: RADIUS Accounting for SSL VPN Sessions 122
   Example: URL Obfuscation (Masking) 123
   Example: Adding a CIFS Server URL List and Attaching It to a Policy List 123
   Example: Typical SSL VPN Configuration 123
   Example: Cisco Express Forwarding-Processed Packets 125
   Example: Multiple AnyConnect VPN Client Package Files 125
   Example: Local Authorization 126
   Example: URL Rewrite Splitter 126
   Example: Backend HTTP Proxy 127
   Example: Stateless High Availability with HSRP 127
   Example: Internationalization 127
```

```
Example: Generated Browser Attribute Template 128
   Example: Copying the Browser Attribute File to Another PC for Editing 128
   Example: Copying the Edited File to flash 128
   Example: Output Showing That the Edited File Was Imported 128
   Example: Copying the Language File to Another PC for Editing 129
   Example: Copying the Edited Language File to the Storage Device 129
   Example: Language Template Created 129
   Example: URL List 129
Example: Virtual Template 130
Example: SSL VPN DVTI Support 130
   Example: Configuring per-Tunnel Virtual Templates 130
      Example: Configuring in the per-Tunnel Context Using Virtual Templates 131
      Example: Configuring in the per-Tunnel Context Using Virtual Templates and a
      AAA Server 132
   Example: Configuring per-Context Virtual Templates 133
Example: SSL VPN Phase-4 Features 134
   Example: Configuring the Start Before Logon Functionality 134
   Example: Configuring Split ACL Support 134
   Example: Configuring IP NetMask Functionality 135
Example: Debug Command Output 135
   Example: Configuring SSO 135
Example: Show Command Output 135
   Example: show webvpn context 136
   Example: show webvpn context name 136
   Example: show webvpn gateway 136
   Example: show webvpn gateway name 136
   Example: show webvpn install file 137
   Example: show webvpn install package svc 137
   Example: show webvpn install status svc 137
   Example: show webvpn nbns context all 137
   Example: show webvpn policy 138
   Example: show webvpn policy (with NTLM Disabled) 138
   Example: show webvpn session 138
   Example: show webvpn session user 138
   Example: show webvpn stats 139
```

Example: show webvpn stats sso 140

Example: FVRF show Command Output 141

Additional References 141

Feature Information for SSL VPN 143

Notices 150

OpenSSL Project 151

License Issues 151

Contents

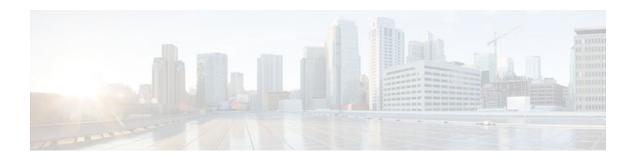

# **SSL VPN**

The SSL VPN feature (also known as WebVPN) provides support, in Cisco IOS software, for remote user access to enterprise networks from anywhere on the Internet. Remote access is provided through a Secure Socket Layer (SSL)-enabled SSL VPN gateway. The SSL VPN gateway allows remote users to establish a secure VPN tunnel using a web browser. This feature provides a comprehensive solution that allows easy access to a broad range of web resources and web-enabled applications using native HTTP over SSL (HTTPS) browser support. SSL VPN delivers three modes of SSL VPN access: clientless, thin-client, and full-tunnel client support.

This document is primarily for system administrators. If you are a remote user, see the document SSL VPN Remote User Guide.

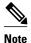

The Cisco AnyConnect VPN Client is introduced in Cisco IOS Release 12.4(15)T. This feature is the next-generation SSL VPN Client. If you are using Cisco software earlier than Cisco IOS Release 12.4(15)T, you should be using the SSL VPN Client and see the GUI for the SSL VPN Client when you are web browsing. However, if you are using Cisco Release 12.4(15)T or a later release, you should be using the Cisco AnyConnect VPN Client and see the GUI for Cisco AnyConnect VPN Client when you are web browsing.

- Finding Feature Information, page 1
- Prerequisites for SSL VPN, page 2
- Restrictions for SSL VPN, page 2
- Information About SSL VPN, page 4
- How to Configure SSL VPN Services on a Router, page 35
- Configuration Examples for SSL VPN, page 119
- Additional References, page 141
- Feature Information for SSL VPN, page 143
- Notices, page 150

# **Finding Feature Information**

Your software release may not support all the features documented in this module. For the latest feature information and caveats, see the release notes for your platform and software release. To find information about the features documented in this module, and to see a list of the releases in which each feature is supported, see the Feature Information Table at the end of this document.

Use Cisco Feature Navigator to find information about platform support and Cisco software image support. To access Cisco Feature Navigator, go to <a href="https://www.cisco.com/go/cfn">www.cisco.com/go/cfn</a>. An account on Cisco.com is not required.

# **Prerequisites for SSL VPN**

To securely access resources on a private network behind an SSL VPN gateway, the remote user of an SSL VPN service must have the following:

- An account (login name and password)
- An SSL-enabled browser (for example, Internet Explorer, Netscape, Mozilla, or Firefox)
- · Operating system support
- "Thin client" support used for TCP port-forwarding applications requires administrative privileges on the computer of the remote user.
- "Tunnel mode" for Cisco SSL VPN requires administrative privileges for initial installation of the full tunnel client.
- The remote user must have local administrative privileges to use thin client or full tunnel client features.
- The SSL VPN gateway and context configuration must be completed before a remote user can access resources on a private network behind an SSL VPN. For more information, see the How to Configure SSL VPN Services on a Router, page 35 section.
- ACL Support--The time range should have already been configured.
- Single SignOn Netegrity Cookie Support--A Cisco plug-in must be installed on a Netegrity SiteMinder server.
- Licensing--In Cisco IOS Release 15.0(1)M, the SSL VPN gateway is a seat-counted licensing feature on Cisco 880, Cisco 890, Cisco 1900, Cisco 2900, and Cisco 3900 platforms. A valid licence is required for a successful SSL VPN session.
- SSL VPN-supported browser--The following browsers have been verified for SSL VPN. Other browsers might not fully support SSL VPN features.

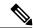

Note

Later versions of the following software are also supported.

- Firefox 2.0 (Windows and Linux)
- Internet Explorer 6.0 or 7.0
- Linux (Redhat RHEL 3.0 +, FEDORA 5, or FEDORA 6)
- Macintosh OS X 10.4.6
- Microsoft Windows 2000, Windows XP, or Windows Vista
- Safari 2.0.3

# **Restrictions for SSL VPN**

- General Restrictions for SSL VPN, page 3
- Cisco AnyConnect VPN Client, page 3
- Thin Client Control List Support, page 3
- HTTP Proxy, page 3
- Features Not Supported on the Cisco IOS SSL VPN, page 3

## **General Restrictions for SSL VPN**

- URLs referred by the Macromedia Flash player cannot be modified for secure retrieval by the SSL VPN gateway.
- Cisco Secure Desktop (CSD) 3.1 and later versions are not supported.

# **Cisco AnyConnect VPN Client**

The Cisco AnyConnect VPN Client is not supported on Windows Mobile when the client connects to a Cisco IOS headend router (supported in Cisco IOS Release 15.0(1)M and later releases). The Cisco AnyConnect VPN Client does not support the following:

- Client-side authentication (supported in Cisco IOS Release 15.0(1)M and later releases)
- Compression support
- IPsec
- IPv6 VPN access
- Language translation (localization)
- Sequencing
- Standalone Mode (supported in Cisco IOS Release 12.4(20)T and later releases)

# **Thin Client Control List Support**

Although there is no limitation on the maximum number of filtering rules that can be applied for each access control list (ACL) entry, keeping the number below 50 should have no impact on router performance.

# **HTTP Proxy**

The HTTP Proxy feature works only with Microsoft Internet Explorer.

The HTTP Proxy feature will not work if the browser proxy setup cannot be modified because of any security policies that have been placed on the client workstation.

# Features Not Supported on the Cisco IOS SSL VPN

The following features are not supported on the Cisco IOS SSL VPN:

- Application Profile Customization Framework (APCF): an XML-based rule set for clientless SSL VPN
- Java and ActiveX Client Server Plugins
- On Board Built-in Single Sign On
- · Smart Tunnels
- SharePoint Support
- Portal Page Customization
- Using Smartcard for Authentication (supported in Cisco IOS Release 15.0(1)M and later releases)
- Support for External Statistics Reporting and Monitoring Tools
- Lightweight Directory Access Protocol (LDAP) Support
- Dynamic Access Policies (DAP)
- Cisco Unified Communications Manager (Cisco UCM) 8.0.1 VPN-enabled 7900 series IP phones

- The following features introduced in the AnyConnect 2.5.217 release:
  - AnyConnect Profile Editor
  - Captive Portal Hotspot Detection
  - Captive Portal Remediation
  - Client Firewall with Local Printer and Tethered Device Support
  - Connect Failure Policy
  - · Optimal Gateway Selection
  - Post Log-in Always-on VPN
  - Quarantine
- Although you can connect to a Cisco IOS headend using AnyConnect 2.5, the features introduced in AnyConnect 2.5 will not be supported. However, features introduced in AnyConnect 2.4 and earlier releases are supported when you are using AnyConnect 2.5 with a Cisco IOS headend.

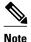

AnyConnect 3.0 is not supported when you are connecting to a Cisco IOS headend.

# Information About SSL VPN

- SSL VPN Overview, page 4
- Licensing, page 5
- Modes of Remote Access, page 7
- SSL VPN Features, page 12
- Other SSL VPN Features, page 31
- Platform Support, page 35

# **SSL VPN Overview**

Cisco IOS SSL VPN provides SSL VPN remote-access connectivity from almost any Internet-enabled location using only a web browser that natively supports SSL encryption. This feature allows your company to extend access to its secure enterprise network to any authorized user by providing remote-access connectivity to corporate resources from any Internet-enabled location.

Cisco IOS SSL VPN can also support access from noncorporate-owned machines, including home computers, Internet kiosks, and wireless hot spots. These locations are difficult places to deploy and manage VPN client software and the remote configuration required to support IPsec VPN connections.

The figure below shows how a mobile worker (the lawyer at the courthouse) can access protected resources from the main office and branch offices. Site-to-site IPsec connectivity between the main and remote sites

is unaltered. The mobile worker needs only Internet access and supported software (web browser and operating system) to securely access the corporate network.

Figure 1 Secure SSL VPN Access Model

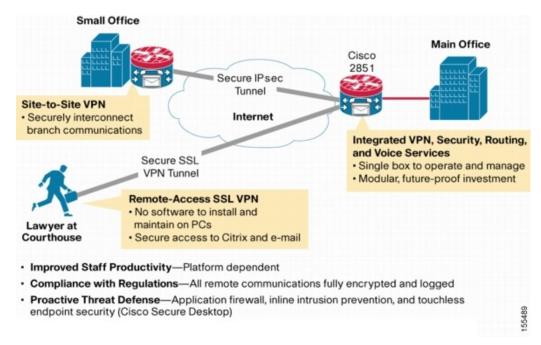

SSL VPN delivers the following three modes of SSL VPN access:

- Clientless-Clientless mode provides secure access to private web resources and will provide access to
  web content. This mode is useful for accessing most content that you would expect to access in a web
  browser, such as Internet access, databases, and online tools that employ a web interface.
- Thin client (port-forwarding Java applet)--Thin-client mode extends the capability of the
  cryptographic functions of the web browser to enable remote access to TCP-based applications such as
  Post Office Protocol version 3 (POP3), Simple Mail Transfer Protocol (SMTP), Internet Message
  Access protocol (IMAP), Telnet, and Secure Shell (SSH).
- Tunnel mode--Full tunnel client mode offers extensive application support through its dynamically downloaded Cisco AnyConnect VPN Client (next-generation SSL VPN Client) for SSL VPN. Full tunnel client mode delivers a lightweight, centrally configured and easy-to-support SSL VPN tunneling client that provides network layer access to virtually any application.

SSL VPN application accessibility is somewhat constrained relative to IPsec VPNs; however, SSL-based VPNs provide access to a growing set of common software applications, including web page access, web-enabled services such as file access, e-mail, and TCP-based applications (by way of a downloadable thin-client applet). SSL-based VPN requires slight changes to user workflow because some applications are presented through a web browser interface, not through their native GUI. The advantage for SSL VPN comes from accessibility from almost any Internet-connected system without needing to install additional desktop software.

# Licensing

Starting in Cisco IOS Release 15.0(1)M, the SSL VPN gateway is a seat-counted licensing feature on the Cisco 880, Cisco 890, Cisco 1900, Cisco 2900, and Cisco 3900 platforms. A license count is associated

with each license, and the count indicates the instances of the feature available for use in the system. In the case of SSL VPN, a seat refers to the maximum number of sessions allowed at a time.

You can get the license at http://www.cisco.com/go/license.

For instructions on installing a license using Cisco License Manager (CLM), see the *User Guide for Cisco License Manager*, *Release* 2.2 at http://www.cisco.com/en/US/docs/net\_mgmt/license\_manager/lm\_2\_2/2.2\_user\_guide/clm\_book.html.

For instructions on installing a license using Cisco CLI, see the "Cisco IOS Software Activation Tasks and Commands" chapter of the *Software Activation Configuration Guide* at http://www.cisco.com/en/US/docs/ios/csa/configuration/guide/csa\_commands\_ps6441\_TSD\_Products\_Configuration\_Guide\_Chapter.html.

SSL VPN supports the following types of licenses:

- Permanent licenses--No usage period is associated with these licenses. All permanent licenses are node locked and validated during installation and usage.
- Evaluation licenses--These are metered licenses that are valid for a limited period. The usage period of
  a license is based on a system clock. The evaluation licenses are built into the image and are not node
  locked. The evaluation licenses are used only when there are no permanent, extension or grace period
  licenses available for a feature. An end-user license agreement (EULA) has to be accepted before
  using an evaluation license.
- Extension licenses--Extension licenses are node-locked metered licenses. These licenses are installed using the management interfaces on the device. A EULA has to be accepted as part of installation.
- Grace-rehost licenses--Grace period licenses are node locked metered licenses. These licenses are
  installed on the device as part of the rehost operation. A EULA has to be accepted as a part of the
  rehost operation.

For all the license types, except the evaluation license, a EULA has to be accepted during the license installation. This means that all the license types except the evaluation license are activated after installation. In the case of an evaluation license, a EULA is presented during an SSL VPN gateway configuration or an SSL VPN context configuration.

An SSL VPN session corresponds to a successful login to the SSL VPN service. An SSL VPN session is created when a valid license is installed and the user credentials are successfully validated. On a successful user validation, a request is made to the licensing module to get a seat. An SSL VPN session is created only when the request is successful. If a valid license is not installed, the SSL VPN gateway configuration and SSL VPN context configurations are successful, but the user cannot login successfully. When multiple gateways and contexts are configured, the total number of sessions are equal to the total sessions allowed by the license.

The same user can create multiple sessions and for each session a seat count is reserved. The seat reservation does not happen in the following cases:

- Multiple TCP connections such as web server content, Outlook Web Access (OWA) and Common Intermediate Format (CIF) file shares.
- Port forward session initiation.
- Full tunnel session creation from a browser session.
- Full tunnel session is up and a crypto rekey is done.

When the total active sessions are equal to the maximum license count of the current active license, no more new sessions are allowed.

The reserved seat count or session is released when

- a user logs out.
- a Dead Peer Detection (DPD) failure happens.

- a session timeout occurs.
- an idle timeout occurs.
- a session is cleared administratively using the **clear webvpn session** command.
- disconnected from the tunnel.
- context is removed even when there are active sessions.

You can use the **show webvpn license** command to display the available count and the current usage. To display the current license type and time period left in case of a nonpermanent license, use the **show license** command. To get information related to license operations, events, and errors, use the **debug webvpn license** command.

For migrating from any Cisco IOS 12.4T release to Cisco IOS 15.x release, use the license migration tool at https://tools.cisco.com/SWIFT/Licensing/LicenseAdminServlet/migrateLicense.

New Cisco IOS SSL VPN licenses that are generated are cumulative. Therefore the old licenses become inactive when a new license is applied. For example, when you are upgrading your license from 10 counts to 20 counts (an increase of 10 counts on the current 10 counts), Cisco provides a single 20 count license. The old license for 10 counts is not required when a permanent license for a higher count is available. However, the old license will exist in an inactive state as there is no reliable method to clear the old license.

In Cisco IOS Release 15.1(4)M1 and later releases, a Crypto Export Restrictions Manager (CERM) license is reserved only after the user logs in. If you have an Integrated Services Router Generation 2 (ISR G2) router with a CERM license, you must upgrade to Cisco IOS Release 15.1(4)M1 or later releases. Before Cisco IOS Release 15.1(4)M1, a CERM license is reserved for every SSL or Transport Layer Security (TLS) session.

### **Modes of Remote Access**

- Remote Access Overview, page 7
- Clientless Mode, page 8
- Thin-Client Mode, page 9
- Tunnel Mode, page 11

#### **Remote Access Overview**

End-user login and authentication is performed by the web browser to the secure gateway using an HTTP request. This process creates a session that is referenced by a cookie. After authentication, the remote user is shown a portal page that allows access to the SSL VPN networks. All requests sent by the browser include the authentication cookie. The portal page provides all the resources available on the internal networks. For example, the portal page could provide a link to allow the remote user to download and install a thin-client Java applet (for TCP port forwarding) or a tunneling client.

The figure below shows an overview of the remote access modes.

Figure 2 Modes of Remote Access Overview

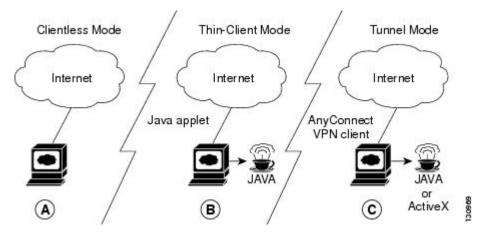

The following table summarizes the level of SSL VPN support that is provided by each access mode.

Table 1 Access Mode Summary

| A Clientless<br>Mode                                                                                                    | BThin-Client Mode                                                                                                    | CTunnel Mode                                                                                                    |
|----------------------------------------------------------------------------------------------------|----------------------------------------------------------------------------------------------------|----------------------------------------------------------------------------------------------------|
| <ul> <li>Browser-based (clientless)</li> <li>Microsoft Windows or Linux</li> <li>Web-enabled applications, file sharing, Outlook Web Access</li> <li>Gateway performs address or protocol conversion and content parsing and rewriting</li> </ul> | <ul> <li>TCP port forwarding</li> <li>Uses Java Applet</li> <li>Extends application support</li> <li>Telnet, e-mail, SSH, Meeting<br/>Maker, Sametime Connect</li> <li>Static port-based applications</li> </ul> | <ul> <li>Works like "clientless" IPsec VPN</li> <li>Tunnel client loaded through Java or ActiveX (approximately 500 kB)</li> <li>Application agnosticsupports all IP-based applications</li> <li>Scalable</li> <li>Local administrative permissions required for installation</li> </ul> |

### **Clientless Mode**

In clientless mode, the remote user accesses the internal or corporate network using the web browser on the client machine. The PC of the remote user must run the Windows 2000, Windows XP, or Linux operating systems.

The following applications are supported in clientless mode:

- Web browsing (using HTTP and HTTPS)--provides a URL box and a list of web server links in the portal page that allows the remote user to browse the web.
- File sharing (using common Internet file system [CIFS])--provides a list of file server links in the portal page that allows the remote user to do the following operations:
  - Browse a network (listing of domains)
  - Browse a domain (listing of servers)
  - Browse a server (listing of shares)
  - List the files in a share
  - · Create a new file
  - Create a directory
  - Rename a directory
  - Update a file
  - Download a file
  - Remove a file
  - · Rename a file

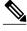

Note

Linux requires that the Samba application is installed before CIFS file shares can be remotely accessed.

Web-based e-mail, such as Microsoft Outlook Web Access (OWA) 2003 (using HTTP and HTTPS) with Web Distributed Authoring and Versioning (WebDAV) extensions--provides a link that allows the remote user to connect to the exchange server and read web-based e-mail.

### **Thin-Client Mode**

Thin-client mode, also called TCP port forwarding, assumes that the client application uses TCP to connect to a well-known server and port. In thin-client mode, the remote user downloads a Java applet by clicking the link provided on the portal page, or the Java applet is downloaded automatically (see the Options for Configuring HTTP Proxy and the Portal Page, page 10 section). The Java applet acts as a TCP proxy on the client machine for the services that you configure on the gateway.

The applications that are supported in thin-client mode are mainly e-mail-based (SMTP, POP3, and Internet Map Access Protocol version 4 [IMAP4]) applications.

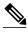

Note

The TCP port-forwarding proxy works only with the Sun Microsystems Java Runtime Environment (JRE) version 1.4 or later versions. A Java applet is loaded through the browser that verifies the JRE version. The Java applet will refuse to run if a compatible JRE version is not detected.

The Java applet initiates an HTTP request from the remote user client to the SSL VPN gateway. The name and port number of the internal e-mail server is included in the HTTP request (POST or CONNECT). The SSL VPN gateway creates a TCP connection to that internal e-mail server and port.

The Java applet starts a new SSL connection for every client connection.

You should observe the following restrictions when using thin-client mode:

- The remote user must allow the Java applet to download and install.
- You cannot use thin-client mode for applications such as FTP, where the ports are negotiated dynamically. You can use TCP port forwarding only with static ports.

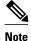

There is a known compatibility issue with the encryption type and Java. If the Java port-forwarding applet does not download properly and the configuration line **ssl encryption 3des-sha1** aes-sha1 is present, you should remove the line from the WebVPN gateway subconfiguration.

Options for Configuring HTTP Proxy and the Portal Page, page 10

#### **Options for Configuring HTTP Proxy and the Portal Page**

Effective with Cisco IOS Release 12.4(11)T, administrators have more options for configuring the HTTP proxy and the portal page. If HTTP proxy is enabled, the Java applet acts as the proxy for the browser of the user, thereby connecting the client workstation with the gateway. The home page of the user (as defined by the user group) is opened automatically or, if configured by the administrator, the user is directed to a new website.

HTTP proxy supports both HTTP and HTTPS.

#### **Benefits of Configuring HTTP Proxy**

HTTP supports all client-side web technologies (including HTML, Cascading Style Sheets [CSS], JavaScript, VBScript, ActiveX, Java, and flash), HTTP Digest authentication, and client certificate authentication. Remote users can use their own bookmarks, and there is no limit on cookies. Because there is no mangling involved and the client can cache the objects, performance is much improved over previous options for configuring the HTTP proxy and portal page.

#### Illustrations of Port Forwarding with and Without an HTTP Proxy Configuration

The figure below illustrates TCP port forwarding without HTTP proxy configured.

Client workstation

Hosts

Java applet

Client program

Protocol connection to remote server

Figure 3 TCP Port Forwarding Without HTTP Proxy Configured

In the figure above, the following steps occur:

TCP connection to local port

(10.0.x.y:z)

- 1 User downloads the proxy applet.
- 2 Applet updates the registry to add HTTP as a Remote Procedure Call (RPC) transport.
- 3 Applet examines the registry to determine the exchange (and local catalog) server and create server entries that refer to those servers.

server

- 4 Applet opens local port 80 and listens for connections.
- 5 User starts Outlook, and Outlook connects to 10.0.0.254:80.
- 6 Applet opens a connection to the secure gateway and delivers the requests from Outlook.
- 7 Secure gateway examines the requests to determine the endpoint exchange server.
- 8 Data flows from Outlook, through the applet and the secure gateway, to the exchange server.
- **9** User terminates Outlook.
- 10 User closes the applet. Before closing, the applet undoes configuration Steps 3 and 4.

The figure below illustrates TCP port forwarding when HTTP proxy is configured.

Figure 4 HTTP Proxy

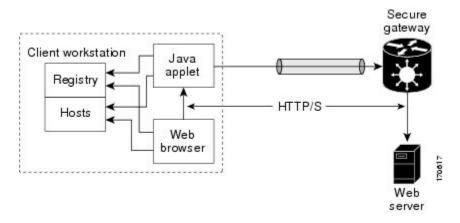

In the figure above, the following steps occur:

- 1 Proxy applet is downloaded automatically.
- **2** Applet saves the original proxy configuration of the browser.
- **3** Applet updates the proxy configuration of the browser to be the local loopback address with an available local port (by default, port 8080).
- 4 Applet opens the available local port and listens for connections.
- 5 Applet, if so configured, opens the home page of the user, or the user browses to a new website.
- 6 Applet accepts and looks at the HTTP or HTTPS request to determine the destination web server.
- 7 Applet opens a connection to the secure gateway and delivers the requests from the browser.
- **8** Secure gateway examines the requests to determine the endpoint web server.
- **9** Data flows from the browser, through the applet and the secure gateway, to the web server.
- 10 User closes applet. Before closing, the applet undoes configuration Steps 2 and 3.

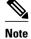

HTTP proxy can also be enabled on an authentication, authorization, and accounting (AAA) server. See the table SSL VPN RADIUS Attribute-Value Pairs in the Configuring RADIUS Attribute Support for SSL VPN, page 51 section (port-forward-http-proxy and port-forward-http-proxy-url attributes).

#### **Tunnel Mode**

In a typical clientless remote access scenario, remote users establish an SSL tunnel to move data to and from the internal networks at the application layer (for example, web and e-mail). In tunnel mode, remote users use an SSL tunnel to move data at the network (IP) layer. Therefore, tunnel mode supports most IP-

based applications. Tunnel mode supports many popular corporate applications (for example, Microsoft Outlook, Microsoft Exchange, Lotus Notes E-mail, and Telnet).

The tunnel connection is determined by the group policy configuration. The Cisco AnyConnect VPN Client is downloaded and installed on the remote user PC, and the tunnel connection is established when the remote user logs into the SSL VPN gateway.

By default, the Cisco AnyConnect VPN Client is removed from the client PC after the connection is closed. However, you have the option to keep the Cisco AnyConnect VPN Client installed on the client PC.

### **SSL VPN Features**

- Access Control Enhancements, page 12
- SSL VPN Client-Side Certificate-Based Authentication, page 13
- AnyConnect Client Support, page 14
- Application ACL Support, page 14
- Automatic Applet Download, page 14
- Backend HTTP Proxy, page 15
- Front-Door VRF Support, page 15
- Full-Tunnel Cisco Express Forwarding Support, page 16
- GUI Enhancements, page 16
- Internationalization, page 21
- Max-User Limit Message, page 23
- Netegrity Cookie-Based Single SignOn Support, page 23
- NTLM Authentication, page 23
- RADIUS Accounting, page 23
- Stateless High Availability with Hot Standby Router Protocol, page 23
- TCP Port Forwarding and Thin Client, page 24
- URL Obfuscation, page 26
- URL Rewrite Splitter, page 27
- User-Level Bookmarking, page 27
- Virtual Templates, page 27
- License String Support for the 7900 VPN Client, page 27
- SSLVPN DVTI Support, page 27
- SSL VPN Phase-4 Features, page 29
- DTLS Support for IOS SSL VPN, page 29
- Cisco AnyConnect VPN Client Full Tunnel Support, page 30

#### **Access Control Enhancements**

Effective with Cisco IOS Release 12.4(20)T, administrators can configure automatic authentication and authorization for users. Users provide their usernames and passwords via the gateway page URL and do not have to reenter their usernames and passwords from the login page. Authorization is enhanced to support more generic authorization, including local authorization. In previous releases, only RADIUS authorization was supported.

For information about configuring this feature, see the Configuring Automatic Authentication and Authorization, page 88 section.

#### SSL VPN Client-Side Certificate-Based Authentication

This feature enables SSL VPN to authenticate clients based on the client's AAA username and password and also supports WebVPN gateway authentication of clients using AAA certificates.

SSL VPN Client-Side Certificate-Based Authentication feature includes the following features:

- Certificate-Only Authentication and Authorization Mode, page 13
- Two-Factor Authentication and Authorization Mode, page 13
- Identification of WebVPN Context at Runtime Using Certificate Map Match Rules, page 13
- Support for AnyConnect Client to Implement Certificate Matching Based on Client Profile Attributes, page 13

#### **Certificate-Only Authentication and Authorization Mode**

Certificate-only authorization requires the user to provide a AAA authentication certificate as part of the WebVPN request, but does not require the username and password for authorization. The user requests WebVPN access with the AAA authentication certificate from the WebVPN gateway. The WebVPN gateway validates the identity of the client using the AAA authentication certificate presented to it. The WebVPN extracts the username from the AAA authentication certificate presented to it and uses it as the username in the AAA request. AAA authentication and AAA authorization are then completed with a hard-coded password. To configure certificate-only authorization use the **authentication certificate** command.

#### **Two-Factor Authentication and Authorization Mode**

Two-factor authorization requires the user to request WebVPN access and present a AAA authentication certificate. The AAA authentication certificate is validated and the client's identity is verified. The WebVPN gateway then presents the login page to the user. The user enters their username and password and WebVPN sends AAA authentication and AAA authorization requests to the AAA server. The AAA authentication list and the AAA authorization lists configured on the server are then used for authentication and authorization. To configure two-factor authentication and authorization mode use the **authentication certificate aaa** command.

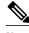

Note

If the **username-prefill** command is configured, the username textbox on the login page will be disabled. The user will be asked only for their password on the login page.

#### Identification of WebVPN Context at Runtime Using Certificate Map Match Rules

Certificate map match rules are used by SSL VPN to identify the WebVPN context at runtime. The WebVPN context is required for AAA authentication and authorization mode and trustpoint configuration. When the user does not provide the WebVPN context, the identification of the WebVPN context at runtime is possible using certificate map matching by matching the certificate presented by the client with the certificate map match rules. To configure certificate map matching in WebVPN use the **match-certificate** command.

#### Support for AnyConnect Client to Implement Certificate Matching Based on Client Profile Attributes

Cisco AnyConnect client has certificate match functionality allowing it to select a suitable certificate while initiating tunnel connection with SSL VPN. In the case of standalone mode, the certificate selection is made based on the certificate match. When selecting a certificate, Cisco AnyConnect client can select the

appropriate certificate based on the AnyConnect client profile attributes. This requires SSL VPN to support AnyConnect client profiles. The profile file is imported after modification by the administrator using the **svc profile** command. To create an AnyConnect client profile use the template that appears after installing Cisco AnyConnect in this location: \Documents and Settings\All Users\Application Data\Cisco\CiscoAnyConnectVPNClient\Profile\AnyConnectProfile.tmpl.

The following are the certificate match types available with Cisco AnyConnect client:

#### **Certificate Key Usage Matching**

Certificate key usage matching offers a set of constraints based on the broad types of operations that can be performed with a given certificate.

#### **Extended Certificate Key Usage Matching**

This matching allows an administrator to limit the certificates that can be used by the client based on the Extended Key Usage fields.

#### **Certificate Distinguished Name Mapping**

This certificate matching capability allows an administrator to limit the certificates that can be used by the client to those matching the specified criteria and criteria match conditions. This includes the ability to specify that a certificate must or must not have a specified string and also if wild carding for the string should be allowed.

### **AnyConnect Client Support**

Effective with Cisco IOS Release 12.4(20)T, AnyConnect Client support is added for several client-side platforms, such as Microsoft Windows, Apple-Mac, and Linux. The ability to install AnyConnect in a standalone mode is also added. In addition, the Release 12.4(20)T allows you to install multiple AnyConnect VPN client packages to a gateway. For information on configuring multiple packages, see the section "Configuring the SSL VPN Gateway to Distribute CSD and Cisco AnyConnect VPN Client Package Files."

# **Application ACL Support**

Effective with Cisco IOS Release 12.4(11)T, the Application ACL Support feature provides administrators with the flexibility to fine-tune access control at the application layer level, for example, on the basis of a URL.

For information about configuring this feature, see the Configuring ACL Rules, page 75, and Associating an ACL Attribute with a Policy Group, page 78 sections.

# **Automatic Applet Download**

Effective with Cisco IOS Release 12.4(9)T, administrators have the option of automatically downloading the port-forwarding Java applet. The Automatic Applet Download feature must be configured on a group policy basis.

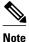

Users still have to allow the Java applet to be downloaded. The dialog box appears, asking for permission.

To configure the automatic download, see the Configuring an SSL VPN Policy Group, page 43 section.

### **Backend HTTP Proxy**

The Backend HTTP Proxy feature, added in Cisco IOS Release 12.4(20)T, allows administrators to route user requests through a backend HTTP proxy, providing more flexibility and control than routing requests through internal web servers. This feature adds the following new AAA attributes:

```
http-proxy-server
http-proxy-server-port
```

For information about configuring this feature, see the Configuring a Backend HTTP Proxy, page 92 section.

### **Front-Door VRF Support**

Effective with Cisco IOS Release 12.4(15)T, front-door virtual routing and forwarding (FVRF) support, coupled with the already supported internal virtual routing and forwarding (IVRF), provides for increased security. The feature allows the SSL VPN gateway to be fully integrated into a Multiprotocol Label Switching (MPLS) or non-MPLS network (wherever the VRFs are deployed). The virtual gateway can be placed into a VRF that is separate from the Internet to avoid internal MPLS and IP network exposure. This placement reduces the vulnerability of the router by separating the Internet routes or the global routing table. Clients can now reach the gateway by way of the FVRF, which can be separate from the global VRF. The backend, or IVRF, functionality remains the same.

This FVRF feature provides for overlapping IP addresses.

The figure below is a scenario in which FVRF has been applied.

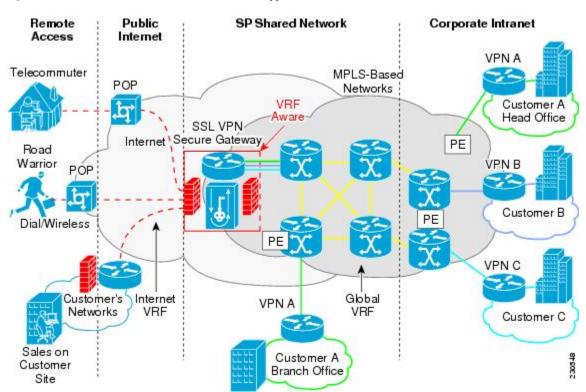

Figure 5 Scenario in Which FVRF Has Been Applied

To configure FVRF, see the Configuring FVRF, page 85 section.

### Full-Tunnel Cisco Express Forwarding Support

Effective with Cisco IOS Release 12.4(20)T, Full-Tunnel Cisco Express Forwarding support is added for better throughput performance than in earlier releases. This feature is enabled by default. To turn off full-tunnel Cisco Express Forwarding support, use the **no webvpn cef** command.

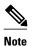

To take full advantage of Cisco Express Forwarding support, the hardware crypto engine is required.

For sample output showing Cisco Express Forwarding-processed packets, see the Example: Cisco Express Forwarding-Processed Packets, page 125.

Network Address Translation (NAT) configuration is sometimes used to forward TCP port 443 traffic destined to the WAN interface of a router through an internal webserver.

There are two methods of implementing Cisco IOS SSL VPN on a preexisting NAT configuration. The Cisco-recommended method is to use the WebVPN gateway IP address as the secondary address on the WAN interface. This method helps improve the WebVPN throughput performance. The following is a sample configuration of the recommended method on Cisco IOS SSL VPN:

```
interface GigabitEthernet 0/0
  ip address 10.1.1.1 255.255.255.0
  ip address 10.1.1.2 255.255.255.0 secondary !
webvpn gateway ssl_vpn
  ip address 10.1.1.2 port 443
```

In the second method the WebVPN gateway uses a private IP address configured on a loopback interface and performs a NAT operation to convert the private IP address to a publically routable address. The following configuration is not supported on Cisco IOS SSL VPN because this configuration causes packets to become process-switched instead of being Cisco Express Forwarding-switched:

```
interface Loopback 10
  ip address 192.0.2.1 255.255.255.0
!
interface GigabitEthernet 0/0
  description WAN interface
  ip address 10.1.1.1 255.0.0.0
!
ip nat inside source static 192.0.2.1 10.1.1.2 !
webvpn gateway ssl_vpn
  ip address 192.0.2.1 port 443
```

### **GUI Enhancements**

In Cisco IOS Release 12.4(15)T, ergonomic improvements are made to the GUI of the Cisco IOS SSL VPN gateway. The improved customization of the user interface provides for greater flexibility and the ability to tailor portal pages for individualized views. Enhancements are made to the following web screens:

- Login Screen, page 16
- Banner, page 17
- Customization of a Login Page, page 18
- Portal Page, page 18

#### Login Screen

The figure below is an example of a typical login screen.

Figure 6 Typical Login Screen

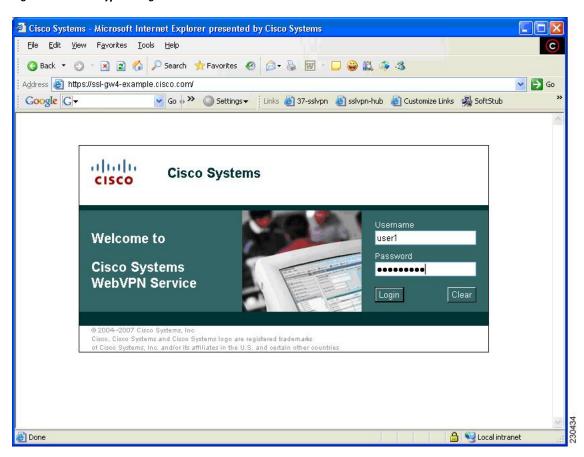

#### Banner

The banner is a small popup box (see GUID-13305E90-FC6F-436E-A2F0-379CF6BFF4EE9) that appears after the user is logged in and before the portal page appears.

The message in the popup box is configured using the **banner** command.

Figure 7 Banner

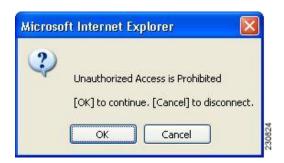

#### **Customization of a Login Page**

Login screens can be customized by an administrator. GUID-0474E4CE-EA60-4496-9BB4-D1C9C613A15F3 shows the fields that can be customized.

For information about setting various elements of the login page, see the document *Cisco IOS Security Command Reference*, Release 12.4T, for the **color**, **logo**, **login-message**, **login-photo**, **secondary-color**, **text-color**, **title**, **title-color**, and **text-color** commands.

Figure 8 Login Page with Callouts of the Fields That Can Be Customized

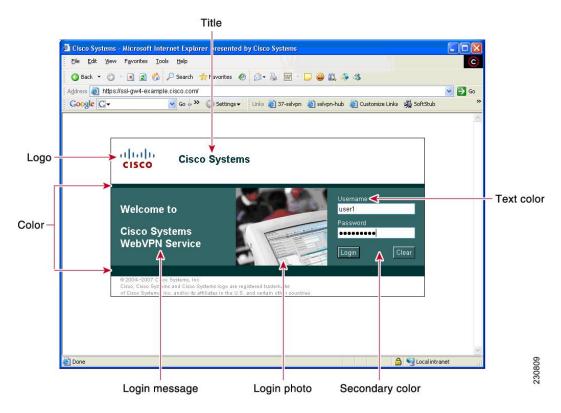

#### **Portal Page**

The portal page (see the figure below) is the main page for the SSL VPN functionality. You can customize this page to contain the following:

- Custom logo (the default is the Cisco bridge logo)
- Custom title (the default is "WebVPN Services")
- Custom banner (the default is an empty string)
- Custom colors (the default is a combination of white and greens)
- · List of web server links (can be customized)

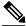

Note

The Bookmark links are listed under the Personal folder, and the server links are listed under Network File in the figure below.

- URL entry box (may be present or can be hidden using the **hide-url-bar** command)
- Thin Client link (may or may not be present)

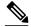

Note

The Application Access box allows you to download and install the Tunnel Connection and Thin Client Application.

• Links for Help, Home (that is, the portal page), and Logout

Items that you have not configured are not displayed on the portal page.

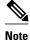

E-mail access is supported by thin-client mode, which is downloaded using the Thin Client link.

The figure below is an example of a typical portal page.

Figure 9 Typical Portal Page

CISCO SSLVPN Service

You will be redirected to homepage in 7 seconds

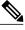

Note

Time to redirect to the home page is displayed on the WebVPN portal page if you have configured the home page redirect time using the **webvpn-homepage** command. See the *Cisco IOS Security Command Reference* for information about the **webvpn-homepage** command. You can click the "Click here to stop homepage redirection" link to stop redirection.

#### **Customization of a Portal Page**

Portal pages can be customized by an administrator. GUID-3652D4EB-E7DF-4CC2-B3C3-4A55FD48A247D shows various fields, including the fields that can be customized by an administrator. The fields that can be customized by an administrator are as follows:

- Title
- Logo
- Secondary color
- · Administrator-defined bookmarks
- Color

Figure 10 Portal Page with Callouts of Various Fields, Including Those That Can Be Customized

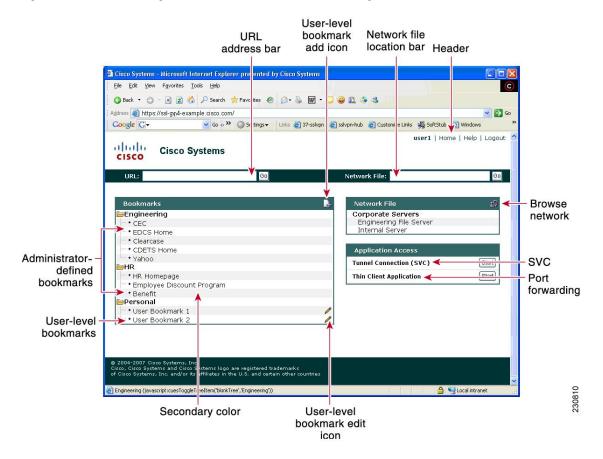

The table below provides information about various fields on the portal page. For information about setting elements such as color or titles, see command information in the *Cisco IOS Security Command Reference*, Release 12.4T, for the **color**, **functions**, **hide-url-bar**, **logo**, **port-forward**, **title**, **title-color**, **secondary-color**, **secondary-text-color**, and **url-list** commands.

Table 2 Information About Fields on the Portal Page

| Field                        | Description                                                                                            |
|------------------------------|----------------------------------------------------------------------------------------------------|
| User-level bookmark add icon | If a user clicks it, a dialog box is added so that a new bookmark can be added to the Personal folder. |

| Field                           | Description                                                                                                    |
|---------------------------------|----------------------------------------------------------------------------------------------------|
| Network File location bar       | A user can enter the file server here. Both of the <b>functions file-access</b> and <b>functions file-entry</b> commands must be configured for the input box to appear. |
| Header                          | Shares the same color value as the title.                                                                                                    |
| Last login                      | Time stamp of the last login.                                                                                                    |
| Browse network                  | Allows a user to browse the file network. The <b>functions file-access</b> and <b>functions file-browse</b> commands must be configured for the icon to appear.          |
| Tunnel Connection               | A user can choose when to start the tunnel connection by configuring the <b>functions svc-enabled</b> command.                                                           |
| Port forwarding                 | Downloads the applet and starts port forwarding.                                                                                                    |
| User-level bookmark edit icon   | Allows a user to edit or delete an existing bookmark.                                                                                                    |
| User-level bookmarks            | A user can add a bookmark by using the plus icon                                                                                                    |
|                                 | on the bookmark panel or toolbar. See the document <i>SSL VPN Remote User Guide</i> for information about the toolbar. A new window is opened when the link is clicked.  |
| Administrator-defined bookmarks | Administrator-defined URL lists cannot be edited by the user.                                                                                                    |
| URL address bar                 | A new window is opened when a user clicks Go.                                                                                                    |

## Internationalization

The Internationalization feature provides multilanguage support for messages initiated by the headend for SSL VPN clients, such as Cisco Secure Desktop (CSD) and SSL VPN Client (SVC). With the Internationalization feature, administrators can import their own attribute files in an XML format so that other languages can be imported using an editor that supports multilanguages.

The figure below shows a portal page in English. Users can select any language you have imported for certain SSL VPN web pages (login message, title page, and URL lists).

Figure 11 Portal Page in English

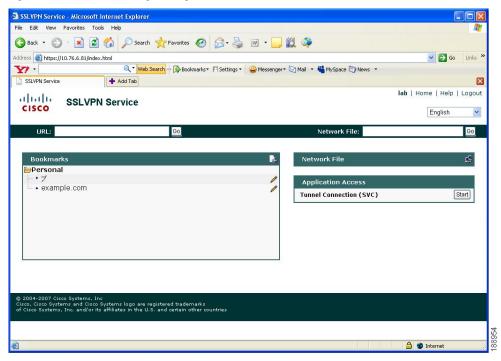

The figure below shows that an administrator has imported files in Japanese. A user has selected Japanese as the language for certain SSL VPN web pages (login message, title, and URL lists).

Figure 12 Portal Page in Japanese

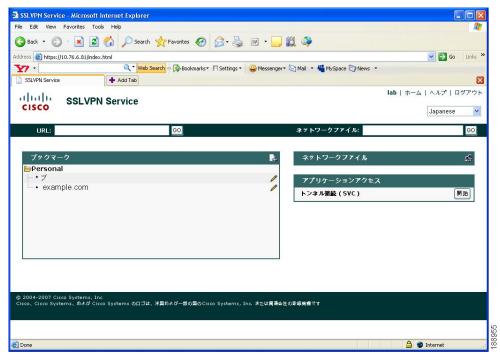

For information about configuring this feature, see the Configuring Internationalization, page 94 section. For examples relating to this feature, see the Example: Internationalization, page 127 section.

### **Max-User Limit Message**

A user that tries to log in to a Web VPN context when the maximum user limit has been reached receives a "Max-user limit reached" message.

### **Netegrity Cookie-Based Single SignOn Support**

The Netegrity SiteMinder product provides a Single SignOn feature that allows a user to log in a single time for various web applications. The benefit of this feature is that users are prompted to log in only once. This feature is accomplished by setting a cookie in the browser of a user when the user initially logs in.

Effective with Cisco IOS Release 12.4(11)T, Netegrity cookie-based SSO is integrated with SSL VPN. It allows administrators to configure an SSO server that sets a SiteMinder cookie in the browser of a user when the user initially logs in. This cookie is validated by a SiteMinder agent on subsequent user requests to resources that are protected by a SiteMinder realm. The agent decrypts the cookie and verifies whether the user has already been authenticated.

For information about configuring SSO Netegrity Cookie Support and associating it with a policy group using the CLI, see the sections Configuring SSO Netegrity Cookie Support for a Virtual Context, page 79 and Associating an SSO Server with a Policy Group, page 81 section.

An SSO server can also be associated with a policy group using RADIUS attributes, as in the following example:

webvpn:sso-server-name=server1

For a list of RADIUS attribute-value (AV) pairs that support SSL VPN, see the Configuring RADIUS Attribute Support for SSL VPN, page 51 section.

#### **NTLM Authentication**

NT LAN Manager (NTLM) is supported for SSL VPN effective with Cisco IOS Release 12.4(9)T. The feature is configured by default.

# **RADIUS Accounting**

Effective with Cisco IOS Release 12.4(9)T, this feature provides for RADIUS accounting of SSL VPN user sessions.

For information about configuring SSL VPN RADIUS accounting for SSL VPN user sessions, see the Configuring RADIUS Accounting for SSL VPN User Sessions, page 50 section.

For more information about configuring RADIUS accounting, see the Configuring RADIUS module in the Cisco IOS Security Configuration Guide: Securing User Services.

For a list of RADIUS AV pairs that support SSL VPN, see the Configuring RADIUS Attribute Support for SSL VPN, page 51 section.

# Stateless High Availability with Hot Standby Router Protocol

Hot Standby Router Protocol (HSRP) provides high network availability by routing IP traffic from hosts on Ethernet networks without having to rely on the availability of any single router. HSRP is particularly useful for hosts that do not support a router discovery protocol, such as ICMP Router Discovery Protocol

(IRDP), and that do not have the functionality to switch to a new router when their selected router reloads or loses power. Without this functionality, a router that loses its default gateway because of a router failure is unable to communicate with the network.

HSRP is configurable on LAN interfaces using standby CLI. It is possible to use the standby IP address from an interface as the local IPsec identity, or local tunnel endpoint.

You can use the standby IP address as the SSL VPN gateway address to apply failover to VPN routers by using HSRP. Remote SSLVPN users connect to the local VPN gateway using the standby address that belongs to the active device in the HSRP group. In the event of failover, the standby device takes over ownership of the standby IP address and begins to service remote VPN users.

Using the Stateless High Availability with Hot Standby Router Protocol feature, the remote user has to be aware of only the HSRP standby address instead of a list of gateway addresses.

The figure below shows the enhanced HSRP functionality topology. Traffic is serviced by the active Router P, the active device in the standby group. In the event of failover, traffic is diverted to Router S, the original standby device. Router S assumes the role of the new active router and takes ownership of the standby IP address.

Figure 13 Stateless High Availability with HSRP for SSL VPN

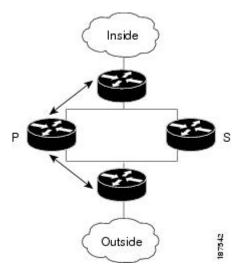

For information about configuring Stateless High Availability with HSRP, see the Configuring Stateless High Availability with HSRP for SSL VPN, page 93 section.

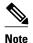

In the case of a failover, HSRP does not facilitate SSL VPN state information transfer between VPN gateways. Without this state transfer, existing SSL VPN sessions with the remote users will be deleted, requiring users to reauthenticate and establish SSL VPN sessions with the new active gateway.

# TCP Port Forwarding and Thin Client

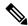

Note

The TCP Port Forwarding and Thin Client feature requires the Java Runtime Environment (JRE) version 1.4 or later releases to properly support SSL connections.

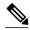

Note

Because this feature requires installing JRE and configuring the local clients, and because doing so requires administrator permissions on the local system, it is unlikely that remote users will be able to use applications when they connect from public remote systems.

When the remote user clicks the Start button of the Thin Client Application (under "Application Access), a new window is displayed. This window initiates the downloading of a port-forwarding applet. Another window is then displayed. This window asks the remote user to verify the certificate with which this applet is signed. When the remote user accepts the certificate, the applet starts running, and port-forwarding entries are displayed (see the figure below). The number of active connections and bytes that are sent and received is also listed on this window.

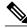

Note

When remote users launch Thin Client, their system may display a dialog box regarding digital certificates, and this dialog box may appear behind other browser windows. If the remote user connection hangs, tell the remote user to minimize the browser windows to check for this dialog box.

You should have configured IP addresses, Domain Name System (DNS) names, and port numbers for the e-mail servers. The remote user can then launch the e-mail client, which is configured to contact the e-mail servers and send and receive e-mails. POP3, IMAP, and SMTP protocols are supported.

The window attempts to close automatically if the remote user is logged out using JavaScript. If the session terminated and a new port forwarding connection is established, the applet displays an error message.

Figure 14 TCP Port Forwarding Page

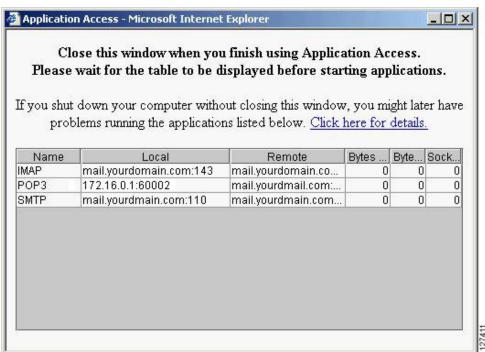

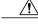

Caution

Users should always close the Thin Client window when finished using applications by clicking the close icon. Failure to quit the window properly can cause Thin Client or the applications to be disabled. See the section "Application Access--Recovering from Hosts File Errors" in the document *SSL VPN Remote User Guide*.

The table below lists remote system requirements for Thin Client.

Table 3 SSL VPN Remote System Thin-Client Requirements

| Remote User System Requirements                                                                                            | Specifications or Use Suggestions                                                                                                    |  |
|----------------------------------------------------------------------------------------------------|----------------------------------------------------------------------------------------------------|--|
| Client applications installed.                                                                                             | -                                                                                                    |  |
| Cookies enabled on browser.                                                                                                | -                                                                                                    |  |
| Administrator privileges.                                                                                                  | You must be the local administrator on your PC.                                                                                                    |  |
| Sun Microsystems JRE version 1.4 or later installed.                                                                       | SSL VPN automatically checks for JRE whenever<br>the remote user starts Thin Client. If it is necessary<br>to install JRE, a popup window displays directing<br>remote users to a site where it is available.                                                                                                    |  |
| Client applications configured, if necessary.  Note The Microsoft Outlook client does not require this configuration step. | <ul> <li>To configure the client application, use the locally mapped IP address and port number of the server. To find this information, do the following:</li> <li>Start SSL VPN on the remote system and click the Thin-Client link on the SSL VPN home page. The Thin-Client window is displayed.</li> <li>In the Name column, find the name of the server that you want to use, and then identify its corresponding client IP address and port number (in the Local column).</li> <li>Use this IP address and port number to configure the client application. The configuration steps vary for each client application.</li> </ul> |  |
| Windows XP SP2 patch.                                                                                                    | If you are running Windows XP SP2, you must install a patch from Microsoft that is available at the following address:                                                                                                    |  |
|                                                                                                    | http://support.microsoft.com/?kbid=884020                                                                                                    |  |
|                                                                                                    | This is a known Microsoft issue.                                                                                                    |  |

### **URL Obfuscation**

The URL Obfuscation feature provides administrators with the ability to obfuscate, or mask, sensitive portions of an enterprise URL, such as IP addresses, hostnames, or part numbers. For example, if URL masking is configured for a user, the URL in the address bar could have the port and hostname portion obfuscated, as in this example:

https://slvpn-gateway.examplecompany.com/http/cF9HxnBjRmSFEzBWpDtfXfigzL559MQo51Qj/cgi-bin/submit.p

For information about configuring this feature, see the Associating an SSO Server with a Policy Group, page 81 section.

### **URL Rewrite Splitter**

Effective with Cisco IOS Release 12.4(20)T, the URL Rewrite Splitter feature allows administrators to mangle selective URLs. Mangling is a CPU-intensive and time-consuming process, so mangling only selective URLs can result in a savings of memory and time.

For information about configuring this feature, see the Configuring a URL Rewrite Splitter, page 91 section.

### **User-Level Bookmarking**

Effective with Cisco IOS Release 12.4(15)T, users can bookmark URLs while connected through an SSL VPN tunnel. Users can access the bookmarked URLs by clicking the URLs.

User-level bookmarking is turned by default. There is no way to turn it off. To set the storage location, administrators can use the **user-profile location** command. If the **user-profile location** command is not configured, the location flash:/webvpn/{context name}/ is used.

#### **Virtual Templates**

A virtual template enables SSL VPN to interoperate with IP features such as Network Address Translation (NAT), firewall, and policy-based routing.

For information about configuring this feature, see the section Configuring a Virtual Template, page 102.

### License String Support for the 7900 VPN Client

The Cisco IOS SSL VPN accepts license strings from Cisco IP Phones. Cisco IOS VPN concentrators support the VPN license type linksys-phone in order to support the Galactica VPN client on 79x 2 and 79x 5 phones.

In the case of a transformer platform, response to the license message (linksys-phone) will succeed if the license requirements are met. However, an Integrated Services Routers (ISR) router must always respond with a success message so that the Galactica VPN client can attempt to establish a VPN connection.

## **SSLVPN DVTI Support**

The SSLVPN DVTI Support feature adds Dynamic Virtual Tunnel Interface (DVTI) support to the Secure Socket Layer Virtual Private Network (SSL VPN) and hence enables seamless interoperability with IP features such as Firewall, Network Address Translation (NAT), Access Control Lists (ACLs), and Virtual Routing and Forwarding (VRF). This feature also provides DVTI support, which allows IP feature configuration on a per-tunnel basis.

SSL VPN provides three modes to access a VPN: clientless, thin client, and full tunnel. The full tunnel mode uses an internal virtual interface to route the traffic to and from the SSL VPN tunnel. Before the SSL VPN DVTI Support feature was introduced, the virtual interface was created during the SSL VPN virtual interface configuration and users were not allowed to apply IP features to the SSL VPN traffic.

The SSLVPN DVTI Support feature uses a virtual template infrastructure to provide DVTI support for SSL VPN. IP features are configured in a virtual template that is associated with the SSL VPN or WebVPN

context. The IP features configured in the virtual template are used to create a virtual access interface that is internally used to tunnel SSL VPN traffic. Virtual templates in a WebVPN context are applied in two ways: per-context and per-tunnel.

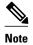

You can configure any IP feature with SSL VPN. However, in the Cisco IOS Release 15.1(1)T, interoperability has been tested only with the firewall, NAT, ACL, policy-based routing (PBR), and VRF IP features.

The SSL VPN DVTI Support feature contains the following:

- Prerequisites for SSLVPN DVTI Support, page 28
- Restrictions for SSLVPN DVTI Support, page 28
- Virtual Template Infrastructure, page 28

#### **Prerequisites for SSLVPN DVTI Support**

- You must have the IP features configured in a virtual template. See the Configuring a Virtual Template, page 102 section for information on configuring a virtual template.
- SSL VPN must be able to fetch configurations from the AAA server.
- The SSL VPN gateway and context configurations must be enabled and operational.
- If VRF is needed, configure it before creating the virtual template.

#### **Restrictions for SSLVPN DVTI Support**

• In order for a virtual template to work with SSL VPN, the **ip unnumbered** command must be configured on the virtual template.

#### **Virtual Template Infrastructure**

A generic interface template service is required with features such as stackability, Virtual Private Dialup Network (VPDN), Multilink PPP (MLP), and virtual profiles. Virtual template interface service delivers a generic interface template service. The virtual template interface, command buffer, and virtual access interface functions enables you to populate a virtual-access interface using a pre-defined configuration that is stored in a virtual template interface and security servers such as TACACS+ and RADIUS.

For example, in stackability, a virtual template interface is assigned to a stack group. Whenever a stack member needs a virtual interface, the virtual template interface service is called by a member to obtain a virtual access interface cloned with the same configuration as the configuration of the assigned virtual template interface.

In a virtual profile, the per-user configuration can be stored in a security server. That is, when the user dials in, the desired configuration can be cloned into the virtual access interface associated with the user. The virtual template service provides an application programming interface (API) for a virtual profile to clone a buffer of commands to a virtual access interface. The virtual profile does the actual interaction with the security server.

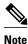

If you do not configure a virtual template, then the default virtual template (VT0) will be used for cloning the virtual access interface.

#### **SSL VPN Phase-4 Features**

The SSL VPN Phase-4 Features feature provides the following enhancements to the Cisco IOS Secure Sockets Layer Virtual Private Network (SSL VPN):

- · ACL support for split tunneling
- IP mask for IP pool address assignment
- Undoing the renaming of AnyConnect or SSL VPN Client (SVC) Full Tunnel Cisco package during installation on a Cisco IOS router
- Adding per-user SSL VPN session statistics
- "Start before logon" option for the Cisco IOS SSL VPN headend

The SSL VPN Phase-4 features contains the following:

- Prerequisites for SSL VPN Phase-4 Features, page 29
- Full Tunnel Package, page 29
- SSL VPN per-User Statistics, page 29

#### **Prerequisites for SSL VPN Phase-4 Features**

You must use a valid K9 image to configure the SSL VPN Phase-4 Features.

#### **Full Tunnel Package**

When you install the AnyConnect or SVC full tunnel package using the **webvpn install svc** command on the Cisco IOS headend, the package name gets renamed to svc\_pkg\_<number>. This renaming omits package information and Base Station Ethernet (BSE) operating system information, and thus makes you difficult to remove or uninstall the package. This functionality was modified in Cisco IOS Release 15.1(1)T to retain the name during installation of the package.

The limit on the filename size on the Cisco IOS file system (IFS) is 120 bytes. Unless the package name is greater than this limit, the package name does not change. If the filename exceeds this limit, then the installation fails. The following error message is displayed on the router console:

Error: Package name exceeds 120 characters

#### **SSL VPN per-User Statistics**

Per-user statistics functionality provides an option to filter the cumulative statistics on a per-user basis for the Cisco IOS SSL VPN sessions. Use the **show webvpn session user** command to enable this functionality. This command is applicable only for user session statistics and tunnel statistics. See *Cisco Cisco IOS Security Command Reference* for more information on the **show webvpn session** command.

### **DTLS Support for IOS SSL VPN**

The DTLS Support for IOS SSL VPN feature enables DTLS as a transport protocol for the traffic tunneled through SSL VPN.

An AnyConnect client with a Transport Layer Security (TLS) tunnel can face problems for real-time traffic and the traffic that is not sensitive to data loss, such as VoIP. This happens because of the delay introduced

by the TCP channel (AnyConnect client uses TLS over TCP channel). Also, when the TCP sessions are channeled over the TLS tunnel we have TCP in TCP. Here both the TCPs try to control the flow and achieve in-sequence reliable delivery. This causes slow down of the application and also increases the network bandwidth utilization. DTLS solves this problem by hosting TLS over UDP after making the necessary changes to TLS.

The DTLS Support for IOS SSL VPN feature is enabled by default on the Cisco IOS SSL VPN. You can use the **no svc dtls** command in the WebVPN group policy configuration mode to disable the DTLS support on the SSL VPN.

- Prerequisites for DTLS Support for IOS SSL VPN, page 30
- Restrictions for DTLS Support for IOS SSL VPN, page 30

#### Prerequisites for DTLS Support for IOS SSL VPN

You must use a valid K9 image to have the DTLS Support for IOS SSL VPN feature.

#### **Restrictions for DTLS Support for IOS SSL VPN**

- Cisco IOS gateway supports the DTLS Support for IOS SSL VPN feature only with an AnyConnect clients.
- The DTLS Support for IOS SSL VPN feature is supported on AnyConnect clients with version 2.x.
- The DTLS Support for IOS SSL VPN feature is not supported on SSL VPN Client (SVC) with version 1.x.

### **Cisco AnyConnect VPN Client Full Tunnel Support**

- Remote Client Software from the SSL VPN Gateway, page 30
- Address Pool, page 30
- Manual Entry to the IP Forwarding Table, page 31

#### Remote Client Software from the SSL VPN Gateway

The Cisco AnyConnect VPN Client software package is pushed from the SSL VPN gateway to remote clients when support is needed. The remote user (PC or device) must have either the Java Runtime Environment for Windows (version 1.4 later), or the browser must support or be configured to permit Active X controls. In either scenario, the remote user must have local administrative privileges.

#### **Address Pool**

The address pool is first defined with the **ip local pool** command in global configuration mode. The standard configuration assumes that the IP addresses in the pool are reachable from a directly connected network.

#### **Address Pools for Nondirectly Connected Networks**

If you need to configure an address pool for IP addresses from a network that is not directly connected, perform the following steps:

1 Create a local loopback interface and configure it with an IP address and subnet mask from the address pool.

- 2 Configure the address pool with the **ip local pool** command. The range of addresses must fall under the subnet mask configured in Step 1.
- 3 Set up the route. If you are using the Routing Information Protocol (RIP), configure the **router rip** command and then the **network** command, as usual, to specify a list of networks for the RIP process. If you are using the Open Shortest Path First (OSPF) protocol, configure the **ip ospf network point-to-point** command in the loopback interface. As a third choice (instead of using the RIP or OSPF protocol), you can set up static routes to the network.
- 4 Configure the svc address-pool command with the name configured in Step 2.

#### Manual Entry to the IP Forwarding Table

If the SSL VPN software client is unable to update the IP forwarding table on the PC of the remote user, the following error message will be displayed in the router console or syslog:

```
Error : SSL VPN client was unable to Modify the IP forwarding table .....
```

This error can occur if the remote client does not have a default route. You can work around this error by performing the following steps:

- 1 Open a command prompt (DOS shell) on the remote client.
- 2 Enter the **route print** command.
- 3 If a default route is not displayed in the output, enter the route command followed by the add and mask keywords. Include the default gateway IP address at the end of the route statement. See the following example:

C:\>route ADD 0.0.0.0 MASK 0.0.0.0 10.1.1.1

### **Other SSL VPN Features**

The following table lists the requirements for various SSL VPN features.

Table 4 SSL VPN Remote User System Requirements

| Task         | Remote User System<br>Requirements             | Additional Information                                                                                                    |
|--------------|------------------------------------------------|----------------------------------------------------------------------------------------------------|
| Web Browsing | Usernames and passwords for protected websites | Users should log out on SSL VPN sessions when they are finished.                                                                                                    |
|              |                                                | The look and feel of web browsing with SSL VPN might be different from what users are accustomed to. For example, when they are using SSL VPN, the following should be noted:                                                                          |
|              |                                                | <ul> <li>The SSL VPN title bar appears above each web page.</li> <li>Websites can be accessed as follows:</li> </ul>                                                                                                    |
|              |                                                | <ul> <li>Entering the URL in the Enter Web Address field on the SSL VPN home page</li> <li>Clicking a preconfigured website link on the SSL VPN home page</li> <li>Clicking a link on a webpage accessed by one of the previous two methods</li> </ul> |
|              |                                                | Also, depending on how a particular account was configured, the following might have occurred:                                                                                                    |
|              |                                                | <ul> <li>Some websites are blocked.</li> <li>Only the websites that appear as links on the SSL VPN home page are available.</li> </ul>                                                                                                    |

| Task                                    | Remote User System<br>Requirements                                                                                | Additional Information                                                                                                    |  |
|-----------------------------------------|----------------------------------------------------------------------------------------------------|----------------------------------------------------------------------------------------------------|--|
| Network Browsing and File<br>Management | File permissions configured for shared remote access                                                              | Only shared folders and files are accessible through SSL VPN.                                                                                                    |  |
|                                         | Server name and passwords are necessary for protected file servers                                                | A user might not be familiar with<br>how to locate files through the<br>network of an organization.                                                                                                    |  |
|                                         | Domain, workgroup, and server names where folders and files reside                                                | Note You should not interrupt the Copy File to Server operation or navigate to a different window while the copying is in progress. Interrupting this operation can cause an incomplete file to be saved on the server. |  |
| Using e-mail:Thin Client                | Same requirements as for Thin<br>Client (see the TCP Port<br>Forwarding and Thin Client,<br>page 24) section.     | To use e-mail, users must start<br>Thin Client from the SSL VPN<br>home page. The e-mail client is<br>then available for use.                                                                                           |  |
|                                         | Other Mail Clients                                                                                                | Microsoft Outlook Express                                                                                                    |  |
|                                         | <b>Note</b> If you use an IMAP client and lose the e-mail server                                                  | versions 5.5 and 6.0 have been tested.                                                                                                    |  |
|                                         | connection or you are unable to make a new connection, you should close the IMAP application and restart SSL VPN. | SSL VPN should support other SMTPS, POP3S, or IMAP4S email programs, such as Netscape Mail, Lotus Notes, and Eudora, but they have not been verified.                                                                   |  |

| Task                     | Remote User System<br>Requirements | Additional Information                                                                                                    |
|--------------------------|------------------------------------|----------------------------------------------------------------------------------------------------|
| Using e-mail: Web Access | Web-based e-mail product installed | Supported products are as follows:                                                                                                    |
|                          |                                    | • OWA 5.5, 2000, and 2003                                                                                                    |
|                          |                                    | Netscape, Mozilla, and Internet<br>Explorer are supported with<br>OWA 5.5 and 2000.                                                                                           |
|                          |                                    | Internet Explorer 6.0 or a later version is required with OWA 2003. Netscape and Mozilla are supported with OWA 2003.                                                         |
|                          |                                    | <ul> <li>Lotus Notes</li> </ul>                                                                                                    |
|                          |                                    | Operating system support:                                                                                                    |
|                          |                                    | Note Later versions of the following browsers are also supported.                                                                                                    |
|                          |                                    | <ul> <li>Microsoft Windows 2000,<br/>Windows XP, or Windows<br/>Vista</li> <li>Macintosh OS X 10.4.6</li> <li>Linux (Redhat RHEL 3.0 +,<br/>FEDORA 5, or FEDORA 6)</li> </ul> |
|                          |                                    | SSL VPN-supported browser:                                                                                                    |
|                          |                                    | The following browsers have<br>been verified for SSL VPN. Other<br>browsers might not fully support<br>SSL VPN features.                                                      |
|                          |                                    | Note Later versions of the following software are also supported.                                                                                                    |
|                          |                                    | <ul> <li>Internet Explorer 6.0 or 7.0</li> <li>Firefox 2.0 (Windows and Linux)</li> <li>Safari 2.0.3</li> </ul>                                                               |
|                          |                                    | Other web-based e-mail products should also work, but they have not been verified.                                                                                            |

| Task                                     | Remote User System<br>Requirements             | Additional Information                                                                                                    |
|------------------------------------------|------------------------------------------------|----------------------------------------------------------------------------------------------------|
| Using the Cisco Tunnel<br>Connection     |                                                | To retrieve Tunnel Connection log messages using the Windows Event Viewer, go to Program Files > Administrative Tools > Event Viewer in Windows. |
| Using Secure Desktop Manager             | A Secure Desktop Manager-<br>supported browser | On Microsoft Windows:  • Internet Explorer version 6.0 or 7.0  • Netscape version 7.2  On Linux:  • Netscape version 7.2                         |
| Using Cache Cleaner or Secure<br>Desktop | A Cisco Secure Desktop-<br>supported browser   | Any browser supported for Secure Desktop Manager.                                                                                                |

## **Platform Support**

For information about platform support for the SSL VPN feature, see the data sheet Cisco IOS SSL VPN ("Feature Availability" section).

# **How to Configure SSL VPN Services on a Router**

- Configuring an SSL VPN Gateway, page 36
- Configuring a Generic SSL VPN Gateway, page 38
- Configuring an SSL VPN Context, page 39
- Configuring an SSL VPN Policy Group, page 43
- Configuring Local AAA Authentication for SSL VPN User Sessions, page 46
- Configuring AAA for SSL VPN Users Using a Secure Access Control Server, page 48
- Configuring RADIUS Accounting for SSL VPN User Sessions, page 50
- Monitoring and Maintaining RADIUS Accounting for an SSL VPN Session, page 51
- Configuring RADIUS Attribute Support for SSL VPN, page 51
- Configuring a URL List for Clientless Remote Access, page 55
- Configuring Microsoft File Shares for Clientless Remote Access, page 57
- Configuring Citrix Application Support for Clientless Remote Access, page 59
- Configuring Application Port Forwarding, page 61
- Configuring the SSL VPN Gateway to Distribute CSD and Cisco AnyConnect VPN Client Package Files, page 63
- Configuring Cisco Secure Desktop Support, page 65
- Configuring Cisco AnyConnect VPN Client Full Tunnel Support, page 66
- Configuring Advanced SSL VPN Tunnel Features, page 71
- Configuring VRF Virtualization, page 74

- Configuring ACL Rules, page 75
- Associating an ACL Attribute with a Policy Group, page 78
- Configuring SSO Netegrity Cookie Support for a Virtual Context, page 79
- Associating an SSO Server with a Policy Group, page 81
- Configuring URL Obfuscation (Masking), page 82
- Adding a CIFS Server URL List to an SSL VPN Context and Attaching It to a Policy Group, page
- Configuring User-Level Bookmarks, page 85
- Configuring FVRF, page 85
- Disabling Full-Tunnel Cisco Express Forwarding, page 87
- Configuring Automatic Authentication and Authorization, page 88
- Configuring SSL VPN Client-Side Certificate-Based Authentication, page 89
- Configuring a URL Rewrite Splitter, page 91
- Configuring a Backend HTTP Proxy, page 92
- Configuring Stateless High Availability with HSRP for SSL VPN, page 93
- Configuring Internationalization, page 94
- Configuring a Virtual Template, page 102
- Configuring SSLVPN DVTI Support, page 104
- Configuring SSL VPN Phase-4 Features, page 107
- Configuring the DTLS Port, page 113
- Using SSL VPN clear Commands, page 115
- Verifying SSL VPN Configurations, page 116
- Using SSL VPN Debug Commands, page 118

## **Configuring an SSL VPN Gateway**

The SSL VPN gateway acts as a proxy for connections to protected resources. Protected resources are accessed through an SSL-encrypted connection between the gateway and a web-enabled browser on a remote device, such as a personal computer. Entering the **webvpn gateway** command places the router in SSL VPN gateway configuration mode. The following configuration are accomplished in this task:

- The gateway is configured with an IP address.
- A port number is configured to carry HTTPS traffic (443 is default).
- A hostname is configured for the gateway.
- Crypto encryption and trust points are configured.
- The gateway is configured to redirect HTTP traffic (port 80) over HTTPS.
- · The gateway is enabled.

The SSL VPN provides remote-access connectivity from almost any Internet-enabled location using only a web browser and its native SSL encryption. The **ssl encryption** command is configured to restrict the encryption algorithms that SSL uses in Cisco IOS software.

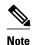

There is a known compatibility issue with the encryption type and Java. If the Java port-forwarding applet does not download properly and the configuration line **ssl encryption 3des-sha1** aes-sha1 is present, you should remove the line from the WebVPN gateway subconfiguration.

The configuration of the **ssl trustpoint** command is required only if you need to configure a specific certification authority (CA) certificate. A self-signed certificate is automatically generated when an SSL VPN gateway is put in service.

#### **SUMMARY STEPS**

- 1. enable
- 2. configure terminal
- 3. webvpn gateway name
- 4. hostname name
- **5. ip address** *number* [**port** *number*] [**standby** *name*]
- **6.** http-redirect [port number]
- 7. ssl encryption [3des-sha1] [aes-sha1] [rc4-md5]
- **8.** ssl trustpoint name
- 9. inservice

|        | Command or Action                                                      | Purpose                                                                                                    |
|--------|------------------------------------------------------------------------|----------------------------------------------------------------------------------------------------|
| Step 1 | enable                                                                 | Enables privileged EXEC mode.                                                                                                    |
|        |                                                                        | Enter your password if prompted.                                                                                                    |
|        | Example: Router> enable                                                |                                                                                                    |
| Step 2 | configure terminal                                                     | Enters global configuration mode.                                                                                                    |
|        | Example: Router# configure terminal                                    |                                                                                                    |
| Step 3 | webvpn gateway name                                                    | Enters WebVPN gateway configuration mode to configure an SSL VPN gateway.                                                                                                    |
|        | <pre>Example: Router(config)# webvpn gateway GW_1</pre>                | Only one gateway is configured in an SSL VPN-enabled network.                                                                                                    |
| Step 4 | hostname name                                                          | (Optional) Configures the hostname for an SSL VPN gateway.                                                                                                    |
|        | Example: Router(config-webvpn-gateway)# hostname VPN_1                 |                                                                                                    |
| Step 5 | <pre>ip address number [port number] [standby name]</pre>              | <ul> <li>(Optional) Configures a proxy IP address on an SSL VPN gateway.</li> <li>portSpecifies the port number for proxy traffic. A number from 1 to 65535 can be entered for the <i>number</i> argument.</li> </ul> |
|        | <pre>Example: Router(config-webvpn-gateway)# ip address 10.1.1.1</pre> | • <b>standby</b> Indicates that the gateway is standby. A redundancy group name must be entered for the <i>name</i> argument.                                                                                         |

|        | Command or Action                                                         | Purpose                                                                                                    |
|--------|---------------------------------------------------------------------------|----------------------------------------------------------------------------------------------------|
| Step 6 | http-redirect [port number]                                               | (Optional) Configures HTTP traffic to be carried over HTTPS.                                                                                                    |
|        | <pre>Example: Router(config-webvpn-gateway)# http- redirect</pre>         | When this command is enabled, the SSL VPN gateway listens on port 80 and redirects HTTP traffic over port 443 or the port number specified with the <b>port</b> keyword. |
| Step 7 | ssl encryption [3des-sha1] [aes-sha1] [rc4-md5]                           | (Optional) Specifies the encryption algorithm that the SSL protocol uses for SSL VPN connections.                                                                        |
|        |                                                                           | The ordering of the algorithms specifies the preference.                                                                                                    |
|        | Example: Router(config-webvpn-gateway)# ssl encryption rc4-md5            |                                                                                                    |
| Step 8 | ssl trustpoint name                                                       | (Optional if a self-signed certificate is to be used.) Configures the certificate trust point on an SSL VPN gateway.                                                     |
|        | <pre>Example: Router(config-webvpn-gateway)# ssl trustpoint CA_CERT</pre> | <b>Tip</b> Entering the <b>no</b> form of this command configures the SSL VPN gateway to revert to using an autogenerated self-signed certificate.                       |
| Step 9 | inservice                                                                 | (Optional) Enables an SSL VPN gateway.                                                                                                    |
|        | <pre>Example: Router(config-webvpn-gateway)# inservice</pre>              | A gateway cannot be enabled or put "in service" until a proxy IP address has been configured.                                                                            |

#### What to Do Next

SSL VPN context and policy group configurations must be configured before an SSL VPN gateway can be operationally deployed. Proceed to the section "Configuring an SSL VPN Context" to see information on SSL VPN context configuration.

# **Configuring a Generic SSL VPN Gateway**

To configure a generic SSL VPN gateway, perform the following steps in privileged EXEC mode.

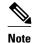

The advantage of this configuration over the one in the configuration task in the Configuring an SSL VPN Gateway, page 36 is that basic commands and context can be configured quickly using just the **webvpn enable** command.

#### **SUMMARY STEPS**

- 1. enable
- 2. webvpn enable gateway-addr ip-address

#### **DETAILED STEPS**

|        | Command or Action                           | Purpose                               |
|--------|---------------------------------------------|---------------------------------------|
| Step 1 | enable                                      | Enables privileged EXEC mode.         |
|        |                                             | Enter your password if prompted.      |
|        | Example:                                    |                                       |
|        | Router> enable                              |                                       |
| Step 2 | webvpn enable gateway-addr ip-address       | Configures a generic SSL VPN gateway. |
|        |                                             |                                       |
|        | Example:                                    |                                       |
|        | Router# webvpn enable gateway-addr 10.1.1.1 |                                       |

# **Configuring an SSL VPN Context**

The SSL VPN context defines the virtual configuration of the SSL VPN. Entering the **webvpn context** command places the router in SSL VPN configuration mode. The following configurations are accomplished in this task:

- A gateway and domain is associated.
- The AAA authentication method is specified.
- A group policy is associated.
- The remote user portal (web page) is customized.
- A limit on the number users sessions is configured.
- The context is enabled.

The **ssl authenticate verify all** command is enabled by default when a context configuration is created. The context cannot be removed from the router configuration while an SSL VPN gateway is in an enabled state (in service).

A virtual hostname is specified when multiple virtual hosts are mapped to the same IP address on the SSL VPN gateway (similar to the operation of a canonical domain name). The virtual hostname differentiates host requests on the gateway. The host header in the HTTP message is modified to direct traffic to the virtual host. The virtual hostname is configured with the **gateway** command in WebVPN context configuration mode.

The SSL VPN gateway configuration has been completed.

#### **SUMMARY STEPS**

- 1. enable
- 2. configure terminal
- **3.** webvpn context name
- **4. aaa authentication {domain** *name* | **list** *name*}
- 5. policy group name
- 6. exit
- 7. default-group-policy name
- 8. exit
- **9. gateway** *name* [**domain** *name* | **virtual-host** *name*]
- 10. inservice
- **11.login-message** [message-string]
- **12.logo** [file filename | none]
- 13. max-users number
- 14. secondary-color color
- 15. secondary-text-color {black | white}
- **16. title** [title-string]
- 17. title-color color
- **18.svc platform** { **lin** | **mac** | **win** } **seq** *sequence-number*

|        | Command or Action                       | Purpose                                                                                                    |
|--------|-----------------------------------------|----------------------------------------------------------------------------------------------------|
| Step 1 | enable                                  | Enables privileged EXEC mode.                                                                                                    |
|        |                                         | Enter your password if prompted.                                                                                                    |
|        | Example:                                |                                                                                                    |
|        | Router> enable                          |                                                                                                    |
| Step 2 | configure terminal                      | Enters global configuration mode.                                                                                                    |
|        |                                         |                                                                                                    |
|        | Example:                                |                                                                                                    |
|        | Router# configure terminal              |                                                                                                    |
| Step 3 | webvpn context name                     | Enters WebVPN context configuration mode to configure the SSL VPN context.                                                                                                    |
|        | Example:                                | Tip The context can be optionally named using the domain or virtual hostname.  This is recommended as a best practice. It simplifies the management of multiple context configurations. |
|        | Router(config)# webvpn context context1 |                                                                                                    |

| Command or Action                                                     | Purpose                                                                                                    |
|-----------------------------------------------------------------------|----------------------------------------------------------------------------------------------------|
| aaa authentication {domain name                                       | (Optional) Specifies a list or method for SSL VPN remote-user authentication.                                                                                                    |
| list name}                                                            | Tip If this command is not configured, the SSL VPN gateway will use global AAA parameters (if configured) for remote-user authentication.                                                                                                    |
| Example:                                                              |                                                                                                    |
| Router(config-webvpn-context)# aaa authentication domain SERVER_GROUP |                                                                                                    |
| policy group name                                                     | (Optional) Creates a policy group within the SSL VPN context and enters WebVPN group policy configuration mode.                                                                                                    |
| Example:                                                              | Used to define a policy that can be applied to the user.                                                                                                    |
| Router(config-webvpn-context)# policy group ONE                       |                                                                                                    |
| exit                                                                  | (Optional) Exits WebVPN group policy configuration mode.                                                                                                    |
| Fyamnle <sup>,</sup>                                                  |                                                                                                    |
| -                                                                     |                                                                                                    |
| exit                                                                  |                                                                                                    |
| default-group-policy name                                             | (Optional) Associates a group policy with an SSL VPN context configuration.                                                                                                    |
|                                                                       | This command is configured to attach the policy group to the SSL VPN context when multiple group policies are defined under the context.                                                                                                    |
| Example:                                                              | <ul> <li>This policy will be used as default, unless a AAA server pushes an attribute</li> </ul>                                                                                                    |
| Router(config-webvpn-context)# default-group-policy ONE               | that specifically requests another group policy.                                                                                                    |
| exit                                                                  | (Optional) Exits WebVPN context configuration mode.                                                                                                    |
| Evample:                                                              |                                                                                                    |
|                                                                       |                                                                                                    |
| Router(config-webvpn-context)# exit                                   |                                                                                                    |
| gateway name [domain name   virtual-host name]                        | (Optional) Associates an SSL VPN gateway with an SSL VPN context.                                                                                                    |
| Example:                                                              |                                                                                                    |
| Router(config-webvpn-context)# gateway GW_1 domain cisco.com          |                                                                                                    |
|                                                                       | aaa authentication {domain name   list name}  Example: Router(config-webvpn-context)# aaa authentication domain SERVER_GROUP  policy group name  Example: Router(config-webvpn-context)# policy group ONE  exit  Example: Router(config-webvpn-group)# exit  default-group-policy name  Example: Router(config-webvpn-context)# default-group-policy ONE  exit  Example: Router(config-webvpn-context)# exit  gateway name [domain name   virtual-host name]  Example: Router(config-webvpn-context)# |

|         | Command or Action                                                                  | Purpose                                                                                                    |
|---------|------------------------------------------------------------------------------------|----------------------------------------------------------------------------------------------------|
| Step 10 | inservice                                                                          | (Optional) Enables an SSL VPN context configuration.                                                                                                    |
|         | <pre>Example: Router(config-webvpn-gateway)# inservice</pre>                       | The context is put "in service" by entering this command. However, the context is not operational until it is associated with an enabled SSL VPN gateway.                                                                                                    |
| Step 11 | login-message [message-string]                                                     | (Optional) Configures a message for the user login text box displayed on the login page.                                                                                                    |
|         | Example:                                                                           |                                                                                                    |
|         | Router(config-webvpn-context)# login-message "Please enter your login credentials" |                                                                                                    |
| Step 12 | logo [file filename   none]                                                        | (Optional) Configures a custom logo to be displayed on the login and portal pages of an SSL VPN.                                                                                                    |
|         | Example:                                                                           | • The source image file for the logo is a gif, jpg, or png file that is up to 255 characters in length (filename) and up to 100 KB in size.                                                                                                    |
|         | <pre>Router(config-webvpn-context)# logo file flash:/mylogo.gif</pre>              | <ul> <li>The file is referenced from a local file system, such as flash memory. An error message will be displayed if the file is not referenced from a local file system.</li> <li>No logo will be displayed if the image file is removed from the local file system.</li> </ul>                                                                                                    |
| Step 13 | max-users number                                                                   | (Optional) Limits the number of connections to an SSL VPN that will be permitted.                                                                                                    |
|         | Example:                                                                           |                                                                                                    |
|         | Router(config-webvpn-context)# max-users 500                                       |                                                                                                    |
| Step 14 | secondary-color color                                                              | (Optional) Configures the color of the secondary title bars on the login and portal pages of an SSL VPN.                                                                                                    |
|         | Example:  Router(config-webvpn-context)# secondary-color darkseagreen              | <ul> <li>The value for the <i>color</i> argument is entered as a comma-separated red, green, blue (RGB) value, an HTML color value (beginning with a pound sign [#]), or the name of the color that is recognized in HTML (no spaces between words or characters). The value is limited to 32 characters. The value is parsed to ensure that it matches one of the following formats (using Perl regex notation):</li> <li>\#/x{6}</li> <li>\d{1,3},\d{1,3},\d{1,3} (and each number is from 1 to 255)</li> <li>\w+</li> <li>The default color is purple.</li> </ul> |

|         | Command or Action                                                                             | Purpose                                                                                                    |
|---------|-----------------------------------------------------------------------------------------------|----------------------------------------------------------------------------------------------------|
| Step 15 | secondary-text-color {black   white}                                                          | (Optional) Configures the color of the text on the secondary bars of an SSL VPN.                                                                                                    |
|         | Example:  Router(config-webvpn-context)# secondary-text-color white                           | <ul> <li>The color of the text on the secondary bars must be aligned with the color of the text on the title bar.</li> <li>The default color is black.</li> </ul>                                                                                                    |
| Step 16 | title [title-string]                                                                          | (Optional) Configures the HTML title string that is shown in the browser title and on the title bar of an SSL VPN.                                                                                                    |
|         | Example:  Router(config-webvpn-context)# title "Secure Access: Unauthorized users prohibited" | The optional form of the <b>title</b> command is entered to configure a custom text string. If this command is issued without entering a text string, a title will not be displayed in the browser window. If the <b>no</b> form of this command is used, the default title string "WebVPN Service" is displayed.                                                                                          |
| Step 17 | title-color color                                                                             | (Optional) Specifies the color of the title bars on the login and portal pages of an SSL VPN.                                                                                                    |
|         | <pre>Example: Router(config-webvpn-context)# title-color darkseagreen</pre>                   | • The value for the <i>color</i> argument is entered as a comma-separated red, green, blue (RGB) value, an HTML color value (beginning with a pound sign [#]), or the name of the color that is recognized in HTML (no spaces between words or characters). The value is limited to 32 characters. The value is parsed to ensure that it matches one of the following formats (using Perl regex notation): |
|         |                                                                                               | <ul> <li>\#/x{6}</li> <li>\d{1,3},\d{1,3},\d{1,3} (and each number is from 1 to 255)</li> <li>\w+</li> <li>The default color is purple.</li> </ul>                                                                                                    |
| Step 18 | svc platform {lin   mac   win} seq sequence-number                                            | <ul> <li>(Optional) Configures the platform of an AnyConnect version per context.</li> <li>If the svc platform command is not used, AnyConnect is configured in standalone mode.</li> </ul>                                                                                                    |
|         | <pre>Example: Router(config-webvpn-context)# svc platform lin seq 1</pre>                     | • The <b>seq</b> keyword assigns a priority number to an AnyConnect client in the same platform. The range of sequence-number argument is from 1 to 10.                                                                                                    |

#### What to Do Next

An SSL VPN policy group configuration must be defined before an SSL VPN gateway can be operationally deployed. Proceed to the Configuring an SSL VPN Policy Group, page 43 to see information on SSL VPN policy group configuration.

# **Configuring an SSL VPN Policy Group**

The policy group is a container that defines the presentation of the portal and the permissions for resources that are configured for a group of remote users. Entering the **policy group** command places the router in

WebVPN group policy configuration mode. After it is configured, the group policy is attached to the SSL VPN context configuration by configuring the **default-group-policy** command. The following tasks are accomplished in this configuration:

- The presentation of the SSL VPN portal page is configured.
- A NetBIOS server list is referenced.
- A port-forwarding list is referenced.
- The idle and session timers are configured.
- A URL list is referenced.

Outlook Web Access (OWA) 2003 is supported by the SSL VPN gateway upon completion of this task. The Outlook Exchange Server must be reachable by the SSL VPN gateway via TCP/IP.

A URL list can be configured under the SSL VPN context configuration and then separately for each individual policy group configuration. Individual URL list configurations must have unique names.

#### **SUMMARY STEPS**

- 1. enable
- 2. configure terminal
- 3. webvpn context name
- **4. policy group** *name*
- 5. banner string
- 6. hide-url-bar
- 7. nbns-list name
- **8. port-forward** *name* [**auto-download**[**http-proxy** [**proxy-url** *homepage-url*]] | **http-proxy** [**proxy-url** *homepage-url*] [**auto-download**]]
- **9. timeout** {**idle** *seconds* | **session** *seconds*}
- 10. url-list name

|        | Command or Action          | Purpose                           |
|--------|----------------------------|-----------------------------------|
| Step 1 | enable                     | Enables privileged EXEC mode.     |
|        |                            | Enter your password if prompted.  |
|        | Example:                   |                                   |
|        | Router> enable             |                                   |
| Step 2 | configure terminal         | Enters global configuration mode. |
|        |                            |                                   |
|        | Example:                   |                                   |
|        | Router# configure terminal |                                   |

|        | Command or Action                                                                                                  | Purpose                                                                                                    |  |
|--------|----------------------------------------------------------------------------------------------------|----------------------------------------------------------------------------------------------------|--|
| Step 3 | webvpn context name                                                                                                | Enters WebVPN context configuration mode to configure the SSL VPN context.                                                   |  |
|        | Example:                                                                                                    |                                                                                                    |  |
|        | Router(config)# webvpn context context1                                                                            |                                                                                                    |  |
| Step 4 | policy group name                                                                                                  | Enters WebVPN group policy configuration mode to configure a group policy.                                                   |  |
|        | Example:                                                                                                    |                                                                                                    |  |
|        | Router(config-webvpn-context)# policy group ONE                                                                    |                                                                                                    |  |
| Step 5 | banner string                                                                                                    | (Optional) Configures a banner to be displayed after a successful login.                                                     |  |
|        | Example:                                                                                                    |                                                                                                    |  |
|        | Router(config-webvpn-group)# banner "Login Successful"                                                             |                                                                                                    |  |
| Step 6 | hide-url-bar                                                                                                    | (Optional) Prevents the URL bar from being displayed on the SSL VPN portal page.                                             |  |
|        | Example:                                                                                                    |                                                                                                    |  |
|        | Router(config-webvpn-group)# hide-url-bar                                                                          |                                                                                                    |  |
| Step 7 | nbns-list name                                                                                                    | (Optional) Attaches a NetBIOS Name Service (NBNS) server list to a policy group configuration.                               |  |
|        | Example:                                                                                                    | The NBNS server list is first defined in SSL VPN NBNS list configuration mode.                                               |  |
|        | Router(config-webvpn-group)# nbns-list<br>SERVER_LIST                                                              |                                                                                                    |  |
| Step 8 | port-forward name [auto-download[http-proxy [proxy-url homepage-url]]   http-proxy                                 | (Optional) Attaches a port-forwarding list to a policy group configuration.                                                  |  |
|        | [proxy-url homepage-url] [auto-download]]                                                                          | auto-download(Optional) Allows for automatic download of<br>the port-forwarding Java applet on the portal page of a website. |  |
|        | Example:                                                                                                    | • http-proxy(Optional) Allows the Java applet to act as a proxy for the browser of the user.                                 |  |
|        | Router(config-webvpn-group)# port-<br>forward EMAIL auto-download http-proxy<br>proxy-url "http://www.example.com" | • <b>proxy-url</b> (Optional) Page at this URL address opens as the portal (home) page of the user.                          |  |
|        |                                                                                                    | • homepage-urlURL of the home page.                                                                                          |  |

|         | Command or Action                               | Purpose                                                                                                    |
|---------|-------------------------------------------------|----------------------------------------------------------------------------------------------------|
| Step 9  | timeout {idle seconds   session seconds}        | (Optional) Configures the length of time that a remote user session can remain idle or the total length of time that the session can remain connected. |
|         | Example:                                        | Upon expiration of either timer, the remote user connection is                                                                                         |
|         | Router(config-webvpn-group)# timeout idle 1800  | closed. The remote user must log in (reauthenticate) to access the SSL VPN.                                                                            |
| Step 10 | url-list name                                   | (Optional) Attaches a URL list to policy group configuration.                                                                                          |
|         | Example:                                        |                                                                                                    |
|         | Router(config-webvpn-group)# url-list<br>ACCESS |                                                                                                    |

#### What to Do Next

At the completion of this task, the SSL VPN gateway and context configurations are operational and enabled (in service), and the policy group has been defined. The SSL VPN gateway is operational for clientless remote access (HTTPS only). Proceed to the Configuring Local AAA Authentication for SSL VPN User Sessions, page 46 to see information about configuring AAA for remote-user connections.

# Configuring Local AAA Authentication for SSL VPN User Sessions

The steps in this task show how to configure a local AAA database for remote-user authentication. AAA is configured in global configuration mode. In this task, the **aaa authentication** command is not configured under the SSL VPN context configuration. Omitting this command from the SSL VPN context configuration causes the SSL VPN gateway to use global authentication parameters by default.

SSL VPN gateway and context configurations are enabled and operational.

#### **SUMMARY STEPS**

- 1. enable
- 2. configure terminal
- 3. aaa new-model
- **4. username** *name* **secret** {**0** *user-secret* | **5** *secret-string* | *user-secret*}
- 5. aaa authentication login default local

#### **DETAILED STEPS**

|        | Command or Action                                                                                 | Purpose                                            |  |  |
|--------|---------------------------------------------------------------------------------------------------|----------------------------------------------------|--|--|
| Step 1 | enable                                                                                            | Enables privileged EXEC mode.                      |  |  |
|        |                                                                                                   | Enter your password if prompted.                   |  |  |
|        | Example:                                                                                          |                                                    |  |  |
|        | Router> enable                                                                                    |                                                    |  |  |
| Step 2 | configure terminal                                                                                | Enters global configuration mode.                  |  |  |
|        |                                                                                                   |                                                    |  |  |
|        | Example:                                                                                          |                                                    |  |  |
|        | Router# configure terminal                                                                        |                                                    |  |  |
| Step 3 | aaa new-model                                                                                     | Enables the AAA access control model.              |  |  |
|        |                                                                                                   |                                                    |  |  |
|        | Example:                                                                                          |                                                    |  |  |
|        | Router(config)# aaa new-model                                                                     |                                                    |  |  |
| Step 4 | <b>username</b> name <b>secret</b> { <b>0</b> user-secret   <b>5</b> secret-string   user-secret} | Establishes a username-based authentication system |  |  |
|        |                                                                                                   | • Entering 0 configures the password as clear      |  |  |
|        | Example:                                                                                          | text. Entering <b>5</b> encrypts the password.     |  |  |
|        | Router(config)# username USER1 secret 0 PsW2143                                                   |                                                    |  |  |
| Step 5 | aaa authentication login default local                                                            | Configures local AAA authentication.               |  |  |
|        |                                                                                                   |                                                    |  |  |
|        | Example:                                                                                          |                                                    |  |  |
|        | Router(config)# aaa authentication login default local                                            |                                                    |  |  |

• What to Do Next, page 47

#### What to Do Next

The database that is configured for remote-user authentication on the SSL VPN gateway can be a local database, as shown in this task, or the database can be accessed through any RADIUS or TACACS+ AAA server.

It is recommended that you use a separate AAA server, such as a Cisco ACS. A separate AAA server provides a more robust security solution. It allows you to configure unique passwords for each remote user and accounting and logging for remote-user sessions. Proceed to the Configuring AAA for SSL VPN Users Using a Secure Access Control Server, page 48 to see more information.

# Configuring AAA for SSL VPN Users Using a Secure Access Control Server

The steps in this task show how to configure AAA using a separate RADIUS or TACACS+ server. AAA is configured in global configuration mode. The authentication list or method is referenced in the SSL VPN context configuration with the **aaa authentication** command. The steps in this task configure AAA using a RADIUS server.

- SSL VPN gateway and context configurations are enabled and operational.
- A RADIUS or TACACS+ AAA server is operational and reachable from the SSL VPN gateway.

#### **SUMMARY STEPS**

- 1. enable
- 2. configure terminal
- 3. aaa new-model
- **4.** aaa group server {radius group-name | tacacs+ group-name}
- **5. server** *ip-address* [**auth-port** *port-number*] [**acct-port** *port-number*]
- 6. exit
- 7. aaa authentication login {default | list-name} method1 [method2...]
- **8.** radius-server host {hostname | ip-address} [auth-port port-number] [acct-port port-number] [timeout seconds] [retransmit retries] [key string] [alias {hostname | ip-address}]
- 9. webvpn context name
- **10. aaa authentication** { **domain** name | **list** name }

|        | Command or Action             | Purpose                               |  |
|--------|-------------------------------|---------------------------------------|--|
| Step 1 | enable                        | Enables privileged EXEC mode.         |  |
|        |                               | Enter your password if prompted.      |  |
|        | Example:                      |                                       |  |
|        | Router> enable                |                                       |  |
| Step 2 | configure terminal            | Enters global configuration mode.     |  |
|        |                               |                                       |  |
|        | Example:                      |                                       |  |
|        | Router# configure terminal    |                                       |  |
| Step 3 | aaa new-model                 | Enables the AAA access control model. |  |
|        |                               |                                       |  |
|        | Example:                      |                                       |  |
|        | Router(config)# aaa new-model |                                       |  |

|         | Command or Action                                                                                                    | Purpose                                                                                                    |
|---------|----------------------------------------------------------------------------------------------------|----------------------------------------------------------------------------------------------------|
| Step 4  | aaa group server {radius group-name   tacacs+ group-name}                                                                                                    | Configures a RADIUS or TACACS+ server group and specifies the authentication list or method, and enters server-group |
|         | Example:                                                                                                    | configuration mode.                                                                                                  |
|         | Router(config)# aaa group server radius myServer                                                                                                    |                                                                                                    |
| Step 5  | server ip-address [auth-port port-number] [acct-port port-number]                                                                                                    | Configures the IP address of the AAA group server.                                                                   |
|         | Example:                                                                                                    |                                                                                                    |
|         | Router(config-sg-radius)# server 10.1.1.20 auth-port 1645 acct-port 1646                                                                                                    |                                                                                                    |
| Step 6  | exit                                                                                                    | Exits server-group configuration mode.                                                                               |
|         | Example:                                                                                                    |                                                                                                    |
|         | Router(config-sg-radius)# exit                                                                                                    |                                                                                                    |
| Step 7  | aaa authentication login {default   list-name} method1 [method2]                                                                                                    | Sets AAA login parameters.                                                                                           |
|         | Example:                                                                                                    |                                                                                                    |
|         | Router(config)# aaa authentication login default local group myServer                                                                                                    |                                                                                                    |
| Step 8  | radius-server host {hostname   ip-address} [auth-port port-number] [acct-port port-number] [timeout seconds] [retransmit retries] [key string] [alias {hostname   ip-address}] | Specifies a host as the group server.                                                                                |
|         | Example:                                                                                                    |                                                                                                    |
|         | Router(config)# radius-server host 10.1.1.20 auth-port 1645 acct-port 1646                                                                                                    |                                                                                                    |
| Step 9  | webvpn context name                                                                                                    | Enters SSL VPN configuration mode to configure the SSL VPN context.                                                  |
|         | Example:                                                                                                    |                                                                                                    |
|         | Router(config)# webvpn context context1                                                                                                    |                                                                                                    |
| Step 10 | aaa authentication {domain name   list name}                                                                                                    | Configures AAA authentication for SSL VPN sessions.                                                                  |
|         | Example:                                                                                                    |                                                                                                    |
|         | Router(config-webvpn-context)# aaa authentication domain myServer                                                                                                    |                                                                                                    |

#### What to Do Next

Proceed to the section "Configuring RADIUS Attribute Support for SSL VPN, page 51" to see RADIUS attribute-value pair information introduced to support this feature.

# **Configuring RADIUS Accounting for SSL VPN User Sessions**

Before configuring RADIUS accounting for SSL VPN user sessions, you should first have configured AAA-related commands (in global configuration mode) and have set the accounting list.

#### **SUMMARY STEPS**

- 1. enable
- 2. configure terminal
- 3. aaa new-model
- 4. webvpn context context-name
- 5. aaa accounting list aaa-list

|        | Command or Action                       | Purpose                                     |
|--------|-----------------------------------------|---------------------------------------------|
| Step 1 | enable                                  | Enables privileged EXEC mode.               |
|        |                                         | Enter your password if prompted.            |
|        | Example:                                |                                             |
|        | Router> enable                          |                                             |
| Step 2 | configure terminal                      | Enters global configuration mode.           |
|        |                                         |                                             |
|        | Example:                                |                                             |
|        | Router# configure terminal              |                                             |
| Step 3 | aaa new-model                           | Enables the AAA access control model.       |
|        |                                         |                                             |
|        | Example:                                |                                             |
|        | Router(config)# aaa new-model           |                                             |
| Step 4 | webvpn context context-name             | Enters WebVPN context configuration mode to |
|        |                                         | configure the SSL VPN context.              |
|        | Example:                                |                                             |
|        | Router(config)# webvpn context context1 |                                             |

|        | Command or Action                                        | Purpose                                                                |
|--------|----------------------------------------------------------|------------------------------------------------------------------------|
| Step 5 | aaa accounting list aaa-list                             | Enables AAA accounting when you are using RADIUS for SSL VPN sessions. |
|        | Example:                                                 |                                                                        |
|        | Router(config-webvpn-context)# aaa accounting list list1 |                                                                        |

# Monitoring and Maintaining RADIUS Accounting for an SSL VPN Session

To monitor and maintain your RADIUS accounting configuration, perform the following steps (the **debug** commands can be used together or individually).

#### **SUMMARY STEPS**

- 1. enable
- 2. debug webvpn aaa
- 3. debug aaa accounting

#### **DETAILED STEPS**

|        | Command or Action            | Purpose                                                   |
|--------|------------------------------|-----------------------------------------------------------|
| Step 1 | enable                       | Enables privileged EXEC mode.                             |
|        |                              | Enter your password if prompted.                          |
|        | Example:                     |                                                           |
|        | Router> enable               |                                                           |
| Step 2 | debug webvpn aaa             | Enables SSL VPN session monitoring for AAA.               |
|        |                              |                                                           |
|        | Example:                     |                                                           |
|        | Router# debug webvpn aaa     |                                                           |
| Step 3 | debug aaa accounting         | Displays information on accountable events as they occur. |
|        |                              |                                                           |
|        | Example:                     |                                                           |
|        | Router# debug aaa accounting |                                                           |

# **Configuring RADIUS Attribute Support for SSL VPN**

This section lists RADIUS attribute-value (AV) pair information introduced to support SSL VPN. For information on using RADIUS AV pairs with Cisco IOS software, see the Configuring RADIUS module in the *RADIUS Configuration Guide*.

The following table shows information about SSL VPN RADIUS attribute-value pairs. All SSL VPN attributes (except for the standard IETF RADIUS attributes) start with **webvpn:** as follows:

 $webvpn: urllist-name = cisco\ webvpn: honslist-name = cifs\ webvpn: default-domain = cisco.com$ 

Table 5 SSL VPN RADIUS Attribute-Value Pairs

| Attribute                              | Type of Value     | Values                                                                                    | Default |
|----------------------------------------|-------------------|-------------------------------------------------------------------------------------------|---------|
| addr (Framed-IP-Address <sup>1</sup> ) | ipaddr            | IP_address                                                                                |         |
| addr-pool                              | string            | name                                                                                      |         |
| auto-applet-download                   | integer           | 0 (disable) 1 (enable) <sup>2</sup>                                                       | 0       |
| banner                                 | string            |                                                                                           |         |
| citrix-enabled                         | integer           | 0 (disable) 1 (enable) <sup>3</sup>                                                       | 0       |
| default-domain                         | string            |                                                                                           |         |
| dns-servers                            | ipaddr            | IP_address                                                                                |         |
| dpd-client-timeout                     | integer (seconds) | 0 (disabled)-3600                                                                         | 300     |
| dpd-gateway-timeout                    | integer (seconds) | 0 (disabled)-3600                                                                         | 300     |
| file-access                            | integer           | 0 (disable) 1 (enable)<br>Configuring RADIUS<br>Attribute Support for<br>SSL VPN, page 51 | 0       |
| file-browse                            | integer           | 0 (disable) 1 (enable)<br>Configuring RADIUS<br>Attribute Support for<br>SSL VPN, page 51 | 0       |
| file-entry                             | integer           | 0 (disable) 1 (enable)<br>Configuring RADIUS<br>Attribute Support for<br>SSL VPN, page 51 | 0       |
| hide-urlbar                            | integer           | 0 (disable) 1 (enable)<br>Configuring RADIUS<br>Attribute Support for<br>SSL VPN, page 51 | 0       |
| home-page                              | string            |                                                                                           |         |

<sup>1</sup> Standard IETF RADIUS attributes.

<sup>2</sup> Any integer other than 0 enables this feature.

<sup>3</sup> Any integer other than 0 enables this feature.

| Attribute                                                                                          | Type of Value     | Values                                                                                    | Default                                                                                            |
|----------------------------------------------------------------------------------------------------|-------------------|-------------------------------------------------------------------------------------------|----------------------------------------------------------------------------------------------------|
| idletime (Idle-Timeout<br>Configuring RADIUS<br>Attribute Support for<br>SSL VPN, page 51)         | integer (seconds) | 0-3600                                                                                    | 2100                                                                                               |
| ie-proxy-exception                                                                                 | string            | DNS_name                                                                                  |                                                                                                    |
|                                                                                                    | ipaddr            | IP_address                                                                                |                                                                                                    |
| ie-proxy-server                                                                                    | ipaddr            | IP_address                                                                                |                                                                                                    |
| inacl                                                                                              | integer           | 1-199, 1300-2699                                                                          |                                                                                                    |
|                                                                                                    | string            | name                                                                                      |                                                                                                    |
| keep-svc-installed                                                                                 | integer           | 0 (disable) 1 (enable)<br>Configuring RADIUS<br>Attribute Support for<br>SSL VPN, page 51 | 1                                                                                                  |
| nbnslist-name                                                                                      | string            | name                                                                                      |                                                                                                    |
| netmask (Framed-IP-<br>Netmask Configuring<br>RADIUS Attribute<br>Support for SSL VPN,<br>page 51) | ipaddr            | IP_address_mask                                                                           |                                                                                                    |
| port-forward-auto                                                                                  | integer           | 0 (disable) 1 (enable)                                                                    | If this AV pair is not configured, the default is whatever was configured for the group policy.    |
|                                                                                                    |                   |                                                                                           | If this AV pair is configured with an integer of 1, the 1 will override a group policy value of 0. |
| port-forward-http-proxy                                                                            | integer           | 0 (disable) 1 (enable)                                                                    | HTTP proxy is not enabled.                                                                         |
|                                                                                                    |                   |                                                                                           | If this AV pair is configured with an integer of 1, the 1 will override a group policy value of 0. |
| port-forward-http-proxy-<br>url                                                                    | string            | URL address (for example, http://example.com)                                             |                                                                                                    |
| port-forward-name                                                                                  | string            | name                                                                                      |                                                                                                    |

| Attribute                                                                                        | Type of Value     | Values                                                                                    | Default |
|--------------------------------------------------------------------------------------------------|-------------------|-------------------------------------------------------------------------------------------|---------|
| primary-dns                                                                                      | ipaddr            | IP_address                                                                                |         |
| rekey-interval                                                                                   | integer (seconds) | 0-43200                                                                                   | 21600   |
| secondary-dns                                                                                    | ipaddr            | IP_address                                                                                |         |
| split-dns                                                                                        | string            |                                                                                           |         |
| split-exclude <sup>4</sup>                                                                       | ipaddr ipaddr     | IP_address<br>IP_address_mask                                                             |         |
|                                                                                                  | word              | local-lans                                                                                |         |
| split-include<br>Configuring RADIUS<br>Attribute Support for<br>SSL VPN, page 51                 | ipaddr ipaddr     | IP_address<br>IP_address_mask                                                             |         |
| sso-server-name                                                                                  | string            | name                                                                                      |         |
| svc-enabled <sup>5</sup>                                                                         | integer           | 0 (disable) 1 (enable)<br>Configuring RADIUS<br>Attribute Support for<br>SSL VPN, page 51 | 0       |
| svc-ie-proxy-policy                                                                              | word              | none, auto, bypass-local                                                                  |         |
| svc-required Configuring RADIUS Attribute Support for SSL VPN, page 51                           | integer           | 0 (disable) 1 (enable)<br>Configuring RADIUS<br>Attribute Support for<br>SSL VPN, page 51 | 0       |
| timeout (Session-<br>Timeout Configuring<br>RADIUS Attribute<br>Support for SSL VPN,<br>page 51) | integer (seconds) | 1-1209600                                                                                 | 43200   |
| urllist-name                                                                                     | string            | name                                                                                      |         |
| user-vpn-group                                                                                   | string            | name                                                                                      |         |
| wins-server-primary                                                                              | ipaddr            | IP_address                                                                                |         |
| wins-servers                                                                                     | ipaddr            | IP_address                                                                                |         |
| wins-server-secondary                                                                            | ipaddr            | IP_address                                                                                |         |

<sup>4</sup> You can specify either split-include or split-exclude, but you cannot specify both options.

 $<sup>^{5}\,\,</sup>$  You can specify either svc-enable or svc-required, but you cannot specify both options.

#### What to Do Next

See the Configuring a URL List for Clientless Remote Access, page 55 for information about customizing the URL list configured in Step 10 of the section Configuring an SSL VPN Policy Group, page 43.

# **Configuring a URL List for Clientless Remote Access**

The steps in this configuration task show how to configure a URL list. The URL list, as the name implies, is a list of HTTP URLs that are displayed on the portal page after a successful login. The URL list is configured in WebVPN context configuration and WebVPN group policy configuration modes.

SSL VPN gateway and context configurations are enabled and operational.

#### **SUMMARY STEPS**

- 1. enable
- 2. configure terminal
- 3. webvpn context name
- 4. url-list name
- 5. heading text-string
- 6. url-text name url-value url
- 7. exit
- 8. policy group name
- 9. url-list name

|        | Command or Action                       | Purpose                                                                    |
|--------|-----------------------------------------|----------------------------------------------------------------------------|
| Step 1 | enable                                  | Enables privileged EXEC mode.                                              |
|        |                                         | Enter your password if prompted.                                           |
|        | Example:                                |                                                                            |
|        | Router> enable                          |                                                                            |
| Step 2 | configure terminal                      | Enters global configuration mode.                                          |
|        |                                         |                                                                            |
|        | Example:                                |                                                                            |
|        | Router# configure terminal              |                                                                            |
| Step 3 | webvpn context name                     | Enters WebVPN context configuration mode to configure the SSL VPN context. |
|        | Example:                                |                                                                            |
|        | Router(config)# webvpn context context1 |                                                                            |

|        | Command or Action                                                              | Purpose                                                                                                    |
|--------|--------------------------------------------------------------------------------|----------------------------------------------------------------------------------------------------|
| Step 4 | url-list name                                                                  | Enters WebVPN URL list configuration mode to configure the list of URLs to which a user has access on the portal page of an SSL VPN. |
|        | Example:                                                                       |                                                                                                    |
|        | Router(config-webvpn-context)# url-list ACCESS                                 |                                                                                                    |
| Step 5 | heading text-string                                                            | Configures the heading that is displayed above URLs listed on the portal page of an SSL VPN.                                         |
|        | Example:                                                                       | The heading for the URL list is entered as a text string. The heading must be entered inside of quotation marks if it                |
|        | Router(config-webvpn-url)# heading "Quick Links"                               | contains spaces.                                                                                                    |
| Step 6 | url-text name url-value url                                                    | Adds an entry to a URL list.                                                                                                    |
|        |                                                                                |                                                                                                    |
|        | Example:                                                                       |                                                                                                    |
|        | Router(config-webvpn-url)# url-text "Human<br>Resources" url-value example.com |                                                                                                    |
| Step 7 | exit                                                                           | Exits WebVPN URL list configuration mode, and enters SSL VPN context configuration mode.                                             |
|        | Example:                                                                       |                                                                                                    |
|        | Router(config-webvpn-url)# exit                                                |                                                                                                    |
| Step 8 | policy group name                                                              | Enters WebVPN group policy configuration mode to configure a group policy.                                                           |
|        | Example:                                                                       |                                                                                                    |
|        | Router(config-webvpn-context)# policy group ONE                                |                                                                                                    |
| Step 9 | url-list name                                                                  | Attaches the URL list to the policy group configuration.                                                                             |
|        |                                                                                |                                                                                                    |
|        | Example:                                                                       |                                                                                                    |
|        | Router(config-webvpn-group)# url-list ACCESS                                   |                                                                                                    |

### What to Do Next

See the Configuring Microsoft File Shares for Clientless Remote Access, page 57 for information about configuring clientless remote access to file shares.

## **Configuring Microsoft File Shares for Clientless Remote Access**

In clientless remote access mode, files and directories created on Microsoft Windows servers can be accessed by the remote client through the HTTPS-enabled browser. When clientless remote access is enabled, a list of file server and directory links is displayed on the portal page after login. The administrator can customize permissions on the SSL VPN gateway to provide limited read-only access for a single file or full-write access and network browsing capabilities. The following access capabilities can be configured:

- Network browse (listing of domains)
- Domain browse (listing of servers)
- Server browse (listing of shares)
- Listing files in a share
- Downloading files
- Modifying files
- · Creating new directories
- Creating new files
- Deleting files

Common Internet File System Support--CIFS is the protocol that provides access to Microsoft file shares and support for common operations that allow shared files to be accessed or modified.

NetBIOS Name Service Resolution--Windows Internet Name Service (WINS) uses NetBIOS name resolution to map and establish connections between Microsoft servers. A single server must be identified by its IP address in this configuration. Up to three servers can be added to the configuration. If multiple servers are added, one server should be configured as the master browser.

Samba Support--Microsoft file shares can be accessed through the browser on a Linux system that is configured to run Samba.

- SSL VPN gateway and context configurations are enabled and operational.
- A Microsoft file server is operational and reachable from the SSL VPN gateway over TCP/IP.

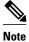

File shares configured on Windows 2008 is not supported. Only file shares configured on Microsoft Windows 2000, Windows 2003, Windows XP, and Red Hat Linux servers are supported.

#### **SUMMARY STEPS**

- 1. enable
- 2. configure terminal
- 3. webvpn context name
- 4. nbns-list name
- **5. nbns-server** *ip-address* [**master**] [**timeout** *seconds*] [**retries** *number*]
- 6. exit
- 7. policy group name
- 8. nbns-list name
- 9. functions {file-access | file-browse | file-entry | svc-enabled | svc-required}

|        | Command or Action                                                                  | Purpose                                                                                                    |
|--------|------------------------------------------------------------------------------------|----------------------------------------------------------------------------------------------------|
| Step 1 | enable                                                                             | Enables privileged EXEC mode.                                                                                                    |
|        |                                                                                    | Enter your password if prompted.                                                                                                    |
|        | Example: Router> enable                                                            |                                                                                                    |
| Step 2 | configure terminal                                                                 | Enters global configuration mode.                                                                                                    |
|        | <pre>Example: Router# configure terminal</pre>                                     |                                                                                                    |
| Step 3 | webvpn context name                                                                | Enters WebVPN context configuration mode to configure the SSL VPN context.                                                                                                    |
|        | <pre>Example: Router(config)# webvpn context context1</pre>                        |                                                                                                    |
| Step 4 | nbns-list name                                                                     | Enters WebVPN NBNS list configuration mode to configure an NBNS server list for CIFS name resolution.                                                                                                    |
|        | <pre>Example: Router(config-webvpn-context)# nbns- list SERVER_LIST</pre>          |                                                                                                    |
| Step 5 | nbns-server ip-address [master] [timeout seconds] [retries number]                 | Adds a server to an NBNS server list and enters WebVPN NBNS list configuration mode.                                                                                                    |
|        | <pre>Example: Router(config-webvpn-nbnslist)# nbns- server 172.16.1.1 master</pre> | <ul> <li>The server specified with the <i>ip-address</i> argument can be a primary domain controller (PDC) in a Microsoft network.</li> <li>When multiple NBNS servers are specified, a single server is configured as master browser.</li> <li>Up to three NBNS server statements can be configured.</li> </ul> |
| Step 6 | exit                                                                               | Exits WebVPN NBNS list configuration mode and enters WebVPN context configuration mode.                                                                                                    |
|        | <pre>Example: Router(config-webvpn-nbnslist)# exit</pre>                           |                                                                                                    |
| Step 7 | policy group name                                                                  | Enters WebVPN group policy configuration mode to configure a group policy.                                                                                                    |
|        | Example: Router(config-webvpn-context)# policy group ONE                           |                                                                                                    |

|        | Command or Action                                                                   | Purpose                                                                                                    |
|--------|-------------------------------------------------------------------------------------|----------------------------------------------------------------------------------------------------|
| Step 8 | nbns-list name                                                                      | Attaches an NBNS server list to a policy group configuration.                                                                                                    |
|        | <pre>Example: Router(config-webvpn-group)# nbns-list SERVER_LIST</pre>              |                                                                                                    |
| Step 9 | functions {file-access   file-browse   file-<br>entry   svc-enabled   svc-required} | Configures access for Microsoft file shares.  • Entering the <b>file-access</b> keyword enables network file share access. File servers in the server list are listed on the SSL VPN portal page                                       |
|        | <pre>Example: Router(config-webvpn-group)# functions file-access</pre>              | <ul> <li>when this keyword is enabled.</li> <li>Entering the <b>file-browse</b> keyword enables browse permissions for server and file shares. The file-access function must be enabled in order to also use this function.</li> </ul> |
|        |                                                                                     | • Entering the <b>file-entry</b> keyword enables "modify" permissions for files in the shares listed on the SSL VPN portal page.                                                                                                    |

#### What to Do Next

See the Configuring Citrix Application Support for Clientless Remote Access, page 59 for information about configuring clientless remote access for Citrix- enabled applications.

## **Configuring Citrix Application Support for Clientless Remote Access**

Clientless Citrix support allows the remote user to run Citrix-enabled applications through the SSL VPN as if the application were locally installed (similar to traditional thin-client computing). Citrix applications run on a MetaFrame XP server (or server farm). The SSL VPN gateway provides access to the remote user. The applications run in real time over the SSL VPN. This task shows how to enable Citrix support for policy group remote users.

The Independent Computing Architecture (ICA) client carries keystrokes and mouse clicks from the remote user to the MetaFrame XP server. ICA traffic is carried over TCP port number 1494. This port is opened when a Citrix application is accessed. If multiple application are accessed, the traffic is carried over a single TCP session.

- A Citrix MetaFrame XP server is operational and reachable from the SSL VPN gateway over TCP/IP.
- SSL VPN gateway and context configurations are enabled and operational.

#### **SUMMARY STEPS**

- 1. enable
- 2. configure terminal
- $\textbf{3. access-list} \ \textit{access-list-number} \ \{\textbf{permit} \mid \textbf{deny}\} \ \textit{protocol source destination}$
- **4.** webvpn context name
- **5. policy group** *name*
- 6. citrix enabled
- 7. filter citrix extended-acl

|        | Command or Action                                                                                                    | Purpose                                                                                    |
|--------|----------------------------------------------------------------------------------------------------|--------------------------------------------------------------------------------------------|
| Step 1 | enable                                                                                                    | Enables privileged EXEC mode.                                                              |
|        |                                                                                                    | Enter your password if prompted.                                                           |
|        | Example:                                                                                                    |                                                                                            |
|        | Router> enable                                                                                                    |                                                                                            |
| Step 2 | configure terminal                                                                                                    | Enters global configuration mode.                                                          |
|        |                                                                                                    |                                                                                            |
|        | Example:                                                                                                    |                                                                                            |
|        | Router# configure terminal                                                                                                    |                                                                                            |
| Step 3 | $\begin{array}{l} \textbf{access-list} \ access-list-number \ \{\textbf{permit} \mid \textbf{deny}\} \ protocol \\ source \ destination \end{array}$ | Configures the access list mechanism for filtering frames by protocol type or vendor code. |
|        |                                                                                                    |                                                                                            |
|        | Example:                                                                                                    |                                                                                            |
|        | Router(config)# access-list 100 permit ip 192.168.1.0 0.255.255.255                                                                                  |                                                                                            |
| Step 4 | webvpn context name                                                                                                    | Enters WebVPN context configuration mode to configure the SSL VPN context.                 |
|        | Example:                                                                                                    |                                                                                            |
|        | Router(config)# webvpn context context1                                                                                                    |                                                                                            |
| Step 5 | policy group name                                                                                                    | Enters WebVPN group policy configuration mode to configure a group policy.                 |
|        | Example:                                                                                                    |                                                                                            |
|        | Router(config-webvpn-context)# policy group ONE                                                                                                    |                                                                                            |

|        | Command or Action                              | Purpose                                                                                                    |
|--------|------------------------------------------------|----------------------------------------------------------------------------------------------------|
| Step 6 | citrix enabled                                 | Enables Citrix application support for remote users in a policy group.                                                                                                    |
|        | Example:                                       |                                                                                                    |
|        | Router(config-webvpn-group)# citrix enabled    |                                                                                                    |
| Step 7 | filter citrix extended-acl                     | Configures a Citrix Thin Client filter.                                                                                                    |
|        |                                                | An extended access list is configured to define the Thin  Office of the Third City of the Configuration of the Configuration of th |
|        | Example:                                       | Client filter. This filter is used to control remote user access to Citrix applications.                                                                                                    |
|        | Router(config-webvpn-group)# filter citrix 100 |                                                                                                    |

#### What to Do Next

Support for standard applications that use well-known port numbers, such as e-mail and Telnet, can be configured using the port forwarding feature. See the Configuring Application Port Forwarding, page 61 for more information.

# **Configuring Application Port Forwarding**

Application port forwarding is configured for thin-client mode SSL VPN. Port forwarding extends the cryptographic functions of the SSL-protected browser to provide remote access to TCP and UDP-based applications that use well-known port numbers, such as POP3, SMTP, IMAP, Telnet, and SSH.

When port forwarding is enabled, the hosts file on the SSL VPN client is modified to map the application to the port number configured in the forwarding list. The application port mapping is restored to default when the user terminates the SSL VPN session.

When you are enabling port forwarding, the SSL VPN gateway will modify the hosts file on the PC of the remote user. Some software configurations and software security applications will detect this modification and prompt the remote user to choose "Yes" to permit. To permit the modification, the remote user must have local administrative privileges.

There is a known compatibility issue with the encryption type and Java. If the Java port-forwarding applet does not download properly and the configuration line **ssl encryption 3des-sha1** aes-sha1 is present, you should remove the line from the WebVPN gateway subconfiguration.

SSL VPN gateway and SSL VPN context configurations are enabled and operational.

#### **SUMMARY STEPS**

- 1. enable
- 2. configure terminal
- 3. webvpn context name
- 4. port-forward name
- **5.** local-port number remote-server name remote-port number description text-string
- 6. exit
- 7. policy group name
- 8. port-forward name

|        | Command or Action                                                                                           | Purpose                                                                                                    |
|--------|----------------------------------------------------------------------------------------------------|----------------------------------------------------------------------------------------------------|
| Step 1 | enable                                                                                                    | Enables privileged EXEC mode.                                                                                                    |
|        |                                                                                                    | Enter your password if prompted.                                                                                                    |
|        | Example:                                                                                                    |                                                                                                    |
|        | Router> enable                                                                                              |                                                                                                    |
| Step 2 | configure terminal                                                                                          | Enters global configuration mode.                                                                                                    |
|        |                                                                                                    |                                                                                                    |
|        | Example:                                                                                                    |                                                                                                    |
|        | Router# configure terminal                                                                                  |                                                                                                    |
| Step 3 | webvpn context name                                                                                         | Enters WebVPN context configuration mode to configure the SSL VPN context.                                                                                                    |
|        | Example:                                                                                                    |                                                                                                    |
|        | Router(config)# webvpn context context1                                                                     |                                                                                                    |
| Step 4 | port-forward name                                                                                           | Enters WebVPN port-forward list configuration mode to configure a port forwarding list.                                                                                          |
|        | Example:                                                                                                    |                                                                                                    |
|        | Router(config-webvpn-context)# port-forward EMAIL                                                           |                                                                                                    |
| Step 5 | local-port number remote-server name remote-port number description text-string                             | Remaps (forwards) an application port number in a port forwarding list.                                                                                                    |
|        | Example:                                                                                                    | • The remote port number is the well-known port to which the application listens. The local port number is the entry configured in the port forwarding list. A local port number |
|        | Router(config-webvpn-port-fwd)# local-port 30016 remote-server example.com remote-port 110 description POP3 | can be configured only once in a given port forwarding list.                                                                                                    |

|        | Command or Action                               | Purpose                                                                                          |  |
|--------|-------------------------------------------------|--------------------------------------------------------------------------------------------------|--|
| Step 6 | exit                                            | Exits WebVPN port-forward list configuration mode, and enters WebVPN context configuration mode. |  |
|        | Example:                                        |                                                                                                  |  |
|        | Router(config-webvpn-port-fwd)# exit            |                                                                                                  |  |
| Step 7 | policy group name                               | Enters WebVPN group policy configuration mode to configure a group policy.                       |  |
|        | Example:                                        |                                                                                                  |  |
|        | Router(config-webvpn-context)# policy group ONE |                                                                                                  |  |
| Step 8 | port-forward name                               | Attaches a port forwarding list to a policy group configuration.                                 |  |
|        |                                                 |                                                                                                  |  |
|        | Example:                                        |                                                                                                  |  |
|        | Router(config-webvpn-group)# port-forward EMAIL |                                                                                                  |  |

# Configuring the SSL VPN Gateway to Distribute CSD and Cisco AnyConnect VPN Client Package Files

The SSL VPN gateway is preconfigured to distribute Cisco Secure Desktop (CSD) or Cisco AnyConnect VPN Client software package files to remote users. The files are distributed only when CSD or Cisco AnyConnect VPN Client support is needed. The administrator performs the following tasks to prepare the gateway:

- The current software package is downloaded from www.cisco.com.
- The package file is copied to a local file system.
- The package file is installed for distribution by configuring the **webvpn install** command.

The remote user must have administrative privileges, and the JRE for Windows version 1.4 or later must be installed before the CSD client package can be installed.

For Cisco AnyConnect VPN Client software installation, the remote user must have either the Java Runtime Environment for Windows (version 1.4 or later), or the browser must support or be configured to permit Active X controls.

CSD and Cisco AnyConnect VPN Client software packages should be installed for distribution on the SSL VPN gateway. Download the latest version that supports your device and the image you are using (consult a compatibility matrix for your particular setup).

The CSD software package can be downloaded at the following URL:

• http://www.cisco.com/cgi-bin/tablebuild.pl/securedesktop

The Cisco AnyConnect VPN Client software package can be downloaded at the following URL:

• http://www.cisco.com/cgi-bin/tablebuild.pl/anyconnect

The Cisco SSL VPN Client software package can be downloaded at the following URL:

• http://www.cisco.com/cgi-bin/tablebuild.pl/sslvpnclient

You will be prompted to enter your login name and password to download these files from cisco.com.

- SSL VPN gateway and context configurations are enabled and operational.
- Software installation packages are copied to a local files system, such as flash memory.

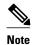

Effective with Cisco IOS Release 12.4(20)T, multiple packages can be downloaded to a gateway.

#### **SUMMARY STEPS**

- 1. enable
- 2. configure terminal
- **3.** webvpn install [csd location-name | svc location-name [sequence sequence-number]]

#### **DETAILED STEPS**

|        | Command or Action                                                                           | Purpose                                                                                                    |
|--------|---------------------------------------------------------------------------------------------|----------------------------------------------------------------------------------------------------|
| Step 1 | enable                                                                                      | Enables privileged EXEC mode.                                                                                                    |
|        |                                                                                             | Enter your password if prompted.                                                                                                    |
|        | <pre>Example: Router&gt; enable</pre>                                                       |                                                                                                    |
| Step 2 | configure terminal                                                                          | Enters global configuration mode.                                                                                                    |
|        | Example: Router# configure terminal                                                         |                                                                                                    |
| Step 3 | webvpn install [csd location-name   svc location-name [sequence sequence-number]]           | Installs a CSD or Cisco AnyConnect VPN Client package file to an SSL VPN gateway for distribution to remote users.                                                                                                    |
|        | <pre>Example: Router(config)# webvpn install svc flash:/ webvpn/svc.pkg</pre>               | <ul> <li>The CSD and Cisco AnyConnect VPN Client software packages are pushed to remote users as access is needed.</li> <li>The sequence keyword and sequence-number argument are used to install multiple packages to a gateway.</li> </ul> |
|        | or                                                                                          |                                                                                                    |
|        | <pre>Router(config)# webvpn install svc vpn-2_i386-Release-2.0.0077-k9.pkg sequence 6</pre> |                                                                                                    |

- Examples, page 64
- What to Do Next, page 65

## **Examples**

The following example, starting in global configuration mode, installs the Cisco AnyConnect VPN Client package to an SSL VPN gateway:

Router(config)# webvpn install svc flash:/webvpn/svc.pkg

```
SSL VPN Package SSL-VPN-Client : installed successfully
```

The following example, starting in global configuration mode, installs the CSD package to an SSL VPN gateway:

```
Router(config)# webvpn install csd flash:/securedesktop_10_1_0_9.pkg
SSL VPN Package Cisco-Secure-Desktop : installed successfully
```

The following example shows that Package B is being installed to an SSL VPN gateway:

Router(config)# webvpn install svc flash:/webvpn/packageB sequence 2

#### What to Do Next

Support for CSD and Cisco AnyConnect VPN Client can be enabled for remote users after the gateway has been prepared to distribute CSD or Cisco AnyConnect VPN Client software.

## **Configuring Cisco Secure Desktop Support**

CSD provides a session-based interface where sensitive data can be shared for the duration of an SSL VPN session. All session information is encrypted. All traces of the session data are removed from the remote client when the session is terminated, even if the connection is terminated abruptly. CSD support for remote clients is enabled in this task.

The remote user (PC or device) must have administrative privileges, and the JRE for Windows version 1.4 or later must be installed before the CSD client packages can be installed.

- SSL VPN gateway and context configurations are enabled and operational.
- The CSD software package is installed for distribution on the SSL VPN gateway.

See the Configuring the SSL VPN Gateway to Distribute CSD and Cisco AnyConnect VPN Client Package Files, page 63 section if you have not already prepared the SSL VPN gateway to distribute CSD software.

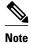

Only Microsoft Windows 2000, Windows XP, Windows Vista, Apple-Mac, and Linux are supported on the remote client.

#### **SUMMARY STEPS**

- 1. enable
- 2. configure terminal
- 3. webvpn context name
- 4. csd enable

#### **DETAILED STEPS**

|        | Command or Action                         | Purpose                                                                    |
|--------|-------------------------------------------|----------------------------------------------------------------------------|
| Step 1 | enable                                    | Enables privileged EXEC mode.                                              |
|        |                                           | Enter your password if prompted.                                           |
|        | Example:                                  |                                                                            |
|        | Router> enable                            |                                                                            |
| Step 2 | configure terminal                        | Enters global configuration mode.                                          |
|        |                                           |                                                                            |
|        | Example:                                  |                                                                            |
|        | Router# configure terminal                |                                                                            |
| Step 3 | webvpn context name                       | Enters WebVPN context configuration mode to configure the SSL VPN context. |
|        | Example:                                  |                                                                            |
|        | Router(config)# webvpn context context1   |                                                                            |
| Step 4 | csd enable                                | Enables CSD support for SSL VPN sessions.                                  |
|        |                                           |                                                                            |
|        | Example:                                  |                                                                            |
|        | Router(config-webvpn-context)# csd enable |                                                                            |

• What to Do Next, page 66

#### What to Do Next

Upon completion of this task, the SSL VPN gateway has been configured to provide clientless and thinclient support for remote users. The SSL VPN feature also has the capability to provide full VPN access (similar to IPsec). Proceed to the Configuring Cisco AnyConnect VPN Client Full Tunnel Support, page 66 to see more information.

## **Configuring Cisco AnyConnect VPN Client Full Tunnel Support**

The Cisco AnyConnect VPN Client is an application that allows a remote user to establish a full VPN connection similar to the type of connection that is established with an IPsec VPN. Cisco AnyConnect VPN Client software is pushed (downloaded) and installed automatically on the PC of the remote user. The Cisco AnyConnect VPN Client uses SSL to provide the security of an IPsec VPN without the complexity required to install IPsec in your network and on remote devices. The following tasks are completed in this configuration:

- An access list is applied to the tunnel to restrict VPN access.
- Cisco AnyConnect VPN Client tunnel support is enabled.
- An address pool is configured for assignment to remote clients.

- The default domain is configured.
- DNS is configured for Cisco AnyConnect VPN Client tunnel clients.
- Dead peer timers are configured for the SSL VPN gateway and remote users.
- The login home page is configured.
- The Cisco AnyConnect VPN Client software package is configured to remain installed on the remote client.
- Tunnel key refresh parameters are defined.
- SSL VPN gateway and context configurations are enabled and operational.
- The Cisco AnyConnect VPN Client software package is installed for distribution on the SSL VPN gateway.
- The remote client has administrative privileges. Administrative privileges are required to download the SSL VPN software client.

See the Configuring the SSL VPN Gateway to Distribute CSD and Cisco AnyConnect VPN Client Package Files, page 63 section if you have not already prepared the SSL VPN gateway to distribute SSL VPN software.

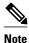

Only Microsoft Windows 2000, Windows XP, Windows Vista, Apple-Mac, and Linux are supported on the remote client.

#### **SUMMARY STEPS**

- 1. enable
- 2. configure terminal
- 3. webvpn context name
- **4. policy group** *name*
- **5. filter tunnel** *extended-acl*
- **6.** functions {file-access | file-browse | file-entry | svc-enabled | svc-required}
- 7. svc address-pool name
- 8. svc default-domain name
- **9.** svc dns-server {primary | secondary} ip-address
- 10. svc dpd-interval {client | gateway} seconds
- 11. svc keepalive seconds
- **12. svc homepage** *string*
- 13. svc keep-client-installed
- **14. svc rekey {method {new-tunnel | ssl} | time** *seconds*}

|        | Command or Action                                  | Purpose                                                                                                    |
|--------|----------------------------------------------------|----------------------------------------------------------------------------------------------------|
| Step 1 | enable                                             | Enables privileged EXEC mode.                                                                                                    |
|        |                                                    | Enter your password if prompted.                                                                                                    |
|        | Example:                                           |                                                                                                    |
|        | Router> enable                                     |                                                                                                    |
| Step 2 | configure terminal                                 | Enters global configuration mode.                                                                                                    |
|        |                                                    |                                                                                                    |
|        | Example:                                           |                                                                                                    |
|        | Router# configure terminal                         |                                                                                                    |
| Step 3 | webvpn context name                                | Enters WebVPN context configuration mode to configure the SSL VPN context.                                                                                                    |
|        | Example:                                           |                                                                                                    |
|        | Router(config)# webvpn context context1            |                                                                                                    |
| Step 4 | policy group name                                  | Enters WebVPN group policy configuration mode to configure a group policy.                                                                                                    |
|        | Example:                                           |                                                                                                    |
|        | Router(config-webvpn-context)# policy group ONE    |                                                                                                    |
| Step 5 | filter tunnel extended-acl                         | Configures an SSL VPN tunnel access filter.                                                                                                    |
|        | Example:                                           | The tunnel access filter is used to control network and application level access. The tunnel filter is also defined in an extended access list.                                                                                         |
|        | Router(config-webvpn-group)# filter tunnel 101     |                                                                                                    |
| Step 6 | functions {file-access   file-browse   file-       | Configures Cisco AnyConnect VPN Client tunnel mode support.                                                                                                    |
|        | entry   svc-enabled   svc-required }  Example:     | Entering the <b>svc-enabled</b> keyword enables tunnel support for the remote user. If the Cisco AnyConnect VPN Client software package fails to install, the remote user can continue to use clientless mode or thin-client mode.      |
|        | Router(config-webvpn-group)# functions svc-enabled | • Entering the <b>svc-required</b> keyword enables only tunnel support for the remote user. If the Cisco AnyConnect VPN Client software package fails to install (on the PC of the remote user), the other access modes cannot be used. |

|         | Command or Action                                                  | Purpose                                                                                                    |
|---------|--------------------------------------------------------------------|----------------------------------------------------------------------------------------------------|
| Step 7  | svc address-pool name                                              | Configures a pool of IP addresses to assign to remote users in a policy group.                                                                                                    |
|         | Example:                                                           | • The address pool is first defined with the <b>ip local pool</b> command in global configuration mode.                                                                                                    |
|         | Router(config-webvpn-group)# svc<br>address-pool ADDRESSES         | • If you are configuring an address pool for a network that is not directly connected, an address from the pool must be configured on a locally loopback interface. See the third example at the end of this section.                                                                                                    |
| Step 8  | svc default-domain name                                            | Configures the default domain for a policy group.                                                                                                    |
|         | Example:                                                           |                                                                                                    |
|         | Router(config-webvpn-group)# svc<br>default-domain cisco.com       |                                                                                                    |
| Step 9  | svc dns-server {primary   secondary} ip-address                    | Configures DNS servers for policy group remote users.                                                                                                    |
|         | Example:                                                           |                                                                                                    |
|         | Router(config-webvpn-group)# svc<br>dns-server primary 192.168.3.1 |                                                                                                    |
| Step 10 | svc dpd-interval {client   gateway} seconds                        | Configures the dead peer detection (DPD) timer value for the gateway or client.                                                                                                    |
|         | Example:                                                           | The DPD timer is reset every time a packet is received over the SSL VPN tunnel from the gateway or remote user.                                                                                                    |
|         | Router(config-webvpn-group)# svc<br>dpd-interval gateway 30        |                                                                                                    |
| Step 11 | svc keepalive seconds                                              | (Optional) Enables the SVC to send keepalive messages by default with a frequency of 30 seconds.                                                                                                    |
|         | Example:  Router(config-webvpn-group)# svc keepalive 300           | <ul> <li>Use this command to adjust the frequency of keepalive messages to ensure that an SVC connection through a proxy, Cisco IOS firewall, or NAT device remains active, even if the device limits the time that the connection can be idle. Adjusting the frequency also ensures that the SVC does not disconnect and reconnect when the remote user is not actively running a socket-based application, such as Microsoft Outlook or Microsoft Internet Explorer.</li> </ul> |
|         |                                                                    | <ul> <li>If the svc keepalive command is configured with a value of 0 seconds, then the keepalive function is disabled.</li> </ul>                                                                                                    |

|         | Command or Action                                           | Purpose                                                                                                    |
|---------|-------------------------------------------------------------|----------------------------------------------------------------------------------------------------|
| Step 12 | svc homepage string                                         | Configures the URL of the web page that is displayed upon successful user login.                                              |
|         | Example:                                                    | The <i>string</i> argument is entered as an HTTP URL. The URL can be up to 255 characters in length.                          |
|         | Router(config-webvpn-group)# svc<br>homepage www.cisco.com  |                                                                                                    |
| Step 13 | svc keep-client-installed                                   | Configures the remote user to keep Cisco AnyConnect VPN Client software installed when the SSL VPN connection is not enabled. |
|         | Example:                                                    |                                                                                                    |
|         | Router(config-webvpn-group)# svc<br>keep-client-installed   |                                                                                                    |
| Step 14 | svc rekey {method {new-tunnel   ssl}   time seconds}        | Configures the time and method that a tunnel key is refreshed for policy group remote users.                                  |
|         | Example:                                                    | The tunnel key is refreshed by renegotiating the SSL connection or initiating a new tunnel connection.                        |
|         | Router(config-webvpn-group)# svc<br>rekey method new-tunnel | The time interval between tunnel refresh cycles is configured in seconds.                                                     |

- Examples, page 70
- What to Do Next, page 71

## **Examples**

#### **Tunnel Filter Configuration**

The following example, starting in global configuration mode, configures a deny access filter for any host from the 172.16.2/24 network:

```
Router(config)# access-list 101 deny ip 172.16.2.0 0.0.0.255 any Router(config)# webvpn context context1
Router(config-webvpn-context)# policy group ONE
Router(config-webvpn-group)# filter tunnel 101
Router(config-webvpn-group)# end
```

#### **Address Pool (Directly Connected Network) Configuration**

The following example, starting in global configuration mode, configures the 192.168.1/24 network as an address pool:

```
Router(config)# ip local pool ADDRESSES 192.168.1.1 192.168.1.254
Router(config)# webvpn context context1
Router(config-webvpn-context)# policy group ONE
Router(config-webvpn-group)# svc address-pool ADDRESSES
Router(config-webvpn-group)# end
```

#### **Address Pool (Nondirectly Connected Network) Configuration**

The following example, starting in global configuration mode, configures the 172.16.1/24 network as an address pool. Because the network is not directly connected, a local loopback interface is configured.

```
Router(config)# interface loopback 0
Router(config-int)# ip address 172.16.1.126 255.255.255.0
Router(config-int)# no shutdown
Router(config-int)# exit
Router(config)# ip local pool ADDRESSES 172.16.1.1 172.16.1.254
Router(config)# webvpn context context1
Router(config-webvpn-context)# policy group ONE
Router(config-webvpn-group)# svc address-pool ADDRESSES
Router(config-webvpn-group)# end
```

#### **Full Tunnel Configuration**

The following example, starting in global configuration mode, configures full Cisco AnyConnect VPN Client tunnel support on an SSL VPN gateway:

```
Router(config)# webvpn context context1
Router(config-webvpn-context)# policy group ONE
Router(config-webvpn-group)# functions svc-enabled
Router(config-webvpn-group)# functions svc-required
Router(config-webvpn-group)# svc default-domain cisco.com
Router(config-webvpn-group)# svc dns-server primary 192.168.3.1
Router(config-webvpn-group)# svc dns-server secondary 192.168.4.1
Router(config-webvpn-group)# svc dpd-interval gateway 30
Router(config-webvpn-group)# svc dpd-interval client 300
Router(config-webvpn-group)# svc homepage www.cisco.com
Router(config-webvpn-group)# svc keep-client-installed
Router(config-webvpn-group)# svc rekey method new-tunnel
Router(config-webvpn-group)# svc rekey time 3600
Router(config-webvpn-group)# end
```

#### What to Do Next

Proceed to the Configuring Advanced SSL VPN Tunnel Features, page 71 to see advanced Cisco AnyConnect VPN Client tunnel configuration information.

## **Configuring Advanced SSL VPN Tunnel Features**

This section describes advanced Cisco AnyConnect VPN Client tunnel configurations. The following configuration steps are completed in this task:

- Split tunnel support and split DNS resolution are enabled on the SSL VPN gateway.
- SSL VPN gateway support for Microsoft Internet Explorer proxy settings is configured.
- WINS resolution is configured for Cisco AnyConnect VPN Client tunnel clients.

Microsoft Internet Explorer Proxy Configuration--The SSL VPN gateway can be configured to pass or bypass Microsoft Internet Explorer (MSIE) proxy settings. Only HTTP proxy settings are supported by the SSL VPN gateway. MSIE proxy settings have no effect on any other supported browser.

Split Tunneling--Split tunnel support allows you to configure a policy that permits specific traffic to be carried outside of the Cisco AnyConnect VPN Client tunnel. Traffic is either included (resolved in tunnel) or excluded (resolved through the Internet service provider [ISP] or WAN connection). Tunnel resolution configuration is mutually exclusive. An IP address cannot be both included and excluded at the same time. Entering the **local-lans** keyword permits the remote user to access resources on a local LAN, such as network printer.

SSL VPN gateway and context configurations are enabled and operational.

 The Cisco AnyConnect VPN Client software package is installed for distribution on the SSL VPN gateway.

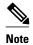

Only Microsoft Windows 2000, Windows XP, Windows Vista, Apple-Mac, and Linux are supported on the remote client.

#### **SUMMARY STEPS**

- 1. enable
- 2. configure terminal
- 3. webvpn context name
- 4. policy group name
- **5.** svc split exclude  $\{\{ip\text{-}address\ mask\ |\ local\text{-}lans\}\ |\ include\ ip\text{-}address\ mask}\}$
- **6. svc split dns** *name*
- **7.** svc msie-proxy {exception *host* | option {auto | bypass-local | none}}
- 8. svc msie-proxy server host
- **9.** svc wins-server {primary | secondary} ip-address

|        | Command or Action                               | Purpose                                                                    |
|--------|-------------------------------------------------|----------------------------------------------------------------------------|
| Step 1 | enable                                          | Enables privileged EXEC mode.                                              |
|        |                                                 | Enter your password if prompted.                                           |
|        | Example:                                        |                                                                            |
|        | Router> enable                                  |                                                                            |
| Step 2 | configure terminal                              | Enters global configuration mode.                                          |
|        |                                                 |                                                                            |
|        | Example:                                        |                                                                            |
|        | Router# configure terminal                      |                                                                            |
| Step 3 | webvpn context name                             | Enters WebVPN context configuration mode to configure the SSL VPN context. |
|        | Example:                                        |                                                                            |
|        | Router(config)# webvpn context context1         |                                                                            |
| Step 4 | policy group name                               | Enters WebVPN group policy configuration mode to configure a group policy. |
|        | Example:                                        |                                                                            |
|        | Router(config-webvpn-context)# policy group ONE |                                                                            |

|        | Command or Action                                                                                                    | Purpose                                                                                                    |
|--------|----------------------------------------------------------------------------------------------------|----------------------------------------------------------------------------------------------------|
| Step 5 | <pre>svc split exclude {{ip-address mask   local-lans}   include ip-address mask}  Example: Router(config-webvpn-group)# svc split exclude 192.168.1.1 0.0.0.255</pre> | <ul> <li>Configures split tunneling for policy group remote users.</li> <li>Split tunneling is configured to include or exclude traffic in the Cisco AnyConnect VPN Client tunnel. Traffic that is included is sent over the SSL VPN tunnel. Excluded traffic is resolved outside of the tunnel.</li> <li>Exclude and include statements are configured with IP address/wildcard mask pairs.</li> </ul> |
| Step 6 | svc split dns name  Example:                                                                                                    | Configures the SSL VPN gateway to resolve the specified fully qualified DNS names through the Cisco AnyConnect VPN Client tunnel.                                                                                                    |
|        | Router(config-webvpn-group)# svc split dns www.examplecompany.com                                                                                                    | <ul> <li>A default domain was configured in the previous task with the svc default-domain command. DNS names configured with the svc split dns command are configured in addition.</li> <li>Up to 10 split DNS statements can be configured.</li> </ul>                                                                                                    |
| Step 7 | svc msie-proxy {exception host   option {auto   bypass-local   none}}                                                                                                  | Configures MSIE browser proxy settings for policy group remote users.                                                                                                    |
|        | <pre>Example: Router(config-webvpn-group)# svc msie-proxy option auto</pre>                                                                                            | <ul> <li>Entering the option auto keywords configures the browser of the remote user to autodetect proxy settings.</li> <li>Entering the option bypass-local keywords configures local addresses to bypass the proxy.</li> <li>Entering the option none keywords configures the browser on the remote client to not use a proxy.</li> </ul>                                                             |
| Step 8 | svc msie-proxy server host                                                                                                    | Specifies an MSIE proxy server for policy group remote users.                                                                                                    |
|        | Example:                                                                                                    | The proxy server is specified by entering an IP address or a fully qualified domain name.                                                                                                    |
|        | Router(config-webvpn-group)# svc msie-proxy server 10.10.10.1:80                                                                                                    |                                                                                                    |
| Step 9 | svc wins-server {primary   secondary} ip-address                                                                                                    | Configures WINS servers for policy group remote users.                                                                                                    |
|        | Example:                                                                                                    |                                                                                                    |
|        | Router(config-webvpn-group)# svc wins-server primary 172.31.1.1                                                                                                    |                                                                                                    |

• Examples, page 73

# **Examples**

#### **Split DNS Configuration**

The following example, starting in global configuration mode, configures the following DNS names to be resolved in the Cisco AnyConnect VPN Client tunnel:

```
Router(config)# webvpn context context1
Router(config-webvpn-context)# policy group ONE
Router(config-webvpn-group)# svc split dns www.example.com
Router(config-webvpn-group)# svc split dns myexample.com
```

#### **Including and Excluding IP Prefixes**

The following example configures a list of IP addresses to be resolved over the tunnel (included) and a list to be resolved outside of the tunnel (excluded):

```
Router(config-webvpn-group)# svc split exclude 192.168.1.0 255.255.255.0 Router(config-webvpn-group)# svc split include 172.16.1.0 255.255.255.0
```

#### **MSIE Proxy Configuration**

The following example configures MSIE proxy settings:

```
Router(config-webvpn-group)# svc msie-proxy option auto
Router(config-webvpn-group)# svc msie-proxy exception www.example.com
Router(config-webvpn-group)# svc msie-proxy exception 10.20.20.1
Router(config-webvpn-group)# svc msie-proxy server 10.10.10.1:80
```

#### **WINS Server Configuration**

The following example configures primary and secondary WINS servers for the policy group:

```
Router(config-webvpn-group)# svc wins-server primary 172.31.1.1
Router(config-webvpn-group)# svc wins-server secondary 172.31.2.1
Router(config-webvpn-group)# svc wins-server secondary 172.31.3.1
Router(config-webvpn-group)# end
```

## **Configuring VRF Virtualization**

VRF Virtualization allows you to associate a traditional VRF with an SSL VPN context configuration. This feature allows you to apply different configurations and reuse address space for different groups of users in your organization.

- A VRF has been configured in global configuration mode.
- SSL VPN gateway and context configurations are enabled and operational.
- A policy group has been configured and associated with the WebVPN context.

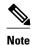

Only a single VRF can be configured for each SSL VPN context configuration.

#### **SUMMARY STEPS**

- 1. enable
- 2. configure terminal
- 3. webvpn context name
- 4. vrf-name name

#### **DETAILED STEPS**

|        | Command or Action                                | Purpose                                                                                                    |
|--------|--------------------------------------------------|----------------------------------------------------------------------------------------------------|
| Step 1 | enable                                           | Enables privileged EXEC mode.                                                                                                    |
|        |                                                  | Enter your password if prompted.                                                                                                    |
|        | Example:                                         |                                                                                                    |
|        | Router> enable                                   |                                                                                                    |
| Step 2 | configure terminal                               | Enters global configuration mode.                                                                                                    |
|        |                                                  |                                                                                                    |
|        | Example:                                         |                                                                                                    |
|        | Router# configure terminal                       |                                                                                                    |
| Step 3 | webvpn context name                              | Enters WebVPN context configuration mode to configure the SSL VPN context.                                                                            |
|        |                                                  | context.                                                                                                    |
|        | Example:                                         |                                                                                                    |
|        | Router(config)# webvpn context context1          |                                                                                                    |
| Step 4 | vrf-name name                                    | Associates a VRF with an SSL VPN context.                                                                                                    |
|        | Example:                                         | <b>Note</b> When you configure the VRF Virtualization feature in Cisco IOS Release 12.4(24)T1 and later releases, the following message is displayed: |
|        | Router(config-webvpn-context)# vrf-<br>name vrf1 | % IP VRF vrfl configuration applied.<br>% But please use Virtual-Template to configure VRF.                                                           |
|        |                                                  | See the Configuring SSLVPN DVTI Support, page 104 section for the procedure to configure IP features using virtual template.                          |

## **Configuring ACL Rules**

The ACL rules can be overridden for an individual user when the user logs in to the gateway (using AAA policy attributes). If a user session has no ACL attribute configured, all application requests from that user session are permitted by default.

Before configuring the ACL rules, you must have first configured the time range using the **time-range** command (this prerequisite is in addition to optionally configuring the time range, in the task table, as part of the **permit** or **deny** entries).

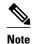

There is no limitation on the maximum number of filtering rules that can be configured for each ACL entry, but keeping the number below 50 should have no significant impact on router performance.

#### **SUMMARY STEPS**

- 1. enable
- 2. configure terminal
- 3. webvpn context name
- 4. acl acl-name
- **5.** Do one of the following:
  - **permit** [**url** [**any** | *url*-*string*]] [**ip** | **tcp** | **udp** | **http** | **https** | **cifs**] [**any** | *source-ip source-mask*] [**any** | *destination-ip destination-mask*] [**time-range** *time-range-name*] [**syslog**]
  - **deny** [**url** [**any** | *url*-*string*]] [**ip** | **tcp** | **udp** | **http** | **https** | **cifs**] [**any** | *source-ip source-mask*] [**any** | *destination-ip destination-mask*] [**time-range** *time-range-name*] [**syslog**]
- **6.** add position acl-entry
- 7. error-url access-deny-page-url
- 8. error-msg message-string
- 9. list

|        | Command or Action                       | Purpose                                |
|--------|-----------------------------------------|----------------------------------------|
| Step 1 | enable                                  | Enables privileged EXEC mode.          |
|        |                                         | Enter your password if prompted.       |
|        | Example:                                |                                        |
|        | Router> enable                          |                                        |
| Step 2 | configure terminal                      | Enters global configuration mode.      |
|        |                                         |                                        |
|        | Example:                                |                                        |
|        | Router# configure terminal              |                                        |
| Step 3 | webvpn context name                     | Enters WebVPN context configuration    |
|        |                                         | mode to configure the SSL VPN context. |
|        | Example:                                |                                        |
|        | Router(config)# webvpn context context1 |                                        |
| Step 4 | acl acl-name                            | Defines the ACL and enters WebVPN      |
|        |                                         | ACL configuration mode.                |
|        | Example:                                |                                        |
|        | Router(config-webvpn-context)# acl acl1 |                                        |

|        | Command or Action                                                                                                    | Purpose                                                                                                    |
|--------|----------------------------------------------------------------------------------------------------|----------------------------------------------------------------------------------------------------|
| Step 5 | <ul> <li>permit [url [any   url-string]] [ip   tcp   udp   http   https   cifs] [any   source-ip source-mask] [any   destination-ip destination-mask] [time-range time-range-name] [syslog]</li> <li>deny [url [any   url-string]] [ip   tcp   udp   http   https   cifs] [any   source-ip source-mask] [any   destination-ip destination-mask] [time-range time-range-name] [syslog]</li> </ul> | Sets conditions in a named SSL VPN access list that will permit or deny packets.                                                                                                    |
|        | Example:                                                                                                    |                                                                                                    |
|        | Router(config-webvpn-acl)# permit url any                                                                                                    |                                                                                                    |
| Step 6 | add position acl-entry                                                                                                    | (Optional) Adds an ACL entry at a specified position.                                                                                                    |
|        | Example:                                                                                                    |                                                                                                    |
|        | Router(config-webvpn-acl)# add 3 permit url any                                                                                                    |                                                                                                    |
| Step 7 | error-url access-deny-page-url                                                                                                    | (Optional) Defines a URL as an ACL violation page.                                                                                                    |
|        | <pre>Example: Router(config-webvpn-acl)# error-url "http://www.example.com"</pre>                                                                                                    | • If the <b>error-url</b> command is configured, the user is redirected to a predefined URL for every request that is not allowed. If the <b>error-url</b> command is not configured, the user gets a standard, gateway-generated error page. |
| Step 8 | error-msg message-string  Example:                                                                                                    | (Optional) Displays a specific error message when a user logs in and his or her request is denied.                                                                                                    |
|        | Router(config-webvpn-acl)# error-msg "If you have any questions, please contact <a href+mailto:employeel@example.com="">Employeel</a> ."                                                                                                    |                                                                                                    |
| Step 9 |                                                                                                    | (Optional) Lists the currently configured ACL entries sequentially and assigns a position number.                                                                                                    |
|        | Example:                                                                                                    |                                                                                                    |
|        | Router(config-webvpn-acl)# list                                                                                                    |                                                                                                    |

# **Associating an ACL Attribute with a Policy Group**

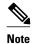

Associating an ACL attribute for an individual user must be performed as part of a AAA operation.

- The ACL rules can be overridden for an individual user when the user logs in to the gateway (using AAA policy attributes).
- If a user session has no ACL attribute configured, all application requests from that user session are permitted by default.

#### **SUMMARY STEPS**

- 1. enable
- 2. configure terminal
- 3. webvpn context name
- **4. policy group** *name*
- 5. exit
- 6. acl acl-name

|        | Command or Action                                  | Purpose                                                                                             |
|--------|----------------------------------------------------|----------------------------------------------------------------------------------------------------|
| Step 1 | enable                                             | Enables privileged EXEC mode.                                                                       |
|        |                                                    | Enter your password if prompted.                                                                    |
|        | Example:                                           |                                                                                                    |
|        | Router> enable                                     |                                                                                                    |
| Step 2 | configure terminal                                 | Enters global configuration mode.                                                                   |
|        |                                                    |                                                                                                    |
|        | Example:                                           |                                                                                                    |
|        | Router# configure terminal                         |                                                                                                    |
| Step 3 | webvpn context name                                | Configures the SSL VPN context and enters WebVPN context configuration mode.                        |
|        | Example:                                           |                                                                                                    |
|        | Router(config)# webvpn context context1            |                                                                                                    |
| Step 4 | policy group name                                  | Defines a policy that can be applied to the user and enters WebVPN policy group configuration mode. |
|        | Example:                                           |                                                                                                    |
|        | Router(config-webvpn-context)# policy group group1 |                                                                                                    |

|        | Command or Action                       | Purpose                                             |
|--------|-----------------------------------------|-----------------------------------------------------|
| Step 5 | exit                                    | Exits WebVPN policy group configuration mode.       |
|        |                                         |                                                     |
|        | Example:                                |                                                     |
|        | Router(config-webvpn-group)# exit       |                                                     |
| Step 6 | acl acl-name                            | Defines the ACL and enters WebVPN ACL configuration |
|        |                                         | mode.                                               |
|        | Example:                                |                                                     |
|        | Router(config-webvpn-context)# acl acl1 |                                                     |

• Monitoring and Maintaining ACLs, page 79

## **Monitoring and Maintaining ACLs**

#### **SUMMARY STEPS**

- 1. enable
- 2. debug webvpn acl

#### **DETAILED STEPS**

|        | Command or Action        | Purpose                          |
|--------|--------------------------|----------------------------------|
| Step 1 | enable                   | Enables privileged EXEC mode.    |
|        |                          | Enter your password if prompted. |
|        | Example:                 |                                  |
|        | Router> enable           |                                  |
| Step 2 | debug webvpn acl         | Displays information about ACLs. |
|        |                          |                                  |
|        | Example:                 |                                  |
|        | Router# debug webvpn acl |                                  |

# **Configuring SSO Netegrity Cookie Support for a Virtual Context**

To configure SSO Netegrity cookie support for a virtual context, perform the following steps.

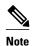

A Cisco plug-in must first be installed on a Netegrity server.

## **SUMMARY STEPS**

- 1. enable
- 2. configure terminal
- 3. webvpn context name
- 4. sso-server name
- $\textbf{5. web-agent-url} \ url$
- **6. secret-key** *key-name*
- 7. max-retry-attempts number-of-retries
- **8. request-timeout** *number-of-seconds*

|        | Command or Action                                                             | Purpose                                                                                               |
|--------|-------------------------------------------------------------------------------|----------------------------------------------------------------------------------------------------|
| Step 1 | enable                                                                        | Enables privileged EXEC mode.                                                                         |
|        |                                                                               | Enter your password if prompted.                                                                      |
|        | Example:                                                                      |                                                                                                    |
|        | Router> enable                                                                |                                                                                                    |
| Step 2 | configure terminal                                                            | Enters global configuration mode.                                                                     |
|        | Example:                                                                      |                                                                                                    |
|        | Router# configure terminal                                                    |                                                                                                    |
| Step 3 | webvpn context name                                                           | Enters WebVPN context configuration mode to configure the SSL VPN context.                            |
|        | Example:                                                                      |                                                                                                    |
|        | Router(config)# webvpn context context1                                       |                                                                                                    |
| Step 4 | sso-server name                                                               | Creates an SSO server name under an SSL VPN context and enters WebVPN SSSO server configuration mode. |
|        | Example:                                                                      | Comiguration mode.                                                                                    |
|        | Router(config-webvpn-context)# sso-server "test-sso-server"                   |                                                                                                    |
| Step 5 | web-agent-url url                                                             | Configures the Netegrity agent URL to which SSO authentication requests will be dispatched.           |
|        | Example:                                                                      |                                                                                                    |
|        | Router(config-webvpn-sso-server)# web-agent-url http://www.example.comwebvpn/ |                                                                                                    |

|        | Command or Action                                      | Purpose                                                                                 |
|--------|--------------------------------------------------------|-----------------------------------------------------------------------------------------|
| Step 6 | secret-key key-name                                    | Configures the policy server secret key that is used to secure authentication requests. |
|        | Example:                                               |                                                                                         |
|        | Router(config-webvpn-sso-server)# secret-key "12345"   |                                                                                         |
| Step 7 | max-retry-attempts number-of-retries                   | Sets the maximum number of retries before SSO authentication fails.                     |
|        | Example:                                               |                                                                                         |
|        | Router(config-webvpn-sso-server)# max-retry-attempts 3 |                                                                                         |
| Step 8 | request-timeout number-of-seconds                      | Sets the number of seconds before an authentication request times out.                  |
|        | Example:                                               |                                                                                         |
|        | Router(config-webvpn-sso-server)# request-timeout 15   |                                                                                         |

# **Associating an SSO Server with a Policy Group**

#### **SUMMARY STEPS**

- 1. enable
- 2. configure terminal
- **3.** webvpn context name
- 4. policy group name
- **5. sso-server** *name*

|        | Command or Action          | Purpose                            |
|--------|----------------------------|------------------------------------|
| Step 1 | enable                     | Enables privileged EXEC mode.      |
|        |                            | • Enter your password if prompted. |
|        | Example:                   |                                    |
|        | Router> enable             |                                    |
| Step 2 | configure terminal         | Enters global configuration mode.  |
|        |                            |                                    |
|        | Example:                   |                                    |
|        | Router# configure terminal |                                    |

|        | Command or Action                                         | Purpose                                                                      |
|--------|-----------------------------------------------------------|------------------------------------------------------------------------------|
| Step 3 | webvpn context name                                       | Configures the SSL VPN context and enters WebVPN context configuration mode. |
|        | Example:                                                  |                                                                              |
|        | Router(config)# webvpn context context1                   |                                                                              |
| Step 4 | policy group name                                         | Configures a group policy and enters WebVPN group policy configuration mode. |
|        | Example:                                                  |                                                                              |
|        | Router(config-webvpn-context)# policy group ONE           |                                                                              |
| Step 5 | sso-server name                                           | Attaches an SSO server to a policy group.                                    |
|        |                                                           |                                                                              |
|        | Example:                                                  |                                                                              |
|        | Router(config-group-webvpn)# sso-server "test-sso-server" |                                                                              |

# **Configuring URL Obfuscation (Masking)**

#### **SUMMARY STEPS**

- 1. enable
- 2. configure terminal
- **3. webvpn context** *name*
- 4. policy group name
- 5. mask-urls

|        | Command or Action          | Purpose                           |
|--------|----------------------------|-----------------------------------|
| Step 1 | enable                     | Enables privileged EXEC mode.     |
|        |                            | Enter your password if prompted.  |
|        | Example:                   |                                   |
|        | Router> enable             |                                   |
| Step 2 | configure terminal         | Enters global configuration mode. |
|        |                            |                                   |
|        | Example:                   |                                   |
|        | Router# configure terminal |                                   |

|        | Command or Action                               | Purpose                                                                                                    |
|--------|-------------------------------------------------|----------------------------------------------------------------------------------------------------|
| Step 3 | webvpn context name                             | Configures the SSL VPN context and enters WebVPN context configuration mode.                                     |
|        | Example:                                        |                                                                                                    |
|        | Router(config)# webvpn context context1         |                                                                                                    |
| Step 4 | policy group name                               | Configures a group policy and enters group policy configuration mode.                                            |
|        | Example:                                        |                                                                                                    |
|        | Router(config-webvpn-context)# policy group ONE |                                                                                                    |
| Step 5 | mask-urls                                       | Obfuscates, or masks, sensitive portions of an enterprise URL, such as IP addresses, hostnames, or port numbers. |
|        | Example:                                        |                                                                                                    |
|        | Router(config-webvpn-group)# mask-urls          |                                                                                                    |

# Adding a CIFS Server URL List to an SSL VPN Context and Attaching It to a Policy Group

Before adding a CIFS server URL list to an SSL VPN context, you must have already set up the Web VPN context using the **webvpn context** command, and you must be in WebVPN context configuration mode.

#### **SUMMARY STEPS**

- 1. cifs-url-list name
- 2. heading text-string
- 3. url-text name
- 4. exit
- 5. policy group name
- 6. cifs-url-list name
- 7. exit
- 8. exit

|        | Command or Action                                          | Purpose                                                                                                    |
|--------|------------------------------------------------------------|----------------------------------------------------------------------------------------------------|
| Step 1 |                                                            | Enters WebVPN URL list configuration mode to configure a list of CIFS server URLs to which a user has access on the portal page of an SSL VPN. |
|        | Example:                                                   |                                                                                                    |
|        | <pre>Router(config-webvpn-context)# cifs-url-list c1</pre> |                                                                                                    |

|        | Command or Action                                                                                     | Purpose                                                                                            |
|--------|----------------------------------------------------------------------------------------------------|----------------------------------------------------------------------------------------------------|
| Step 2 | heading text-string                                                                                   | Configures the heading that is displayed above URLs listed on the portal page of an SSL VPN.       |
|        | Example: Router(config-webvpn-url)# heading "cifs-url"                                                |                                                                                                    |
| Step 3 | url-text name                                                                                         | Adds an entry to a URL list.                                                                       |
|        | <pre>Example: Router(config-webvpn-url)# url-text "SSLVPN- SERVER2" url-value "\\SLVPN-SERVER2"</pre> | More than one entry can be added by reentering the url-<br>text command for each subsequent entry. |
| Step 4 | exit                                                                                                  | Exits WebVPN URL list configuration mode and returns to WebVPN context configuration mode.         |
|        | <pre>Example: Router(config-webvpn-url)# exit</pre>                                                   |                                                                                                    |
| Step 5 | policy group name                                                                                     | Enters WebVPN group policy configuration mode to configure a group policy.                         |
|        | <pre>Example: Router(config-webvpn-context)# policy group ONE</pre>                                   |                                                                                                    |
| Step 6 | cifs-url-list name                                                                                    | Attaches a URL list to a policy group.                                                             |
|        | <pre>Example: Router(config-webvpn-group)# cifs-url-list "c1"</pre>                                   |                                                                                                    |
| Step 7 | exit                                                                                                  | Exits WebVPN group policy configuration mode.                                                      |
|        | <pre>Example: Router(config-webvpn-group)# exit</pre>                                                 |                                                                                                    |
| Step 8 | exit                                                                                                  | Exits global configuration mode.                                                                   |
|        | <pre>Example: Router(config)# exit</pre>                                                              |                                                                                                    |

## **Configuring User-Level Bookmarks**

#### **SUMMARY STEPS**

- 1. enable
- 2. configure terminal
- 3. webvpn context name
- **4. user-profile location flash:** *directory*

#### **DETAILED STEPS**

| Command or Action                                                                                    | Purpose                                                                      |
|----------------------------------------------------------------------------------------------------|------------------------------------------------------------------------------|
| tep 1 enable                                                                                         | Enables privileged EXEC mode.                                                |
|                                                                                                    | Enter your password if prompted.                                             |
| Example:                                                                                             |                                                                              |
| Router> enable                                                                                       |                                                                              |
| tep 2 configure terminal                                                                             | Enters global configuration mode.                                            |
|                                                                                                    |                                                                              |
| Example:                                                                                             |                                                                              |
| Router# configure terminal                                                                           |                                                                              |
| webvpn context name                                                                                  | Configures the SSL VPN context and enters WebVPN context configuration mode. |
| Example:                                                                                             |                                                                              |
| Router(config)# webvpn context context1                                                              |                                                                              |
| tep 4 user-profile location flash: directory                                                         | Stores bookmarks on a directory.                                             |
|                                                                                                    |                                                                              |
| Example:                                                                                             |                                                                              |
| <pre>Router(config-webvpn-context)# user-profile location<br/>flash:webvpn/sslvpn/vpn_context/</pre> |                                                                              |
|                                                                                                    |                                                                              |

# **Configuring FVRF**

To configure FVRF so that the SSL VPN gateway is fully integrated into an MPLS network, perform the following steps.

As the following configuration task shows, IP VRF must be configured before the FVRF can be associated with the SSL VPN gateway. For more information about configuring IP VRF, see the Configuring IP VRF (**ip vrf** command) in the Additional References, page 141 section.

#### **SUMMARY STEPS**

- 1. enable
- 2. configure terminal
- **3**. **ip vrf** *vrf*-name
- 4. exit
- 5. webvpn gateway name
- **6. vrfname** *name*
- 7. exit
- 8. exit

|        | Command or Action                                                | Purpose                                                                                                    |
|--------|------------------------------------------------------------------|----------------------------------------------------------------------------------------------------|
| Step 1 | enable                                                           | Enables privileged EXEC mode.                                                                                                    |
|        |                                                                  | Enter your password if prompted.                                                                                                  |
|        | Example:                                                         |                                                                                                    |
|        | Router> enable                                                   |                                                                                                    |
| Step 2 | configure terminal                                               | Enters global configuration mode.                                                                                                 |
|        |                                                                  |                                                                                                    |
|        | Example: Router# configure terminal                              |                                                                                                    |
| Ston 2 | ip vrf vrf-name                                                  | Defines a VPN VRF instance and enters VRF configuration mode.                                                                     |
| otep 5 | ip vii vij-name                                                  | Note The <i>vrf-name</i> argument specified here must be the same as                                                              |
|        | Francis                                                          | the <i>name</i> argument in Step 6.                                                                                               |
|        | <pre>Example: Router(config)# ip vrf vrf_1</pre>                 |                                                                                                    |
| Step 4 | exit                                                             | Exits VRF configuration mode.                                                                                                    |
|        | <pre>Example: Router(config-vrf)# exit</pre>                     |                                                                                                    |
| Step 5 | webvpn gateway name                                              | Enters WebVPN gateway configuration mode to configure an SSL VPN gateway.                                                         |
|        | <pre>Example: Router(config)# webvpn gateway mygateway</pre>     |                                                                                                    |
| Step 6 | vrfname name                                                     | Associates a VPN FVRF with an SSL VPN gateway.                                                                                    |
|        | <pre>Example: Router(config-webvpn-gateway)# vrfname vrf_1</pre> | <b>Note</b> The value for the <i>name</i> argument here must be the same as the value for the <i>vrf-name</i> argument in Step 3. |

|        | Command or Action                                       | Purpose                                  |
|--------|---------------------------------------------------------|------------------------------------------|
| Step 7 | exit                                                    | Exits WebVPN gateway configuration mode. |
|        | <pre>Example: Router(config-webvpn-gateway)# exit</pre> |                                          |
| Step 8 | exit                                                    | Exits global configuration mode.         |
|        | <pre>Example: Router(config)# exit</pre>                |                                          |

# **Disabling Full-Tunnel Cisco Express Forwarding**

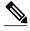

Note

The **no webvpn cef** command disables all Web VPN Cisco Express Forwarding support, not just full-tunnel Cisco Express Forwarding support.

#### **SUMMARY STEPS**

- 1. enable
- 2. configure terminal
- 3. no webvpn cef

|        | Command or Action             | Purpose                                                          |
|--------|-------------------------------|------------------------------------------------------------------|
| Step 1 | enable                        | Enables privileged EXEC mode.                                    |
|        |                               | Enter your password if prompted.                                 |
|        | Example:                      |                                                                  |
|        | Router> enable                |                                                                  |
| Step 2 | configure terminal            | Enters global configuration mode.                                |
|        |                               |                                                                  |
|        | Example:                      |                                                                  |
|        | Router# configure terminal    |                                                                  |
| Step 3 | no webvpn cef                 | Disables full-tunnel Cisco Express Forwarding support.           |
|        |                               | <b>Note</b> The <b>webvpn cef</b> command is enabled by default. |
|        | Example:                      |                                                                  |
|        | Router(config)# no webvpn cef |                                                                  |

# **Configuring Automatic Authentication and Authorization**

#### **SUMMARY STEPS**

- 1. enable
- 2. configure terminal
- **3. webvpn context** *name*
- 4. aaa authentication auto
- 5. aaa authorization list name

|        | Command or Action                                                            | Purpose                                                                                                    |
|--------|------------------------------------------------------------------------------|----------------------------------------------------------------------------------------------------|
| Step 1 | enable                                                                       | Enables privileged EXEC mode.                                                                                                    |
|        |                                                                              | Enter your password if prompted.                                                                                                    |
|        | Example:                                                                     |                                                                                                    |
|        | Router> enable                                                               |                                                                                                    |
| Step 2 | configure terminal                                                           | Enters global configuration mode.                                                                                                    |
|        |                                                                              |                                                                                                    |
|        | Example:                                                                     |                                                                                                    |
|        | Router# configure terminal                                                   |                                                                                                    |
| Step 3 | webvpn context name                                                          | Enters WebVPN context configuration mode to configure the SSL VPN context.                                                                             |
|        | <pre>Example: Router(config)# webvpn context context1</pre>                  |                                                                                                    |
| Step 4 | aaa authentication auto                                                      | Allows automatic authentication for users.                                                                                                    |
|        | <pre>Example: Router(config-webvpn-context)# aaa authentication auto</pre>   | Users provide their usernames and passwords via the gateway page URL and do not have to again enter their usernames and passwords from the login page. |
| Step 5 | aaa authorization list name                                                  | Allows user attributes to get "pushed" during authentication.                                                                                          |
|        |                                                                              | nameName of the list to be automatically authorized.                                                                                                   |
|        | <pre>Example: Router(config-webvpn-context)# aaa authorization list 11</pre> |                                                                                                    |

# **Configuring SSL VPN Client-Side Certificate-Based Authentication**

#### **SUMMARY STEPS**

- 1. enable
- 2. configure terminal
- **3**. **webvpn import svc profile** *profile-name device-name*
- 4. webvpn context context-name
- 5. authentication certificate aaa
- 6. username-prefill
- 7. ca trustpoint trustpoint-name
- 8. match-certificate certificate-name
- **9. policy group** *policy-name*
- **10. svc profile** *profile-name*
- **11.** exit

|        | Command or Action                                                                          | Purpose                                                                    |
|--------|--------------------------------------------------------------------------------------------|----------------------------------------------------------------------------|
| Step 1 | enable                                                                                     | Enables privileged EXEC mode.                                              |
|        |                                                                                            | Enter your password if prompted.                                           |
|        | Example:                                                                                   |                                                                            |
|        | Router> enable                                                                             |                                                                            |
| Step 2 | configure terminal                                                                         | Enters global configuration mode.                                          |
|        |                                                                                            |                                                                            |
|        | Example:                                                                                   |                                                                            |
|        | Router# configure terminal                                                                 |                                                                            |
| Step 3 | webvpn import svc profile profile-name device-name                                         | Imports an AnyConnect profile.                                             |
|        |                                                                                            |                                                                            |
|        | Example:                                                                                   |                                                                            |
|        | <pre>Router(config)# webvpn import svc profile profile1 flash:AnyconnectProfile.tmpl</pre> |                                                                            |
| Step 4 | webvpn context context-name                                                                | Enters WebVPN context configuration mode to configure the SSL VPN context. |
|        | Example:                                                                                   |                                                                            |
|        | Router(config)# webvpn context context1                                                    |                                                                            |

|         | Command or Action                                                                 | Purpose                                                                                            |
|---------|-----------------------------------------------------------------------------------|----------------------------------------------------------------------------------------------------|
| Step 5  | authentication certificate aaa                                                    | Enables certificate-based AAA authentication.                                                      |
|         | <pre>Example: Router(config-webvpn-context)# authentication certificate aaa</pre> |                                                                                                    |
| Step 6  | username-prefill                                                                  | Enables trustpoint configuration to prefill the username field from an authentication certificate. |
|         | Example:                                                                          |                                                                                                    |
|         | Router(config-webvpn-context)# username-prefill                                   |                                                                                                    |
| Step 7  | ca trustpoint trustpoint-name                                                     | Enables the trustpoint to authenticate users using the specified trust point name.                 |
|         | Example:                                                                          |                                                                                                    |
|         | Router(config-webvpn-context)# ca trustpoint trustpoint1                          |                                                                                                    |
| Step 8  | match-certificate certificate-name                                                | Enables certificate map matching.                                                                  |
|         | Example:                                                                          |                                                                                                    |
|         | Router(config-webvpn-context)# match-certificate certificate1                     |                                                                                                    |
| Step 9  | policy group policy-name                                                          | Enters WebVPN group policy configuration mode to configure a WebVPN group policy.                  |
|         | <pre>Example: Router(config-webvpn-context)# policy group policy3</pre>           |                                                                                                    |
| Step 10 | svc profile profile-name                                                          | Enables a WebVPN group policy with an AnyConnect profile.                                          |
|         | Example:                                                                          |                                                                                                    |
|         | Router(config-webvpn-group)# svc profile profile1                                 |                                                                                                    |
| Step 11 |                                                                                   | Exits WebVPN group policy mode.                                                                    |
|         | <pre>Example: Router(config-webvpn-group)# exit</pre>                             |                                                                                                    |

# **Configuring a URL Rewrite Splitter**

#### **SUMMARY STEPS**

- 1. enable
- 2. configure terminal
- **3.** webvpn context name
- 4. url rewrite
- **5.** host host-name
- **6. ip** *ip-address*
- $\textbf{7.} \ \ \textbf{unmatched-action} \ [\textbf{direct-access} \ | \ \textbf{redirect}]$

|        | Command or Action                                              | Purpose                                                                             |
|--------|----------------------------------------------------------------|-------------------------------------------------------------------------------------|
| Step 1 | enable                                                         | Enables privileged EXEC mode.                                                       |
|        |                                                                | Enter your password if prompted.                                                    |
|        | Example:                                                       |                                                                                     |
|        | Router> enable                                                 |                                                                                     |
| Step 2 | configure terminal                                             | Enters global configuration mode.                                                   |
|        |                                                                |                                                                                     |
|        | Example:                                                       |                                                                                     |
|        | Router# configure terminal                                     |                                                                                     |
| Step 3 | webvpn context name                                            | Enters WebVPN context configuration mode to configure the SSL VPN context.          |
|        | Example:                                                       |                                                                                     |
|        | Router(config)# webvpn context context1                        |                                                                                     |
| Step 4 | url rewrite                                                    | Allows you to mangle selective URL requests and enters URL rewrite mode.            |
|        | Example:                                                       | Note You must enter either the host command (Step 5) or the ip command (Step 6).    |
|        | Router(config-webvpn-context)# url rewrite                     |                                                                                     |
| Step 5 | host host-name                                                 | Hostname of the site to be mangled.                                                 |
|        |                                                                | <b>Note</b> You must enter either the <b>host</b> command (Step 5) or the <b>ip</b> |
|        | Example:                                                       | command (Step 6).                                                                   |
|        | Router(config-webvpn-url-rewrite)# host www.examplecompany.com |                                                                                     |

|        | Command or Action                                                 | Purpose                                                                                                    |
|--------|-------------------------------------------------------------------|----------------------------------------------------------------------------------------------------|
| Step 6 | ip ip-address                                                     | IP address of the site to be mangled.                                                                                                    |
|        | Example:                                                          | Note You must enter either the host command (Step 5) or the ip command (Step 6).                                                                                     |
|        | Router(config-webvpn-url-rewrite)# ip 10.1.1.0 255.255.0.0        |                                                                                                    |
| Step 7 | unmatched-action [direct-access   redirect]                       | (Optional) Defines the action for the request to the public website.                                                                                                 |
|        | Example:                                                          | direct-accessProvides the user with direct access to the URL. In addition, the user receives an information page stating that he or she can access the URL directly. |
|        | Router(config-webvpn-url-rewrite)# unmatched-action direct-access | • redirectProvides the user with direct access to the URL, but the user does not receive the information page.                                                       |

# **Configuring a Backend HTTP Proxy**

#### **SUMMARY STEPS**

- 1. enable
- 2. configure terminal
- **3.** webvpn context name
- 4. policy group name
- **5.** http proxy-server {ip-address | dns-name} port port-number

|        | Command or Action                                           | Purpose                                                                    |
|--------|-------------------------------------------------------------|----------------------------------------------------------------------------|
| Step 1 | enable                                                      | Enables privileged EXEC mode.                                              |
|        |                                                             | Enter your password if prompted.                                           |
|        | <pre>Example: Router&gt; enable</pre>                       |                                                                            |
| Step 2 | configure terminal                                          | Enters global configuration mode.                                          |
|        | Example: Router# configure terminal                         |                                                                            |
| Step 3 | webvpn context name                                         | Enters WebVPN context configuration mode to configure the SSL VPN context. |
|        | <pre>Example: Router(config)# webvpn context context1</pre> |                                                                            |

|        | Command or Action                                                           | Purpose                                                                                                    |
|--------|-----------------------------------------------------------------------------|----------------------------------------------------------------------------------------------------|
| Step 4 | policy group name                                                           | Enters WebVPN group policy configuration mode to configure a group policy.                                                                |
|        | <pre>Example: Router(config-webvpn-context)# policy group g1</pre>          |                                                                                                    |
| Step 5 | http proxy-server {ip-address   dns-name} port port-<br>number              | Allows user requests to go through a backend HTTP proxy.  • ip-addressIP address of the proxy server.  • dns-nameDNS of the proxy server. |
|        | Example: Router(config-webvpn-context)# http proxyserver 10.1.1.1 port 2034 | • <b>port</b> <i>port-number</i> Proxy port number.                                                                                       |

# **Configuring Stateless High Availability with HSRP for SSL VPN**

#### **SUMMARY STEPS**

- 1. enable
- 2. configure terminal
- **3. interface** *type slot/port*
- 4. standby number ip ip-address
- **5. standby** *number* **name** *standby-name*
- 6. exit
- 7. webvpn gateway name
- 8. ip address number port port-number standby name

|        | Command or Action                     | Purpose                           |
|--------|---------------------------------------|-----------------------------------|
| Step 1 | enable                                | Enables privileged EXEC mode.     |
|        |                                       | Enter your password if prompted.  |
|        | <pre>Example: Router&gt; enable</pre> |                                   |
| Step 2 | configure terminal                    | Enters global configuration mode. |
|        | Example: Router# configure terminal   |                                   |

|        | Command or Action                                                               | Purpose                                                                                                    |
|--------|---------------------------------------------------------------------------------|----------------------------------------------------------------------------------------------------|
| Step 3 | interface type slot/port                                                        | Configures an interface type and enters interface configuration mode.                                                                                |
|        | <pre>Example: Router(config)# interface gateway 0/0</pre>                       |                                                                                                    |
| Step 4 | standby number ip ip-address                                                    | Configures a standby IP address.                                                                                                    |
|        | <pre>Example: Router(config-if)# standby 0 ip 10.1.1.1</pre>                    |                                                                                                    |
| Step 5 | standby number name standby-name                                                | Configures a standby name.                                                                                                    |
|        | <pre>Example: Router(config-if)# standby 0 name SSLVPN</pre>                    |                                                                                                    |
| Step 6 | exit                                                                            | Exits interface configuration mode.                                                                                                    |
|        | <pre>Example: Router(config-if)# exit</pre>                                     |                                                                                                    |
| Step 7 | webvpn gateway name                                                             | Enters WebVPN gateway configuration mode to configure an SSL VPN gateway.                                                                            |
|        | <pre>Example: Router(config)# webvpn gateway Gateway1</pre>                     |                                                                                                    |
| Step 8 | ip address number port port-number standby name                                 | Configures a standby IP address as the proxy IP address on an SSL VPN gateway.                                                                       |
|        | <pre>Example: Router(config)# ip address 10.1.1.1 port 443 standby SSLVPN</pre> | Note The IP address configured here must be the same as the IP address that was configured as the standby IP address (standby number ip ip-address). |

# **Configuring Internationalization**

- Generating the Template Browser Attribute File, page 95
- Importing the Browser Attribute File, page 95
- Verifying That the Browser Attribute File Was Imported Correctly, page 96
- Creating the Language File, page 97
- Importing the Language File, page 98
- Verifying That the Language File Was Imported Correctly, page 99
- Creating the URL List, page 99
- Importing the File into the URL List and Binding It to a Policy Group, page 100
- Verifying That the URL List File Was Bound Correctly to the Policy Group, page 102

## **Generating the Template Browser Attribute File**

#### **SUMMARY STEPS**

- 1. enable
- 2. webvpn create template browser-attribute device:
- **3.** Copy the browser attribute file to another device on which you can edit the language being configured.
- **4.** Copy the edited file back to the storage device.

#### **DETAILED STEPS**

|        | Command or Action                                                                                      | Purpose                                                                                                    |
|--------|----------------------------------------------------------------------------------------------------|----------------------------------------------------------------------------------------------------|
| Step 1 | enable                                                                                                 | Enables privileged EXEC mode.                                                                                                    |
|        |                                                                                                    | Enter your password if prompted.                                                                                                    |
|        | <pre>Example: Router&gt; enable</pre>                                                                  |                                                                                                    |
| Step 2 | webvpn create template browser-attribute device:                                                       | Generates the browser attribute template XML file (battr_tpl.xml).                                                                          |
|        | <pre>Example: Router# webvpn create template browser- attribute flash:</pre>                           |                                                                                                    |
| Step 3 | Copy the browser attribute file to another device on which you can edit the language being configured. | For an example of how to copy the file to your PC, see the Example: Copying the Browser Attribute File to Another PC for Editing, page 128. |
| Step 4 | Copy the edited file back to the storage device.                                                       | For an example of how to copy the edited file to a storage device, see the Example: Copying the Edited File to flash, page 128.             |

• What to Do Next, page 95

#### What to Do Next

Proceed to the Importing the Browser Attribute File, page 95.

## Importing the Browser Attribute File

#### **SUMMARY STEPS**

- 1. enable
- 2. configure terminal
- **3.** webvpn context name
- **4. browser-attribute import** *device:file-name*

#### **DETAILED STEPS**

|        | Command or Action                                                                               | Purpose                                                                    |
|--------|-------------------------------------------------------------------------------------------------|----------------------------------------------------------------------------|
| Step 1 | enable                                                                                          | Enables privileged EXEC mode.                                              |
|        |                                                                                                 | Enter your password if prompted.                                           |
|        | <pre>Example: Router&gt; enable</pre>                                                           |                                                                            |
| tep 2  | configure terminal                                                                              | Enters global configuration mode.                                          |
|        | Example: Router# configure terminal                                                             |                                                                            |
| tep 3  | webvpn context name                                                                             | Enters WebVPN context configuration mode to configure the SSL VPN context. |
|        | Example: Router(config)# webvpn context context1                                                |                                                                            |
| tep 4  | browser-attribute import device:file-name                                                       | Imports the edited browser attribute file from the storage device.         |
|        | <pre>Example: Router(config-webvpn-context)# browser-attribute import flash:battr_tpl.xml</pre> |                                                                            |

• What to Do Next, page 96

#### What to Do Next

Proceed to the Verifying That the Browser Attribute File Was Imported Correctly, page 96.

## **Verifying That the Browser Attribute File Was Imported Correctly**

#### **SUMMARY STEPS**

- 1. enable
- 2. show running-config

|        | Command or Action                    | Purpose                          |
|--------|--------------------------------------|----------------------------------|
| Step 1 | enable Enables privileged EXEC mode. |                                  |
|        |                                      | Enter your password if prompted. |
|        | Example:                             |                                  |
|        | Router> enable                       |                                  |

|        | Command or Action           | Purpose                                                          |
|--------|-----------------------------|------------------------------------------------------------------|
| Step 2 | show running-config         | Verifies that the browser attribute file was imported correctly. |
|        |                             |                                                                  |
|        | Example:                    |                                                                  |
|        | Router# show running-config |                                                                  |

• What to Do Next, page 97

#### What to Do Next

Proceed to the Creating the Language File, page 97.

## **Creating the Language File**

#### **SUMMARY STEPS**

- 1. enable
- 2. webvpn create template language device:
- **3.** Copy the language lang.js file to a PC for editing.
- **4.** Copy the edited language lang.js file to the storage device.
- **5.** webvpn create template language {japanese | customize language-name device:file}

|        | Command or Action                                            | Purpose                                                                                                    |
|--------|--------------------------------------------------------------|----------------------------------------------------------------------------------------------------|
| Step 1 | enable                                                       | Enables privileged EXEC mode.                                                                                                    |
|        |                                                              | Enter your password if prompted.                                                                                                    |
|        | Example:                                                     |                                                                                                    |
|        | Router> enable                                               |                                                                                                    |
| Step 2 | webvpn create template language device:                      | Creates the language template file lang.js.                                                                                                    |
|        |                                                              | <b>Note</b> A lang.js file does not have to be created if the language is English                                                                       |
|        | Example:                                                     | or Japanese.                                                                                                    |
|        | Router# webvpn create template language flash:               |                                                                                                    |
| Step 3 | Copy the language lang.js file to a PC for editing.          | For an example of how to copy the language file to another PC, see the Example: Copying the Language File to Another PC for Editing, page 129.          |
| Step 4 | Copy the edited language lang.js file to the storage device. | For an example of how to copy the edited file to the storage device, see the Example: Copying the Edited Language File to the Storage Device, page 129. |

|        | Command or Action                                                                | Purpose                                                                                          |
|--------|----------------------------------------------------------------------------------|--------------------------------------------------------------------------------------------------|
| Step 5 | webvpn create template language {japanese   customize language-name device:file} | Creates templates for multilanguage support for messages initiated by the headend in an SSL VPN. |
|        | Example:                                                                         |                                                                                                  |
|        | Router# webvpn create template language japanese                                 |                                                                                                  |

• What to Do Next, page 98

#### What to Do Next

Proceed to the Importing the Language File, page 98.

## **Importing the Language File**

#### **SUMMARY STEPS**

- 1. enable
- 2. configure terminal
- **3.** webvpn context name
- $\textbf{4. language} \; \{ \textbf{japanese} \; | \; \textbf{customize} \; \textit{language-name device:} \textit{file} \}$

|        | Command or Action                        | Purpose                                                                    |
|--------|------------------------------------------|----------------------------------------------------------------------------|
| Step 1 | enable                                   | Enables privileged EXEC mode.                                              |
|        |                                          | Enter your password if prompted.                                           |
|        | <pre>Example: Router&gt; enable</pre>    |                                                                            |
| Step 2 | configure terminal                       | Enters global configuration mode.                                          |
|        | Example: Router# configure terminal      |                                                                            |
| Step 3 | webvpn context name                      | Enters WebVPN context configuration mode to configure the SSL VPN context. |
|        | Example: Router# webvpn context context1 |                                                                            |

| •      | Command or Action                                                                    | Purpose                    |
|--------|--------------------------------------------------------------------------------------|----------------------------|
| Step 4 | $language \; \{japanese \;   \; customize \; \textit{language-name device:} file \}$ | Imports the language file. |
|        |                                                                                      |                            |
|        | Example:                                                                             |                            |
|        | Router(config-webvpn-context)# language Japanese                                     |                            |

• What to Do Next, page 99

#### What to Do Next

Proceed to the Verifying That the Language File Was Imported Correctly, page 99.

### **Verifying That the Language File Was Imported Correctly**

#### **SUMMARY STEPS**

- 1. enable
- 2. show running-config

#### **DETAILED STEPS**

|        | Command or Action                    | Purpose                                                 |
|--------|--------------------------------------|---------------------------------------------------------|
| Step 1 | enable                               | Enables privileged EXEC mode.                           |
|        |                                      | Enter your password if prompted.                        |
|        | Example: Router> enable              |                                                         |
| Step 2 | show running-config                  | Verifies that the language file was imported correctly. |
|        | Example: Router# show running-config |                                                         |

• What to Do Next, page 99

#### What to Do Next

Proceed to the Creating the URL List, page 99.

# **Creating the URL List**

#### **SUMMARY STEPS**

- 1. enable
- 2. webvpn create template url-list device:
- **3.** Copy the XML file to a PC for editing.
- **4.** Copy the edited url-list XML file back to the storage device.

#### **DETAILED STEPS**

|        | Command or Action                                             | Purpose                                                                                                    |
|--------|---------------------------------------------------------------|----------------------------------------------------------------------------------------------------|
| Step 1 | enable                                                        | Enables privileged EXEC mode.                                                                                             |
|        |                                                               | Enter your password if prompted.                                                                                          |
|        | Example:                                                      |                                                                                                    |
|        | Router> enable                                                |                                                                                                    |
| Step 2 | webvpn create template url-list device:                       | Creates the url-list template.                                                                                            |
|        |                                                               |                                                                                                    |
|        | Example:                                                      |                                                                                                    |
|        | Router# webvpn create template url-list flash:                |                                                                                                    |
| Step 3 | Copy the XML file to a PC for editing.                        | For an example of how to copy an XML file to a PC for editing, see the Example: URL List, page 129.                       |
| Step 4 | Copy the edited url-list XML file back to the storage device. | For an example of how to copy the edited url-list XML file back to a storage device, see the Example: URL List, page 129. |

• What to Do Next, page 100

#### What to Do Next

Proceed to the Importing the File into the URL List and Binding It to a Policy Group, page 100.

### Importing the File into the URL List and Binding It to a Policy Group

#### **SUMMARY STEPS**

- 1. enable
- 2. configure terminal
- 3. webvpn context name
- 4. url-list name
- **5. import** *device***:** *file*
- exit
- 7. policy group group name
- 8. url-list name

### **DETAILED STEPS**

|        | Command or Action                                                            | Purpose                                                                                                    |
|--------|------------------------------------------------------------------------------|----------------------------------------------------------------------------------------------------|
| Step 1 | enable                                                                       | Enables privileged EXEC mode.                                                                                                    |
|        |                                                                              | Enter your password if prompted.                                                                                                    |
|        | Example: Router> enable                                                      |                                                                                                    |
| Step 2 | configure terminal                                                           | Enters global configuration mode.                                                                                                    |
|        | Example: Router# configure terminal                                          |                                                                                                    |
| Step 3 | webvpn context name                                                          | Enters WebVPN context configuration mode to configure the SSL VPN context.                                                                                                    |
|        | Example: Router(config)# webvpn context context1                             |                                                                                                    |
| Step 4 | url-list name                                                                | Enters WebVPN URL list configuration mode to configure a list of URLs to which a user has access on the portal page of an SSL VPN and attaches the URL list to a policy group. |
|        | <pre>Example: Router(config-webvpn-context)# url-list testlist</pre>         | an SSE viiv and analones the Gitz list to a policy group.                                                                                                    |
| tep 5  | import device:file                                                           | Imports the user-defined URL list.                                                                                                    |
|        | <pre>Example: Router(config-webvpn-url)# import flash:testlist</pre>         |                                                                                                    |
| Step 6 | exit                                                                         | Exits WebVPN URL list configuration mode.                                                                                                    |
|        | <pre>Example: Router(config-webvpn-url)# exit</pre>                          |                                                                                                    |
| Step 7 | policy group group name                                                      | Enters WebVPN group policy configuration mode to configure a group policy.                                                                                                    |
|        | <pre>Example: Router(config-webvpn-context)# policy group policygroup1</pre> |                                                                                                    |
| Step 8 | url-list name                                                                | Binds the URL list to the policy group.                                                                                                    |
|        | <pre>Example: Router(config-webvpn-group)# url-list testlist</pre>           |                                                                                                    |

• What to Do Next, page 102

#### What to Do Next

Proceed to the Verifying That the URL List File Was Bound Correctly to the Policy Group, page 102.

### Verifying That the URL List File Was Bound Correctly to the Policy Group

#### **SUMMARY STEPS**

- 1. enable
- 2. show running-config

#### **DETAILED STEPS**

|                                             | Command or Action                    | Purpose                                                                  |
|---------------------------------------------|--------------------------------------|--------------------------------------------------------------------------|
| Step 1 enable Enables privileged EXEC mode. |                                      | Enables privileged EXEC mode.                                            |
|                                             |                                      | Enter your password if prompted.                                         |
|                                             | Example: Router> enable              |                                                                          |
| Step 2                                      | show running-config                  | Verifies that the url-list file was bound correctly to the policy group. |
|                                             | Example: Router# show running-config |                                                                          |

# **Configuring a Virtual Template**

A virtual template enables SSL VPN to interoperate with IP features such as NAT, firewall, and policy-based routing.

- SSL VPN gateway and context configurations are enabled and operational.
- If a VRF is needed, configure it before creating the virtual template.
- If the virtual template is to be associated with a firewall security zone, create the security zone before creating the virtual template.

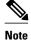

In order for a virtual template to work with SSL VPN, you must configure the**ip unnumbered** command on the virtual template.

#### **SUMMARY STEPS**

- 1. enable
- 2. configure terminal
- 3. interface virtual-template number
- **4. ip unnumbered** *type number*
- 5. exit
- **6.** webvpn context name
- 7. virtual-template number
- **8. show webvpn context** [name]

|        | Command or Action                                                        | Purpose                                                                                                    |
|--------|--------------------------------------------------------------------------|----------------------------------------------------------------------------------------------------|
| Step 1 | enable                                                                   | Enables privileged EXEC mode.                                                                                                    |
|        |                                                                          | Enter your password if prompted.                                                                                                    |
|        | <pre>Example: Router&gt; enable</pre>                                    |                                                                                                    |
| Step 2 | configure terminal                                                       | Enters global configuration mode.                                                                                                    |
|        | Example: Router# configure terminal                                      |                                                                                                    |
| Step 3 | interface virtual-template number                                        | Creates an interface for the virtual template and enters interface configuration mode.                                                                                                  |
|        | <pre>Example: Router(config)# interface virtual-template 200</pre>       |                                                                                                    |
| Step 4 | ip unnumbered type number                                                | Enables IP processing on an interface without assigning an explicit IP address to the interface.                                                                                        |
|        | <pre>Example: Router(config-if)# ip unnumbered GigabitEthernet 0/0</pre> | • The <i>type</i> and <i>number</i> arguments specify another interface on which the switch has an assigned IP address. The interface specified cannot be another unnumbered interface. |
| Step 5 | exit                                                                     | Exits interface configuration mode.                                                                                                    |
|        | <pre>Example: Router(config-if)# exit</pre>                              |                                                                                                    |
| Step 6 | webvpn context name                                                      | Enters WebVPN context configuration mode to configure the SSL VPN context.                                                                                                    |
|        | <pre>Example: Router(config)# webvpn context context1</pre>              |                                                                                                    |

|        | Command or Action                                   | Purpose                                                     |
|--------|-----------------------------------------------------|-------------------------------------------------------------|
| Step 7 | virtual-template number                             | Associates a virtual template with an SSL VPN context.      |
|        |                                                     |                                                             |
|        | Example:                                            |                                                             |
|        | Router(config-webvpn-context)# virtual-template 200 |                                                             |
| Step 8 | show webvpn context [name]                          | Verifies that the virtual template is configured correctly. |
|        |                                                     |                                                             |
|        | Example:                                            |                                                             |
|        | Router# show webvpn context context1                |                                                             |

# **Configuring SSLVPN DVTI Support**

- Configuring per-Tunnel Virtual Templates, page 104
- Configuring per-Context Virtual Templates, page 106

### **Configuring per-Tunnel Virtual Templates**

Perform this task to configure per-tunnel virtual templates. This task describes how to provide DVTI support for an SSL VPN.

A virtual template is configured with the desired IP features. This virtual template is configured in a WebVPN context on a per-tunnel or per-user basis (because a user will have only one tunnel established at a time). Hence the virtual template configuration is applied on a per-tunnel basis for each SSL VPN full tunnel established in the WebVPN context. This configuration also helps you apply a distinct configuration to each user connecting to the WebVPN context using a AAA server.

The distinct per-user policy configuration is downloaded from the AAA server. This configuration includes group policy attributes and ACLs, and is applied to every user connecting to the WebVPN context on a per-user basis.

If a per-user attribute such as ACL is configured both on the AAA server and the virtual template, then the attribute configured on the AAA server takes precedence. The users logged in to the client computer will have the ACL configuration from the AAA server but will have other configurations, such as firewalls and VRF, from the virtual template. That is, the configuration applied to the users will be a combination of the virtual template configuration and the configuration available on the AAA server.

For example, if IP features such as firewalls, ACLs, and VRF are configured in a virtual template and user attributes such as ACLs are configured on the AAA server, the attributes configured on the AAA server take precedence. The users logged in to the client computer will have the ACL configuration from the AAA server but will have firewall and VRF configurations from the virtual template. That is, the configuration applied to the users will be a combination of virtual templates and AAA, where AAA attributes have a higher priority when there is a configuration conflict.

See the Configuring RADIUS Attribute Support for SSL VPN, page 51 for a list of AAA attributes that support SSL VPN.

#### **SUMMARY STEPS**

- 1. enable
- 2. configure terminal
- **3. webvpn context** context-name
- $\textbf{4. \ virtual-template}\ interface\text{-}number\ \textbf{tunnel}$
- 5. inservice
- **6.** end

| Command or Action                                            | Purpose                                                                                                    |
|--------------------------------------------------------------|----------------------------------------------------------------------------------------------------|
| enable                                                       | Enables privileged EXEC mode.                                                                                                    |
|                                                              | Enter your password if prompted.                                                                                                    |
| Example:                                                     |                                                                                                    |
| Router> enable                                               |                                                                                                    |
| configure terminal                                           | Enters global configuration mode.                                                                                                    |
|                                                              |                                                                                                    |
| Example:                                                     |                                                                                                    |
| Router# configure terminal                                   |                                                                                                    |
| webvpn context context-name                                  | Enters WebVPN context configuration mode to configure the SSL VPN context.                                                                                                    |
| Example:                                                     |                                                                                                    |
| Router(config)# webvpn context context1                      |                                                                                                    |
| virtual-template interface-number tunnel                     | Associates virtual templates for each full tunnel session.                                                                                                    |
| Example:                                                     |                                                                                                    |
| Router(config-webvpn-context)# virtual-template 1 tunnel     |                                                                                                    |
| inservice                                                    | Enables an SSL VPN context.                                                                                                    |
| <pre>Example: Router(config-webvpn-context)# inservice</pre> | Note If a context is already configured and enabled, then you must disable the context using the no inservice command, specify the virtual template using the virtual-template interface-number command, and then enable the SSL VPN context using the inservice command.                                 |
|                                                              | enable  Example: Router> enable  configure terminal  Example: Router# configure terminal  webvpn context context-name  Example: Router(config)# webvpn context context1  virtual-template interface-number tunnel  Example: Router(config-webvpn-context)# virtual-template 1 tunnel  inservice  Example: |

|        | Command or Action                  | Purpose                                  |
|--------|------------------------------------|------------------------------------------|
| Step 6 | end                                | Exits WebVPN context configuration mode. |
|        |                                    |                                          |
|        | Example:                           |                                          |
|        | Router(config-webvpn-context)# end |                                          |

• Troubleshooting Tips, page 106

#### **Troubleshooting Tips**

Use the following commands to debug any errors that you may encounter when you configure the per-Tunnel Virtual Templates:

- debug vtemplate {cloning | error | event}
- · debug webvpn tunnel

# **Configuring per-Context Virtual Templates**

This task describes how to configure virtual tunnel interface support on a per-context basis.

A virtual template is configured with IP features such as NAT, firewalls, and PBR. This virtual template is configured in a WebVPN context, and enables SSL VPN to interoperate with the IP features configured. This configuration is applied to all users connecting to that WebVPN context.

#### **SUMMARY STEPS**

- 1. enable
- 2. configure terminal
- 3. webvpn context context-name
- **4. virtual-template** *interface-number*
- 5. inservice
- 6. end

|        | Command or Action | Purpose                          |
|--------|-------------------|----------------------------------|
| Step 1 | enable            | Enables privileged EXEC mode.    |
|        |                   | Enter your password if prompted. |
|        | Example:          |                                  |
|        | Router> enable    |                                  |

|        | Command or Action                                 | Purpose                                                                                                    |
|--------|---------------------------------------------------|----------------------------------------------------------------------------------------------------|
| Step 2 | configure terminal                                | Enters global configuration mode.                                                                                              |
|        |                                                   |                                                                                                    |
|        | Example:                                          |                                                                                                    |
|        | Router# configure terminal                        |                                                                                                    |
| Step 3 | webvpn context context-name                       | Enters WebVPN context configuration mode to configure the SSL VPN context.                                                     |
|        | Example:                                          |                                                                                                    |
|        | Router(config)# webvpn context context1           |                                                                                                    |
| Step 4 | virtual-template interface-number                 | Associates a virtual template with an SSL VPN context.                                                                         |
|        |                                                   |                                                                                                    |
|        | Example:                                          |                                                                                                    |
|        | Router(config-webvpn-context)# virtual-template 1 |                                                                                                    |
| Step 5 | inservice                                         | Enables an SSL VPN context.                                                                                                    |
|        |                                                   | <b>Note</b> If a context is already configured and enabled, then you                                                           |
|        | Example:                                          | must disable the context using the <b>no inservice</b> command, specify the virtual template using the <b>virtual-template</b> |
|        | Router(config-webvpn-context)# inservice          | interface-number command, and then enable the SSL VPN context using the <b>inservice</b> command.                              |
| Step 6 | end                                               | Exits WebVPN context configuration mode.                                                                                       |
|        |                                                   |                                                                                                    |
|        | Example:                                          |                                                                                                    |
|        | Router(config-webvpn-context)# end                |                                                                                                    |
|        |                                                   |                                                                                                    |

• Troubleshooting Tips, page 107

#### **Troubleshooting Tips**

Use the following commands to debug any errors that you may encounter when you configure the per-Context Virtual Templates:

- debug vtemplate  $\{cloning \mid error \mid event\}$
- debug webvpn tunnel

# **Configuring SSL VPN Phase-4 Features**

- Configuring the Start Before Logon Functionality, page 108
- Configuring Split ACL Support, page 110

Configuring IP NetMask Functionality, page 112

### **Configuring the Start Before Logon Functionality**

In order to import the AnyConnect profile to the Cisco IOS headend, the administrator must download the AnyConnect profile from an AnyConnect client (this profile comes by default with AnyConnect), update the UseStartBeforeLogin XML tag available in the profile file to inform AnyConnect to support SBL, and then import the modified profile into the Cisco IOS software.

The secure gateway administrator maintains the AnyConnect profile file and distributes it to the clients.

Following is an extract of the Cisco IOS AnyConnect VPN client profile XML file:

```
<?xml version="1.0" encoding="UTF-8"?>
<AnyConnectProfile xmlns="http://schemas.xmlsoap.org/encoding/"
xmlns:xsi="http://www.w3.org/2001/XMLSchema-instance"
xsi:schemaLocation="http://schemas.xmlsoap.org/encoding/
AnyConnectProfile.xsd">
<ClientInitialization>
<UseStartBeforeLogon UserControllable="false">true</UseStartBeforeLogon>
</ClientInitialization>
```

You can select the hosts from the above list.

```
<ServerList>
  <HostEntry>
    <HostName>abc</HostName>
    <HostAddress>abc.cisco.com</HostAddress>
    </HostEntry> </ServerList>
</AnyConnectProfile>
```

Data is required to connect to a specific host.

The SBL functionality connects the client PC to the enterprise network even before the users log into the PC. This functionality allows the administrator to run the logon scripts even if the user is not connected to the enterprise network. This is useful for a number of deployment scenarios where the user is outside the physical corporate network and cannot access the resources until his system is connected to the corporate network.

Only an administrator can enable or disable SBL. The end users accessing the client PC are not allowed to enable or disable this functionality.

SSL VPN must have the ability to import profiles on the Cisco IOS software and must be able to send the AnyConnect profile to the client.

#### **SUMMARY STEPS**

- 1. enable
- 2. configure terminal
- **3. webvpn import svc profile** *profile-name device-name*
- 4. webvpn context context-name
- **5. policy group** *group-name*
- **6. svc profile** *profile-name*
- 7. svc module module-name
- 8. end
- 9. show running-config

|        | Command or Action                                                     | Purpose                                                                    |
|--------|-----------------------------------------------------------------------|----------------------------------------------------------------------------|
| Step 1 | enable                                                                | Enables privileged EXEC mode.                                              |
|        |                                                                       | Enter your password if prompted.                                           |
|        | <pre>Example: Router&gt; enable</pre>                                 |                                                                            |
| Step 2 | configure terminal                                                    | Enters global configuration mode.                                          |
|        | Example: Router# configure terminal                                   |                                                                            |
| Step 3 | webvpn import svc profile profile-name device-name                    | Imports the AnyConnect profile to the Cisco IOS headend.                   |
|        |                                                                       |                                                                            |
|        | <pre>Example: Router(config)# webvpn import svc profile</pre>         |                                                                            |
|        | profile1 flash:newName                                                |                                                                            |
| Step 4 | webvpn context context-name                                           | Enters WebVPN context configuration mode to configure the SSL VPN context. |
|        | Example:                                                              |                                                                            |
|        | Router(config)# webvpn context context1                               |                                                                            |
| Step 5 | policy group group-name                                               | Enters WebVPN group policy configuration mode to configure a group policy. |
|        | Example:                                                              |                                                                            |
|        | Router(config-webvpn-context)# policy group group1                    |                                                                            |
| Step 6 | svc profile profile-name                                              | Applies the concerned profile to the respective WebVPN group policy.       |
|        | <pre>Example: Router(config-webvpn-group)# svc profile profile1</pre> |                                                                            |
| Step 7 | svc module module-name                                                | Enables the SBL functionality support for the Cisco IOS SSL VPN headend.   |
|        | Example:                                                              | <b>Note</b> Only the vpngina SVC module is supported.                      |
|        | Router(config-webvpn-group)# svc module vpngina                       |                                                                            |

|        | Command or Action                                    | Purpose                                                                                                    |
|--------|------------------------------------------------------|----------------------------------------------------------------------------------------------------|
| Step 8 | end                                                  | Exits WebVPN group policy configuration mode.                                                                                                    |
|        | <pre>Example: Router(config-webvpn-group)# end</pre> | Note You must restart your system for the SBL functionality to take effect.                                                                                                    |
| Step 9 | show running-config                                  | (Optional) Displays the contents of the current running configuration file or the configuration for a specific module, Layer 2 VLAN, class map, interface, map class, policy map, or |
|        | Example:                                             | virtual circuit (VC) class.                                                                                                    |
|        | Router# show running-config                          |                                                                                                    |

• Troubleshooting Tips, page 110

#### **Troubleshooting Tips**

Use the **debug webvpn cookie** command to debug any errors that you may encounter when you configure the SBL functionality.

### **Configuring Split ACL Support**

Perform this task to configure split ACL support.

When the tunnel is active, Cisco IOS SSL VPN supports the **split include** and **split exclude** commands to filter and classify the traffic based on IP. Because the Cisco IOS software supports ACLs to classify the traffic, standard ACL support is provided to filter the traffic.

#### **SUMMARY STEPS**

- 1. enable
- 2. configure terminal
- **3.** ip access-list standard {access-list-number | access-list-name}
- **4. permit** *ip-address*
- 5. deny ip-address
- 6. exit
- 7. webvpn context context-name
- **8.** policy group policy-name
- 9. svc split {include | exclude} acl acl-list-name

10. end

11. show running-config

|        | Command or Action                                                       | Purpose                                                                                                    |
|--------|-------------------------------------------------------------------------|----------------------------------------------------------------------------------------------------|
| Step 1 | enable                                                                  | Enables privileged EXEC mode.                                                                                                    |
|        |                                                                         | Enter your password if prompted.                                                                                                    |
|        | Example:                                                                |                                                                                                    |
|        | Router> enable                                                          |                                                                                                    |
| Step 2 | configure terminal                                                      | Enters global configuration mode.                                                                                                    |
|        | Example: Router# configure terminal                                     |                                                                                                    |
| Step 3 | ip access-list standard {access-list-number   access-list-name}         | Defines an IP access list or object group access control list (OGACL) by name or number and enters the standard ACL configuration mode. |
|        | <pre>Example: Router(config)# ip access-list standard 1</pre>           |                                                                                                    |
| Step 4 | permit ip-address                                                       | Sets conditions to allow packets to pass a named SSL VPN access list.                                                                   |
|        | <pre>Example: Router(config-std-nacl)# permit 10.0.0.1</pre>            | <b>Note</b> You can use the <b>permit</b> and <b>deny</b> commands in any combination, as required.                                     |
| Step 5 | deny ip-address                                                         | Sets conditions in a named SSL VPN access list that will deny packets.                                                                  |
|        | <pre>Example: Router(config-std-nacl)# deny 10.0.0.2</pre>              | <b>Note</b> You can use the <b>permit</b> and <b>deny</b> commands in any combination, as required.                                     |
| Step 6 | exit                                                                    | Exits standard ACL configuration mode.                                                                                                  |
|        | <pre>Example: Router(config-std-nacl)# exit</pre>                       |                                                                                                    |
| Step 7 | webvpn context context-name                                             | Enters WebVPN context configuration mode to configure the SSL VPN context.                                                              |
|        | <pre>Example: Router(config)# webvpn context context1</pre>             |                                                                                                    |
| Step 8 | policy group policy-name                                                | Enters WebVPN group policy configuration mode to configure a group policy.                                                              |
|        | <pre>Example: Router(config-webvpn-context)# policy group default</pre> |                                                                                                    |

|         | Command or Action                                                        | Purpose                                                                                                    |  |
|---------|--------------------------------------------------------------------------|----------------------------------------------------------------------------------------------------|--|
| Step 9  | svc split {include   exclude} acl acl-list-name                          | Enables split tunneling for Cisco AnyConnect VPN Client tunnel clients.                                                                                                    |  |
|         | <pre>Example: Router(config-webvpn-group)# svc split include acl 1</pre> |                                                                                                    |  |
| Step 10 | end                                                                      | Exits WebVPN group policy configuration mode.                                                                                                    |  |
|         | <pre>Example: Router(config-webvpn-group)# end</pre>                     |                                                                                                    |  |
| Step 11 | show running-config                                                      | (Optional) Displays the contents of the current running configuration file or the configuration for a specific module, Layer 2 VLAN, class map, interface, map class, policy map, or |  |
|         | Example: Router# show running-config                                     | virtual circuit (VC) class.                                                                                                    |  |

# **Configuring IP NetMask Functionality**

The IP NetMask functionality provides SVC or AnyConnect client provision to configure the network mask when the **ip local pool** command is configured on the router. This mask must be a classless mask.

#### **SUMMARY STEPS**

- 1. enable
- 2. configure terminal
- 3. webvpn context context-name
- **4. policy group** *group-name*
- **5. svc address-pool** *pool-name* [**netmask** *ip-mask*]
- 6. end
- 7. show running-config

|        | Command or Action | Purpose                          |  |
|--------|-------------------|----------------------------------|--|
| Step 1 | enable            | Enables privileged EXEC mode.    |  |
|        |                   | Enter your password if prompted. |  |
|        | Example:          |                                  |  |
|        | Router> enable    |                                  |  |

|        | Command or Action                                                       | Purpose                                                                                                    |
|--------|-------------------------------------------------------------------------|----------------------------------------------------------------------------------------------------|
| Step 2 | configure terminal                                                      | Enters global configuration mode.                                                                                                    |
|        | Example: Router# configure terminal                                     |                                                                                                    |
| Step 3 | webvpn context context-name                                             | Enters WebVPN context configuration mode to configure the SSL VPN context.                                                                                                    |
|        | <pre>Example: Router(config)# webvpn context context1</pre>             |                                                                                                    |
| Step 4 | policy group group-name                                                 | Enters WebVPN group policy configuration mode to configure a group policy.                                                                                                    |
|        | <pre>Example: Router(config-webvpn-context)# policy group default</pre> |                                                                                                    |
| Step 5 | svc address-pool pool-name [netmask ip-mask]                            | Configures the desired netmask on the router.                                                                                                    |
|        | Example:                                                                |                                                                                                    |
|        | Router(config-webvpn-group)# svc address-pool pool1 netmask 255.255.0.0 |                                                                                                    |
| Step 6 | end                                                                     | Exits WebVPN group policy configuration mode.                                                                                                    |
|        | Example:                                                                |                                                                                                    |
|        | Router(config-webvpn-group)# end                                        |                                                                                                    |
| Step 7 | show running-config                                                     | (Optional) Displays the contents of the current running configuration file or the configuration for a specific module, Layer 2 VLAN, class map, interface, map class, policy map, |
|        | Example:                                                                | or virtual circuit (VC) class.                                                                                                    |
|        | Router# show running-config                                             |                                                                                                    |

# **Configuring the DTLS Port**

DTLS listens on port 443 by default. Perform this task to configure the desired DTLS port.

#### **SUMMARY STEPS**

- 1. enable
- 2. configure terminal
- 3. webvpn gateway gateway-name
- **4. dtls port** *port-number*
- 5. end
- **6.** show webvpn session [user user-name] context {context-name | all} [detail]

|        | Command or Action                             | Purpose                                                                  |
|--------|-----------------------------------------------|--------------------------------------------------------------------------|
| Step 1 | enable                                        | Enables privileged EXEC mode.                                            |
|        |                                               | Enter your password if prompted.                                         |
|        | Example:                                      |                                                                          |
|        | Router> enable                                |                                                                          |
| Step 2 | configure terminal                            | Enters global configuration mode.                                        |
|        | Example:                                      |                                                                          |
|        | Router# configure terminal                    |                                                                          |
| Step 3 | webvpn gateway gateway-name                   | Enters WebVPN gateway configuration mode to configure a SSL VPN gateway. |
|        | Example:                                      |                                                                          |
|        | Router(config)# webvpn gateway gateway1       |                                                                          |
| Step 4 | dtls port port-number                         | Configures a DTLS port.                                                  |
|        | Example:                                      |                                                                          |
|        | Router(config-webvpn-gateway)# dtls port 1045 |                                                                          |
| Step 5 | end                                           | Exits WebVPN gateway configuration mode.                                 |
|        | Example:                                      |                                                                          |
|        | Router(config-webvpn-gateway)# end            |                                                                          |

|        | Command or Action                                                          | Purpose                                               |
|--------|----------------------------------------------------------------------------|-------------------------------------------------------|
| Step 6 | show webvpn session [user user-name] context {context-name   all} [detail] | (Optional) Displays SSL VPN user session information. |
|        | Example:                                                                   |                                                       |
|        | Router# show webvpn session context all                                    |                                                       |

• Troubleshooting Tips, page 115

### **Troubleshooting Tips**

The **debug webvpn dtls** [**errors** | **events** | **packets**] command can help troubleshoot IOS SSL VPN DTLS support.

# **Using SSL VPN clear Commands**

This section describes **clear** commands that are used to perform the following tasks:

- Clear NBNS cache information
- Clear remote user sessions
- Clear (or reset) SSL VPN application and access counters

#### **SUMMARY STEPS**

- 1. enable
- **2.** clear webvpn nbns [context {name | all}]
- **3.** clear webvpn session [user name] context {name | all}
- 4. clear webvpn stats [cifs | citrix | mangle | port-forward | sso | tunnel] [context {name | all}]

|        | Command or Action                        | Purpose                                      |
|--------|------------------------------------------|----------------------------------------------|
| Step 1 | enable                                   | Enables privileged EXEC mode.                |
|        |                                          | Enter your password if prompted.             |
|        | Example:                                 |                                              |
|        | Router> enable                           |                                              |
| Step 2 | clear webvpn nbns [context {name   all}] | Clears the NBNS cache on an SSL VPN gateway. |
|        | Example:                                 |                                              |
|        | Router# clear webvpn nbns context all    |                                              |

|        | Command or Action                                                                                | Purpose                                         |
|--------|--------------------------------------------------------------------------------------------------|-------------------------------------------------|
| Step 3 | clear webvpn session [user name] context {name   all}                                            | Clears SSL VPN remote user sessions.            |
|        |                                                                                                  |                                                 |
|        | Example:                                                                                         |                                                 |
|        | Router# clear webvpn session context all                                                         |                                                 |
| Step 4 | clear webvpn stats [cifs   citrix   mangle   port-forward   sso   tunnel] [context {name   all}] | Clears SSL VPN application and access counters. |
|        |                                                                                                  |                                                 |
|        | Example:                                                                                         |                                                 |
|        | Router# clear webvpn stats                                                                       |                                                 |

# **Verifying SSL VPN Configurations**

This section describes how to use **show** commands to verify the following:

- SSL VPN gateway configuration
- SSL VPN context configuration
- CSD and Cisco AnyConnect VPN Client installation status
- NetBIOS name services information
- SSL VPN group policy configuration
- SSL VPN user session information
- SSL VPN application statistics
- SSLVPN DVTI Support configuration

#### **SUMMARY STEPS**

- 1. enable
- **2. show webvpn context** [name]
- 3. show webvpn gateway [name]
- 4. show webvpn install {file  $name \mid package \{csd \mid svc\} \mid status \{csd \mid svc\}\}$
- **5. show webvpn nbns context** {**all** | *name*}
- **6. show webvpn policy group** *name* **context** {**all** | *name*}
- 7. show webvpn session [user name] context {all | name}
- 8. show webvpn stats [cifs | citrix | mangle | port-forward | sso | tunnel] [detail] [context {all | name}]
- 9. show webvpn context [context-name | brief]
- **10. show interface virtual-access** *interface-number*
- 11. show webvpn session [user user-name] context {context-name | all} [detail]
- 12. show running-config interface virtual-access interface-number

|        | Command or Action                                                                             | Purpose                                                                                                |
|--------|-----------------------------------------------------------------------------------------------|----------------------------------------------------------------------------------------------------|
| Step 1 | enable                                                                                        | Enables privileged EXEC mode.                                                                          |
|        |                                                                                               | Enter your password if prompted.                                                                       |
|        | Example:                                                                                      |                                                                                                    |
|        | Router> enable                                                                                |                                                                                                    |
| Step 2 | show webvpn context [name]                                                                    | Displays the operational status and configuration parameters for SSL VPN context configurations.       |
|        | Example:                                                                                      |                                                                                                    |
|        | Router# show webvpn context                                                                   |                                                                                                    |
| Step 3 | show webvpn gateway [name]                                                                    | Displays the status of the SSL VPN gateway.                                                            |
|        |                                                                                               |                                                                                                    |
|        | Example:                                                                                      |                                                                                                    |
|        | Router# show webvpn gateway                                                                   |                                                                                                    |
| Step 4 | show webvpn install {file $name \mid package \{csd \mid svc\} \mid status \{csd \mid svc\}\}$ | Displays the installation status of Cisco<br>AnyConnect VPN Client or CSD client software<br>packages. |
|        | Example:                                                                                      |                                                                                                    |
|        | Router# show webvpn install status csd                                                        |                                                                                                    |
| Step 5 | show webvpn nbns context {all   name}                                                         | Displays information in the NBNS cache.                                                                |
|        |                                                                                               |                                                                                                    |
|        | Example:                                                                                      |                                                                                                    |
|        | Router# show webvpn nbns context all                                                          |                                                                                                    |
| Step 6 | show webvpn policy group name context {all   name}                                            | Displays the context configuration associated with a policy group.                                     |
|        | Example:                                                                                      |                                                                                                    |
|        | Router# show webvpn policy group ONE context all                                              |                                                                                                    |
| Step 7 | show webvpn session [user name] context {all   name}                                          | Displays SSL VPN user session information.                                                             |
|        | Example:                                                                                      |                                                                                                    |
|        | Router# show webvpn session context all                                                       |                                                                                                    |

|         | Command or Action                                                                                        | Purpose                                                                                                    |
|---------|----------------------------------------------------------------------------------------------------|----------------------------------------------------------------------------------------------------|
| Step 8  | show webvpn stats [cifs   citrix   mangle   port-forward   sso   tunnel] [detail] [context {all   name}] | Displays SSL VPN application and network statistics.                                                        |
|         | Example:                                                                                                 |                                                                                                    |
|         | Router# show webvpn stats tunnel detail context all                                                      |                                                                                                    |
| Step 9  | show webvpn context [context-name   brief]                                                               | (Optional) Displays the operational status and configuration parameters for SSL VPN context configurations. |
|         | Example:                                                                                                 |                                                                                                    |
|         | Router# show webvpn context brief                                                                        |                                                                                                    |
| Step 10 | show interface virtual-access interface-number                                                           | (Optional) Displays detailed information about the virtual access interface.                                |
|         | Example:                                                                                                 |                                                                                                    |
|         | Router# show interface virtual-access 1                                                                  |                                                                                                    |
| Step 11 | show webvpn session [user user-name] context {context-name   all} [detail]                               | (Optional) Displays SSL VPN user session information.                                                       |
|         | Example:                                                                                                 |                                                                                                    |
|         | Router# show webvpn session user user1 context all                                                       |                                                                                                    |
| Step 12 | show running-config interface virtual-access interface-number                                            | (Optional) Displays the configuration applied on the virtual access interface.                              |
|         | Example:                                                                                                 |                                                                                                    |
|         | Router# show running-config interface virtual-access 1                                                   |                                                                                                    |

# **Using SSL VPN Debug Commands**

To monitor and manage your SSL VPN configurations, perform the following steps.

#### **SUMMARY STEPS**

- 1. enable
- 2. debug webvpn [verbose] [aaa | acl | cifs | citrix [verbose] | cookie [verbose] | count | csd | data | dns | emweb [state] | entry context-name [source ip[network-mask] | user username] | http [authentication | trace | verbose] | package | sdps [level number] | sock [flow] | sso| timer | trie | tunnel [traffic acl-number | verbose] | url-disp | webservice [verbose]]

#### **DETAILED STEPS**

|        | Command or Action                                                                                                    | Purpose                                                                                 |
|--------|----------------------------------------------------------------------------------------------------|-----------------------------------------------------------------------------------------|
| Step 1 | enable                                                                                                    | Enables privileged EXEC mode.                                                           |
|        | Example:                                                                                                    | Enter your password if prompted.                                                        |
|        | Router> enable                                                                                                    |                                                                                         |
| Step 2 | debug webvpn [verbose] [aaa   acl   cifs   citrix [verbose]   cookie [verbose]   count   csd   data   dns   emweb [state]   entry context-name [source ip[network-mask]   user username]   http [authentication   trace   verbose]   package   sdps [level number]   sock [flow]   sso  timer   trie   tunnel [traffic acl-number   verbose]   url-disp   webservice [verbose]] | Enables the display of debug information for SSL VPN applications and network activity. |
|        | Example:                                                                                                    |                                                                                         |
|        | Router# debug webvpn                                                                                                    |                                                                                         |

# Configuration Examples for SSL VPN

- Example: Configuring a Generic SSL VPN Gateway, page 120
- Example: Configuring an ACL, page 120
- Example: Configuring HTTP Proxy, page 120
- Example: Configuring Microsoft File Shares for Clientless Remote Access, page 121
- Example: Configuring Citrix Application Support for Clientless Remote Access, page 121
- Example: Configuring Application Port Forwarding, page 121
- Example: Configuring VRF Virtualization, page 122
- Example: RADIUS Accounting for SSL VPN Sessions, page 122
- Example: URL Obfuscation (Masking), page 123
- Example: Adding a CIFS Server URL List and Attaching It to a Policy List, page 123
- Example: Typical SSL VPN Configuration, page 123
- Example: Cisco Express Forwarding-Processed Packets, page 125
- Example: Multiple AnyConnect VPN Client Package Files, page 125
- Example: Local Authorization, page 126
- Example: URL Rewrite Splitter, page 126
- Example: Backend HTTP Proxy, page 127
- Example: Stateless High Availability with HSRP, page 127
- Example: Internationalization, page 127
- Example: Virtual Template, page 130
- Example: SSL VPN DVTI Support, page 130
- Example: SSL VPN Phase-4 Features, page 134
- Example: Debug Command Output, page 135
- Example: Show Command Output, page 135

# **Example: Configuring a Generic SSL VPN Gateway**

The following output example shows that a generic SSL VPN gateway has been configured in privileged EXEC mode:

```
webvpn gateway SSL_gateway2
ip address 10.1.1.1. port 442
ssl trustpoint TP_self_signed _4138349635
inservice
!
webvpn context SSL_gateway2
ssl authenticate verify all
!
!
policy group default
default-group-policy default
gateway SSL_gateway2
inservice
```

# **Example: Configuring an ACL**

The following output example shows the ACL is "acl1." It has been associated with policy group "default."

```
webvpn context context1
ssl authenticate verify all
acl "acl1"
  error-msg "warning!!!..."
  permit url "http://www.example1.com"
  deny url "http://www.example2.com"
  permit http any any
nbns-list 11
  nbns-server 10.1.1.20
cifs-url-list "c1"
  heading "cifs-url"
  url-text "SSL VPN-SERVER2" url-value "\\SSL VPN-SERVER2"
  url-text "SSL-SERVER2" url-value "\\SSL-SERVER2"
policy group default
  acl "acl1"
  cifs-url-list "c1"
  nbns-list "11"
  functions file-access
  functions file-browse
   functions file-entry
default-group-policy default
gateway public
inservice
```

# **Example: Configuring HTTP Proxy**

The following output example shows that HTTP proxy has been configured and that the portal (home) page from URL "http://www.example.com" will automatically download the home page of the user:

```
webvpn context myContext
  ssl authenticate verify all
!
!
port-forward "email"
  local-port 20016 remote-server "ssl-server1.SSL example1.com" remote-port 110
description "POP-ssl-server1"
```

```
!
policy group myPolicy
port-forward "email" auto-download http-proxy proxy-url "http://www.example.com"
inservice
```

# **Example: Configuring Microsoft File Shares for Clientless Remote Access**

#### **NBNS Server List Example**

The following example, starting in global configuration mode, configures a server list for NBNS resolution:

```
Router(config)# webvpn context context1
Router(config-webvpn-context)# nbns-list SERVER_LIST
Router(config-webvpn-nbnslist)# nbns-server 172.16.1.1 master
Router(config-webvpn-nbnslist)# nbns-server 172.16.2.2 timeout 10 retries 5
Router(config-webvpn-nbnslist)# nbns-server 172.16.3.3 timeout 10 retries 5
Router(config-webvpn-nbnslist)# exit
```

#### **File Share Permissions Example**

The following example attaches the server list to and enables full file and network access permissions for policy group ONE:

```
Router(config-webvpn-context)# policy group ONE
Router(config-webvpn-group)# nbns-list SERVER_LIST
Router(config-webvpn-group)# functions file-access
Router(config-webvpn-group)# functions file-browse
Router(config-webvpn-group)# functions file-entry
Router(config-webvpn-group)# end
```

# **Example: Configuring Citrix Application Support for Clientless Remote Access**

The following example, starting in global configuration mode, enables Citrix application support for remote users with a source IP address in the 192.168.1.0/24 network:

```
Router(config)# access-list 100 permit ip 192.168.1.0 0.255.255.255 any
Router(config)# webvpn context context1
Router(config-webvpn-context)# policy group ONE
Router(config-webvpn-group)# citrix enabled
Router(config-webvpn-group)# filter citrix 100
```

# **Example: Configuring Application Port Forwarding**

The following example, starting in global configuration mode, configures port forwarding for well-known e-mail application port numbers:

```
Router(config)# webvpn context context1
Router(config-webvpn-context)# port-forward EMAIL
Router(config-webvpn-port-fwd)# local-port 30016 remote-server mail1.company.com remote-
port 110 description POP3
Router(config-webvpn-port-fwd)# local-port 30017 remote-server mail2.company.com remote-
port 25 description SMTP
Router(config-webvpn-port-fwd)# local-port 30018 remote-server mail3.company.com remote-
port 143 description IMAP
Router(config-webvpn-port-fwd)# exit
Router(config-webvpn-context)# policy group ONE
Router(config-webvpn-group)# port-forward EMAIL
Router(config-webvpn-group)# end
```

# **Example: Configuring VRF Virtualization**

The following example, starting in global configuration mode, associates the VRF under the SSL VPN context configuration:

```
Router(config)# ip vrf vrf1
Router(config-vrf)# rd 10.100.101.1
Router(config-vrf)# exit
Router(config)# webvpn context context1
Router(config-webvpn-context)# policy group group1
Router(config-webvpn-group)# exit
Router(config-webvpn-context)# default-group-policy policy1
Router(config-webvpn-context)# vrf-name vrf2
Router(config-webvpn-context)# end
```

When you configure the VRF Virtualization feature in Cisco IOS Release 12.4(24)T1 and later releases, the following message is displayed:

```
% IP VRF vrfl configuration applied.
% But please use Virtual-Template to configure VRF.
```

See the SSLVPN DVTI Support, page 27 for an example on how to use a virtual template to configure a VRF

### **Example: RADIUS Accounting for SSL VPN Sessions**

The following example shows that RADIUS accounting has been configured for SSL VPN user sessions:

```
version 12.4
service timestamps debug datetime msec
service timestamps log datetime msec
no service password-encryption
hostname host1
aaa new-model
aaa accounting network SSL VPNaaa start-stop group radius
aaa accounting update periodic 1
aaa session-id common
ip subnet-zero
ip cef
no ip domain lookup
ip domain name cisco.com
ip name-server 172.16.2.133
ip name-server 172.16.11.48
line con 0
exec-timeout 0 0
line aux 0
line vty 0 4
webvpn gateway GW1
 ip address 172.19.216.141 port 443
 inservice
webvpn gateway SSL VPN
no inservice
webvpn install svc flash:/webvpn/svc.pkg
webvpn aaa accounting-list SSL VPNaaa
```

```
webvpn context Default_context
  ssl encryption
  ssl authenticate verify all
!
  no inservice
!
```

# **Example: URL Obfuscation (Masking)**

The following output example shows that URL obfuscation (masking) has been configured for policy group "gp\_urlobf."

```
!
! policy group gp_urlobf
  mask-urls
default-group-policy gp_urlobf
gateway gw domain dom
inservice
!
```

# **Example: Adding a CIFS Server URL List and Attaching It to a Policy List**

The following example shows that the CIFS server URLs "SSLVPN-SERVER2" and "SSL-SERVER2" have been added as portal page URLs to which a user has access. The example also shows that the two servers are attached to a policy group.

```
webvpn context context 1
ssl authenticate verify all
acl "acl1"
  error-msg "warning!!!..."
  permit url "http://www.example1.com"
  deny url "http://www.example2.com"
  permit http any any
nbns-list 11
  nbns-server 10.1.1.20
cifs-url-list "c1"
  heading "cifs-url"
  url-text "SSLVPN-SERVER2" url-value "\\SSLVPN-SERVER2"
  url-text "SSL-SERVER2" url-value "\\SSL-SERVER2"
policy group default acl "acl1"
   cifs-url-list "c1"
  nbns-list "11"
   functions file-access
   functions file-browse
   functions file-entry
default-group-policy default
 gateway public
 inservice
```

# **Example: Typical SSL VPN Configuration**

The following is an example of an SSL VPN configuration that includes most of the features that are available using SSL VPN:

hostname sslvpn

```
aaa new-model
aaa authentication login default local group radius
crypto pki trustpoint Gateway
 enrollment selfsigned
 ip-address 192.168.22.13
revocation-check crl
rsakeypair keys 1024 1024
crypto pki certificate chain Gateway
certificate self-signed 02
interface Loopback0
ip address 10.10.10.1 255.255.255.0
interface GigabitEthernet0/1
ip address 192.168.22.14 255.255.255.0 secondary
 ip address 192.168.22.13 255.255.255.0
duplex auto
 speed auto
media-type rj45
ip local pool svc-pool 10.10.10.100 10.10.10.110
ip radius source-interface FastEthernet1/1
webvpn gateway ssl-vpn
 ip address 192.168.22.13 port 443
http-redirect port 80
 ssl trustpoint Gateway
inservice
! The following line is required for SSLVPN Client.
webvpn install svc flash:/webvpn/svc.pkg
! The following line is required for Cisco Secure Desktop.
webvpn install csd flash:/webvpn/sdesktop.pkg
webvpn context ssl-vpn
ssl authenticate verify all
url-list "sslvpn-dt"
   url-text "sslvpn-dt" url-value "http://10.1.1.40"
   url-text "Exchange Server" url-value "http://10.1.1.40/exchange"
 sso-server "netegrity"
   web-agent-url "http://10.1.1.37/vpnauth/"
   secret-key "sslvpn1"
   retries 3
   timeout 15
nbns-list cifs
   nbns-server 10.1.1.40
port-forward "mail_test"
   local-port 30016 remote-server "example1.com" remote-port 143 description "IMAP-test"
   local-port 30017 remote-server "example2.com" remote-port 110 description "POP3-test"
   local-port 30018 remote-server "example3.com" remote-port 25 description "SMTP-test"
policy group default
! The following line applies the URL list.
   url-list "sslvpn-dt"
```

```
! The following line applies TCP port forwarding.
  port-forward "mail_test"
! The following line applies CIFS.
  nbns-list "cifs"
! The following line enables CIFS functionality.
   functions file-access
! The following line enables CIFS functionality.
   functions file-browse
 The following line enables CIFS functionality.
   functions file-entry
 The following line enables SSLVPN Client.
   functions svc-enabled
! The following line enables clientless Citrix.
   citrix enabled
 default-group-policy default
! The following line maps this context to the virtual gateway and defines the domain to
 gateway ssl-vpn domain sslvpn
! The following line enables Cisco Secure Desktop.
 csd enable
 inservice
end
```

# **Example: Cisco Express Forwarding-Processed Packets**

The following output example from the **show webvpn stats** command shows information about Cisco Express Forwarding-processed packets:

```
Router# show webvpn stats
User session statistics:
    Active user sessions
                              : 56
                                          AAA pending reqs
                                                                      : 00:13:19
    Peak user sessions
                              : 117
                                           Peak time
   Active user TCP conns
                             : 0
                                          Terminated user sessions
                                                                     : 144
                                          Authentication failures
    Session alloc failures
                             : 0
                                                                     : 0
   VPN session timeout
                              : 0
                                          VPN idle timeout
                                                                     : 0
                                      Exceeded ctx user limit
    User cleared VPN sessions : 0
    Exceeded total user limit : 0
                              : 1971
   Client process rcvd pkts
                                          Server process rovd pkts
                              : 921291
    Client process sent pkts
                                          Server process sent pkts
                                                                     : 2013
                              : 1334
    Client CEF received pkts
                                           Server CEF received pkts
                                                                      : 951610
    Client CEF rcv punt pkts : 0
                                           Server CEF rcv punt pkts
                                                                      : 779
    Client CEF sent pkts
                                           Server CEF sent pkts
                              : 1944439
                                                                      : 0
    Client CEF sent punt pkts : 21070
                                                                     : 0
                                          Server CEF sent punt pkts
```

### **Example: Multiple AnyConnect VPN Client Package Files**

The following example shows that three AnyConnect VPN Client packages have been installed to a gateway and shows the resulting **show webvpn install** command output:

```
Router(config)# webvpn install svc vpn1_i386-Release-2.0.0077-k9.pkg sequence 6
Router(config)# webvpn install svc vpn2_powerpc-Release-2.0.0077-k9.pkg sequence 8
Router(config)# webvpn install svc svc_1.pkg sequence 4
Router# show webvpn install status svc

SSLVPN Package SSL-VPN-Client version installed:
CISCO STC win2k+
2,0,0148
Fri 12/29/2006 19:13:56.37
SSLVPN Package SSL-VPN-Client version installed:
CISCO STC Darwin_i386
2,0,0
Wed Nov 8 04:01:57 MST 2006
SSLVPN Package SSL-VPN-Client version installed:
CISCO STC Darwin_powerpc
```

```
2,0,0
Wed Nov 8 03:54:50 MST 2006
```

The following example shows that three AnyConnect VPN client packages have been configured and typical output from the **show running-config** command:

```
Router# show running-config | begin webvpn webvpn install svc flash:/webvpn/svc_4.pkg sequence 4 ! webvpn install svc flash:/webvpn/svc_6.pkg sequence 6 ! webvpn install svc flash:/webvpn/svc 9.pkg sequence 9
```

# **Example: Local Authorization**

The following example shows that local authorization has been configured:

```
aaa new-model
aaa authentication login default local
aaa authorization network default local
aaa attribute list 12
  attribute type banner "user2"
aaa attribute list l1
 attribute type banner "user1"
  attribute type urllist-name "my-url-list"
username user1 password 0 passwd1
username userl aaa attribute list 11
username user2 password 0 passwd2
username user2 aaa attribute list 12
webvpn context best
  ssl authenticate verify all
  url-list "my-url-list"
   heading "external url"
   url-text "example" url-value "http://www.example.com"
  policy group default
  default-group-policy default
  aaa authorization list default
  gateway public domain d1
  inservice
```

# **Example: URL Rewrite Splitter**

The following example shows that URL mangling has been configured for a specific host and IP address. The unmatched action has been defined as direct access.

```
webvpn context e1
!
url rewrite
  host "www.example.com"
  ip 10.1.0.0 255.255.0.0
  unmatched-action direct-access
!
```

# **Example: Backend HTTP Proxy**

The following example shows that a backend HTTP proxy has been configured:

```
webvpn context el
!
  policy group gl
   http proxy-server "192.0.2.0" port 2034
  default-group-policy gl
```

### **Example: Stateless High Availability with HSRP**

The figure below shows the topology of a typical stateless high availability with HSRP setup. Router 1 and Router 2 are configured for HSRP on gateway Webvpn. The example following the figure below shows the actual configuration.

Figure 15 Stateless High Availability with HSRP Setup

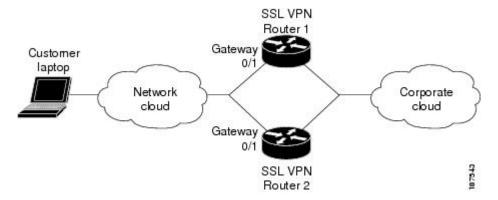

#### **Router 1 Configuration**

```
Router(config)# interface gateway 0/1
Router(config-if)# standby 0 ip 10.1.1.1
Router(config-if)# standby 0 name SSLVPN
Route(config-if)# exit
Router(config)# webvpn gateway Webvpn
Router(config-webvpn-gateway)# ip address 10.1.1.1 port 443 standby SSLVPN
```

#### **Router 2 Configuration**

```
Router(config)# interface gateway 0/0
Router(config-if)# standby 0 ip 10.1.1.1
Router(config-if)# standby 0 name SSLVPN2
Router(config-if)# exit
Router(config)# webvpn gateway Webvpn
Router(config-webvpn-gateway)# ip address 10.1.1.1 port 443 standby SSLVPNigh2
```

### **Example: Internationalization**

- Example: Generated Browser Attribute Template, page 128
- Example: Copying the Browser Attribute File to Another PC for Editing, page 128
- Example: Copying the Edited File to flash, page 128

- Example: Output Showing That the Edited File Was Imported, page 128
- Example: Copying the Language File to Another PC for Editing, page 129
- Example: Copying the Edited Language File to the Storage Device, page 129
- Example: Language Template Created, page 129
- Example: URL List, page 129

### **Example: Generated Browser Attribute Template**

The following is an example of a generated browser attribute template:

```
<?xml version="1.0" encoding="utf-8"?>
 - Template file for browser attributes import
   <color> - primary color
   <scolor> - secondary color
<tcolor> - text color
    <stcolor> - secondary text color
    <lmsg> - login message
    <title> - browser title
    <ticolor> - title color
   Default value will be used if the field is not defined
 Copyright (c) 2007-2008 by Cisco Systems, Inc. All rights reserved.
<settings>
 <color>#003333</color>
 <scolor>#336666</scolor>
 <tcolor>white</tcolor>
 <stcolor>black</stcolor>
 <lmsg>Welcome toCisco Systems WebVPN Service
 <title>WebVPN Service</title>
  <ticolor>#003333</ticolor>
</settings>
```

### **Example: Copying the Browser Attribute File to Another PC for Editing**

The following example shows how to copy a browser attribute file to another PC for editing:

```
Router# copy flash: tftp:
Source filename [battr_tpl.xml
]?
Address or name of remote host []? 10.1.1.30
Destination filename [battr_tpl.xml
]?
!!
677 bytes copied in 0.004 secs (169250 bytes/sec)
```

### **Example: Copying the Edited File to flash**

The following example shows how to copy an edited attribute file to flash:

```
Router# copy tftp://directory/edited_battr_tpl.xml
flash:
```

### **Example: Output Showing That the Edited File Was Imported**

The following **show running-config** output shows that the browser attribute file was correctly copied to flash:

```
Router# show running-config
```

```
webvpn context g
browser-attribute import flash:battr_tpl.xml
ssl authenticate verify all
```

### **Example: Copying the Language File to Another PC for Editing**

The following example shows how to copy a language file to another PC for editing:

```
Router# copy flash: tftp:
Source filename [lang.js]?
Address or name of remote host []? 10.1.1.30
Destination filename [lang.js]?
!!
10649 bytes copied in 0.028 secs (380321 bytes/sec)
```

### **Example: Copying the Edited Language File to the Storage Device**

The following example shows how to copy the edited language file to flash:

```
Router# copy tftp://directory/edited_lang.js flash:
```

### **Example: Language Template Created**

The following **show running-config** command output shows that the language file "lang.js" has been imported correctly:

```
Router# show running-config
policy group default
  functions file-access
  functions file-browse
  functions file-entry
  functions svc-enabled
  mask-urls
  svc address-pool "mypool"
  svc keep-client-installed
  svc split include 10.1.1.0 255.255.255.0
  default-group-policy default
  gateway g
  language customize mylang flash:lang.js
  inservice
```

### **Example: URL List**

The following example shows that the URL list template file has been copied to another PC for editing:

```
Router# copy flash: tftp:
   Source filename [url_list_tpl.xml
]?
   Address or name of remote host []? 10.1.1.30
Destination filename [url_list_tpl.xml
```

The following example shows that the URL template file has been copied to flash:

```
Router# copy tftp://directory/edited_url_list_tpl.xml
```

#### flash:

The following **show running-config** command output shows that URL list file has been imported into the url-list and that it has been bound to the policy group:

```
Router# show running-config
```

```
policy group default
url-list "test"
functions file-access
functions file-browse
functions svc-enabled
mask-urls
svc address-pool "mypool"
svc keep-client-installed
svc split include 10.1.1.0 255.255.255.0
default-group-policy default
gateway g
language customize mylang flash:lang.js
inservice
```

# **Example: Virtual Template**

The following configuration and output examples display various aspects of the virtual template feature. The following example, starting in global configuration mode, creates a virtual template and associates it with an SSL VPN context configuration. It also configures the virtual template for VRF and NAT:

```
Router(config)# interface virtual-template 100
Router(config-if)# ip unnumbered GigabitEthernet 0/0
Router(config-if)# ip vrf forwarding vrf1
Router(config-if)# ip nat inside
Router(config-if)# exit
Router(config)# webvpn context context1
Router(config-webvpn-context)# virtual-template 100
Router(config-webvpn-context)# exit
```

The following example creates a virtual template and associates it with a security zone:

```
Router(config)# interface virtual-template 200
Router(config-if)# ip unnumbered GigabitEthernet 0/0
Router(config-if)# zone-member security vpn
Router(config-if)# exit
Router(config)# webvpn context context2
Router(config-webvpn-context)# virtual-template 200
Router(config-webvpn-context)# exit
```

# **Example: SSL VPN DVTI Support**

- Example: Configuring per-Tunnel Virtual Templates, page 130
- Example: Configuring per-Context Virtual Templates, page 133

### **Example: Configuring per-Tunnel Virtual Templates**

The figure below shows an example network where remote users User1 and User2 belong to a context called Context1, User3 belongs to a context called Context2, and they connect to the SSL VPN gateway and access the backend server in the corporate network.

Figure 16 Topology Showing a per-Tunnel Virtual Template

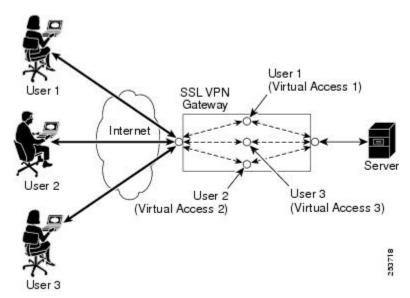

This section contains the following examples:

- Example: Configuring in the per-Tunnel Context Using Virtual Templates, page 131
- Example: Configuring in the per-Tunnel Context Using Virtual Templates and a AAA Server, page 132

#### **Example: Configuring in the per-Tunnel Context Using Virtual Templates**

The following example shows how to apply VRF, a firewall policy, and ACLs to each user based on the virtual template configuration.

If the VRF, firewall policy, and ACL features are configured in the virtual template and user policies are not configured on the AAA server, then only the IP features configured in the virtual template are applied to the users. In this example, User1 and User2 belonging to Context1 have zone1, vrf1, and ACL 1 configured whereas User3 belonging to Context2 has zone3, vrf3, and ACL 3 configured. Hence, different users have different IP features configured.

#### Virtual Template for User1 and User2

```
configure terminal
  interface virtual-template 1
  zone-member security zonel
  ip vrf forwarding vrf1
  ip access-group 1 in
  ip unnumbered GigabitEthernet 0/1
```

#### **Virtual Template for User3**

```
configure terminal
  interface virtual-template 3
```

```
zone-member security zone3
ip vrf forwarding vrf3
ip access-group 3 in
ip unnumbered GigabitEthernet 0/1
```

#### WebVPN Context for User1 and User2

```
configure terminal
  webvpn context context1
  virtual-template 1 tunnel
  inservice
```

#### **WebVPN Context for User3**

```
configure terminal
webvpn context context2
virtual-template 3 tunnel
inservice
```

#### Example: Configuring in the per-Tunnel Context Using Virtual Templates and a AAA Server

The following example shows how to apply the IP feature configuration to the users based on the user-specific configuration available on the AAA server. The user-specific attributes configured on the AAA server are applied to the users when an SSL VPN session establishes a virtual tunnel. The configuration applied to the users will be a combination of the configurations in the virtual template and the AAA server, where AAA attributes have a higher priority when there is a configuration conflict.

In this example, ACL 1 is configured for User1, ACL 2 is configured for User2, and ACL 3 is configured for User3 on the AAA server using the inacl attribute. Even though ACL 4 is applied to all the users in the virtual template, User1 has ACL 1, User2 has ACL 2, and User3 has ACL 3 configured along with zone and VRF configurations available in the virtual template.

#### Virtual Template for User1 and User2

```
configure terminal
  interface virtual-template 1
zone-member security zonel
  ip vrf forwarding vrf1
  ip access-group 4 in
  ip unnumbered GigabitEthernet 0/1
```

#### **Virtual Template for User3**

```
configure terminal
interface virtual-template 3
zone-member security zone3
ip vrf forwarding vrf3
ip access-group 4 in
ip unnumbered GigabitEthernet 0/1
```

#### WebVPN Context for User1 and User2

```
configure terminal
  webvpn context context1
  virtual-template 1 tunnel
  inservice
```

#### WebVPN Context for User3

```
configure terminal
```

webvpn context context2
 virtual-template 3 tunnel
 inservice

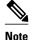

You can configure different IP feature commands in the virtual template to configure SSL VPN interoperability with different IP features.

### **Example: Configuring per-Context Virtual Templates**

The following figure shows remote users User1 and User2 belonging to context1 and User3 belonging to context2, connecting to the SSL VPN gateway and accessing the backend server in the corporate network. Here, the IP feature configuration is applied to each user based on the configuration applied to the WebVPN context of the user.

Figure 17 Topology Showing a per-Context Virtual Template

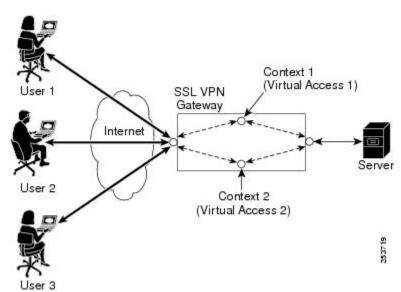

The following example shows how to apply VRF and a firewall policy to each user based on the WebVPN context of the user. In this example, User1 and User 2 connected to Context1 have zone1 and vrf1 configured on the virtual template 1, and User3 connected to Context2 has zone2 and vrf2 configured on virtual template 2.

#### **Virtual Template for User1**

configure terminal
interface virtual-template 1
zone-member security zone1
ip vrf forwarding vrf1
ip unnumbered GigabitEthernet 0/1

#### **Virtual Template for User2**

configure terminal
 interface virtual-template 2

```
zone-member security zone2
ip vrf forwarding vrf2
ip unnumbered GigabitEthernet 0/1
```

#### **WebVPN Context for User1**

```
configure terminal
webvpn context context1
  virtual-template 1
  inservice
```

#### **WebVPN Context for User2**

```
configure terminal
  webvpn context context2
  virtual-template 2
  inservice
```

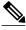

Note

You can configure different IP features in the virtual template to configure SSL VPN interoperability with different IP features.

# **Example: SSL VPN Phase-4 Features**

- Example: Configuring the Start Before Logon Functionality, page 134
- Example: Configuring Split ACL Support, page 134
- Example: Configuring IP NetMask Functionality, page 135

### **Example: Configuring the Start Before Logon Functionality**

The following example shows how to configure SBL functionality:

```
enable
  configure terminal
  webvpn import svc profile profile1 flash:newName
  policy group group1
    svc profile profile1
  end
```

### **Example: Configuring Split ACL Support**

The following example shows how to configure split ACL support:

```
enable
configure terminal
ip access-list standard 1
permit 10.0.0.1
deny 10.0.0.2
exit
webvpn context context1
policy group policy1
svc split include acl 1
end
```

## **Example: Configuring IP NetMask Functionality**

The following example shows how to configure IP netmask functionality:

```
enable
  configure terminal
  webvpn context context1
  policy group policy1
    svc address-pool pool1 netmask 255.255.0.0
  end
```

## **Example: Debug Command Output**

• Example: Configuring SSO, page 135

### **Example: Configuring SSO**

The following output example displays ticket creation, session setup, and response handling information for an SSO configuration:

```
Router# debug webvpn sso
*Jun 12 20:37:01.052: WV-SSO: Redirect to SSO web agent URL - http://
example.examplecompany.com/vpnauth/
*Jun 12 20:37:01.052: WV_SSO: Set session cookie with SSO redirect
*Jun 12 20:37:01.056: WV-SSO: Set SSO auth flag
*Jun 12 20:37:01.056: WV-SSO: Attach credentials - building auth ticket
*Jun 12 20:37:01.060: WV-SSO: user: [user11], secret: [secret123], version: [1.0], login
time: [BCEFC86D], session key: [C077F97A], SHA1 hash:
[B07D0A924DB33988D423AE9F937C1C5A66404819]
*Jun 12 20:37:01.060: WV-SSO: auth_ticket :
user11:1.0@C077F97A@BCEFC86D@B07D0A924DB33988D423AE9F937C1C5A66404819
*Jun 12 20:37:01.060: WV-SSO: Base64 credentials for the auth_ticket:
\texttt{dXN1cjExOjEuMEBDMDc3Rjk3QUBCQ0VGQzg2REBCMDdEMEE5MjREQjMzOTg4RDQyM0FFOUY5MzdDMUM1QTY2NDA0OD}
*Jun 12 20:37:01.060: WV-SSO: Decoded credentials =
user11:1.0@C077F97A@BCEFC86D@B07D0A924DB33988D423AE9F937C1C5A66404819
*Jun 12 20:37:01.060: WV-SSO: Starting SSO request timer for 15-second
*Jun 12 20:37:01.572: WV-SSO: SSO auth response rcvd - status[200]
*Jun 12 20:37:01.572: WV-SSO: Parsed non-SM cookie: SMCHALLENGE
*Jun 12 20:37:01.576: WV-SSO: Parsed SMSESSION cookie
*Jun 12 20:37:01.576: WV-SSO: Sending logon page after SSO auth success
```

## **Example: Show Command Output**

- Example: show webvpn context, page 136
- Example: show webvpn context name, page 136
- Example: show webvpn gateway, page 136
- Example: show webvpn gateway name, page 136
- Example: show webvpn install file, page 137
- Example: show webvpn install package svc, page 137
- Example: show webvpn install status svc, page 137
- Example: show webvpn nbns context all, page 137
- Example: show webvpn policy, page 138
- Example: show webvpn policy (with NTLM Disabled), page 138
- Example: show webvpn session, page 138

- Example: show webvpn session user, page 138
- Example: show webvpn stats, page 139
- Example: show webvpn stats sso, page 140
- Example: FVRF show Command Output, page 141

#### **Example: show webvpn context**

The following is sample output from the **show webvpn context** command:

### **Example: show webvpn context name**

The following is sample output from the **show webvpn context** command, entered with the name of a specific SSL VPN context:

```
Router# show webvpn context context1

Admin Status: up
Operation Status: up
CSD Status: Disabled
Certificate authentication type: All attributes (like CRL) are verified

AAA Authentication List not configured

AAA Authentication Domain not configured

Default Group Policy: PG_1

Associated WebVPN Gateway: GW_ONE
Domain Name: DOMAIN_ONE

Maximum Users Allowed: 10000 (default)
NAT Address not configured

VRF Name not configured
```

## **Example: show webvpn gateway**

The following is sample output from the **show webvpn gateway** command:

```
      Router# show webvpn gateway

      Gateway Name
      Admin Operation

      -----
      ------

      GW_1
      up up

      GW 2
      down down
```

## **Example: show webvpn gateway name**

The following is sample output from the **show webvpn gateway** command, entered with a specific SSL VPN gateway name:

```
Router# show webvpn gateway GW_1
Admin Status: up
Operation Status: up
IP: 10.1.1.1, port: 443
SSL Trustpoint: TP-self-signed-26793562
```

#### **Example: show webvpn install file**

The following is sample output from the **show webvpn install** command, entered with the **file** keyword:

```
Router# show webvpn install file \webvpn\stc\version.txt

SSL VPN File \webvpn\stc\version.txt installed:
CISCO STC win2k+ 1.0.0
1,1,0,116
Fri 06/03/2005 03:02:46.43
```

### **Example: show webvpn install package svc**

The following is sample output from the **show webvpn install** command, entered with the **package svc**keywords:

```
Router# show webvpn install package svc
SSL VPN Package SSL-VPN-Client installed:
File: \webvpn\stc\1\binaries\detectvm.class, size: 555
File: \webvpn\stc\1\binaries\java.htm, size: 309
File: \webvpn\stc\1\binaries\main.js, size: 8049
File: \webvpn\stc\1\binaries\ocx.htm, size: 244
File: \webvpn\stc\1\binaries\setup.cab, size: 176132
File: \webvpn\stc\1\binaries\stc.exe, size: 94696
File: \webvpn\stc\1\binaries\stcjava.cab, size: 7166
File: \webvpn\stc\1\binaries\stcjava.jar, size: 4846
File: \webvpn\stc\1\binaries\stcweb.cab, size: 13678
File: \webvpn\stc\1\binaries\update.txt, size: 11
File: \webvpn\stc\1\empty.html, size: 153
File: \webvpn\stc\1\images\alert.gif, size: 2042
File: \webvpn\stc\1\images\buttons.gif, size: 1842
File: \webvpn\stc\1\images\loading.gif, size: 313
File: \webvpn\stc\1\images\title.gif, size: 2739
File: \webvpn\stc\1\index.html, size: 4725
File: \webvpn\stc\2\index.html, size: 325
File: \webvpn\stc\version.txt, size: 63
Total files: 18
```

## **Example: show webvpn install status svc**

The following is sample output from the **show webvpn install** command, entered with the **status svc** keywords:

```
Router# show webvpn install status svc

SSL VPN Package SSL-VPN-Client version installed:
CISCO STC win2k+ 1.0.0
1,0,2,127
Fri 07/22/2005 12:14:45.43
```

## Example: show webvpn nbns context all

The following sample output from the **show webvpn nbns** command, entered with the **context all** keywords:

| Router# <b>s</b> | snow webvpn | non | s context | атт |           |
|------------------|-------------|-----|-----------|-----|-----------|
| NetBIOS n        |             | ΙP  | Address   |     | Timestamp |
| 0 total e        | ntries      |     |           |     |           |
| NetBIOS n        | ame         | ΙP  | Address   |     | Timestamp |
| 0 total e        | entries     |     |           |     |           |
| NetBIOS n        | ame         | ΙP  | Address   |     | Timestamp |

0 total entries

### **Example: show webvpn policy**

The following is sample output from the **show webvpn policy** command:

```
Router# show webvpn policy group ONE context all
WEBVPN: group policy = ONE ; context = SSL VPN idle timeout = 2100 sec
      session timeout = 43200 sec
      citrix disabled
      dpd client timeout = 300 sec
      dpd gateway timeout = 300 sec
      keep SSL VPN client installed = disabled
      rekey interval = 3600 sec
      rekey method =
      lease duration = 43200 sec
WEBVPN: group policy = ONE ; context = SSL VPN_TWO
      idle timeout = 2100 sec
      session timeout = 43200 sec
      citrix disabled
      dpd client timeout = 300 sec
      dpd gateway timeout = 300 sec
      keep SSL VPN client installed = disabled
      rekey interval = 3600 sec
      rekey method =
      lease duration = 43200 sec
```

### **Example: show webvpn policy (with NTLM Disabled)**

The following is sample output from the **show webvpn policy** command. NTLM authentication has been disabled.

```
Router# show webvpn policy group ntlm context ntlm
WEBVPN: group policy = ntlm; context = ntlm
      url list name = "ntlm-server"
      idle timeout = 2100 sec
      session timeout = 43200 sec
      functions =
                httpauth-disabled
                file-access
                svc-enabled
      citrix disabled
      dpd client timeout = 300 sec
      dpd gateway timeout = 300 sec
      keep SSL VPN client installed = disabled
      rekey interval = 3600 sec
      rekey method =
      lease duration = 43200 sec
```

## **Example: show webvpn session**

The following is sample output from the **show webvpn session** command. The output is filtered to display user session information for only the specified context.

## Example: show webvpn session user

The following is sample output from the **show webvpn session** command. The output is filtered to display session information for a specific user.

```
Router# show webvpn session user user1 context all
WebVPN user name = user1 ; IP address = 10.2.1.220; context = SSL VPN
    No of connections: 0
    Created 00:00:19, Last-used 00:00:18
    CSD enabled
    CSD Session Policy
      CSD Web Browsing Allowed
       CSD Port Forwarding Allowed
       CSD Full Tunneling Disabled
       CSD FILE Access Allowed
    User Policy Parameters
     Group name = ONE
    Group Policy Parameters
      url list name = "Cisco"
      idle timeout = 2100 sec
      session timeout = 43200 sec
     port forward name = "EMAIL"
      tunnel mode = disabled
      citrix disabled
      dpd client timeout = 300 sec
      dpd gateway timeout = 300 sec
      keep stc installed = disabled
      rekey interval = 3600 sec
      rekey method = ssl
      lease duration = 3600 sec
```

#### **Example: show webvpn stats**

The following is sample output from the **show webvpn stats** command entered with the **detail** and **context** keywords:

```
Router# show webvpn stats detail context SSL VPN
WebVPN context name : SSL VPN
User session statistics:
                                                                   : 0
                                         AAA pending regs
    Active user sessions
   Peak user sessions : 0
Active user TCP conns : 0
Session alloc failures : 0
                                         Peak time
                                                                   : never
                                         Terminated user sessions : 0
                                         Authentication failures : 0
   User cleared VPN sessions: 0
CEF switched packets
                                          VPN idle timeout
                                         Exceeded ctx user limit : 0
                                            , server: 0
    CEF punted packets - client: 0
                                           , server: 0
Mangling statistics:
    Relative urls
                                          Absolute urls
   Non-http(s) absolute urls: 0
                                          Non-standard path urls : 0
                          : 0
: 0
    Interesting tags
                                          Uninteresting tags
    Interesting attributes
                                          Uninteresting attributes : 0
    Embedded script statement: 0
                                        Embedded style statement: 0
    Inline scripts : 0
                                          Inline styles
                             : 0
                                        HTTP/1.0 requests
    HTML comments
    HTTP/1.1 requests
                            : 0
                                         Unknown HTTP version
                                                                   : 0
                                          POST requests
    GET requests
                             : 0
    CONNECT requests
                                         Other request methods
                            : 0
    Pipelined requests
    Through requests
                                          Gateway requests
                            : 0
                                         Req with header size >1K : 0
    Processed req hdr bytes : 0
                                          Processed req body bytes : 0
    HTTP/1.0 responses
                                          HTTP/1.1 responses
                             : 0
                                         CSS responses
    HTML responses
                             : 0
                                          JS responses
    XML responses
                                                                   : 0
    Other content type resp : 0
                                          Chunked encoding resp
    Resp with encoded content: 0
                                          Resp with content length: 0
    Close after response : 0
                                          Resp with header size >1K: 0
    Processed resp hdr size : 0
                                          Processed resp body bytes: 0
   Backend https response : 0
                                          Chunked encoding requests: 0
CIFS statistics:
  SMB related Per Context:
    TCP VC's
                                          UDP VC's
```

```
Active VC's
                                                                                  : 0
                                                                                                                         Active Contexts
                                                                                                                                                                                              : 0
           Active VC's : 0
Aborted Conns : 0
      NetBIOS related Per Context:
          Name Queries : 0
NB DGM Requests : 0
                                                                                                                                                                                                  : 0
                                                                                                                         Name Replies
                                                                                   : 0
                                                                                                                         NB DGM Replies
                                                                                                                                                                                                  : 0
           NB TCP Connect Fails
                                                                                  : 0
                                                                                                                        NB Name Resolution Fails : 0
      HTTP related Per Context:
           Request Packets RX . ^ Response 7
                                                                                                                         Request Bytes RX
           Requests
                                                                                                                         Response Bytes TX
                                                                                                                                                                                                  : 0
           Response Packets TX : 0
Active CIFS context : 0
                                                                                                                         Active Connections
Requests Dropped
                                                                                                                                                                                                  : 0
                                                                                                                         Requests Dropped
                                                                                                                                                                                                   : 0
         Sock Data Buffers in use : 0
Sock Data Buffers in use : 0
Select timers in use : 0
Sock Tx Blocked : 0
Sock Tx Unblocked : 0
Sock Rx Blocked : 0
Sock Rx Unblocked : 0
Sock UDP Connects : 0
Sock Premature Close : 0
Sock Select Timeout Errs : 0
Forward statistics:
Connections
Socket statistics:
Port Forward statistics:
            Connections serviced : 0
                                                                                                                        Server Aborts (idle)
                                                                                                                                                                                                  : 0
      Client
                                                                                                                  Server
                                                                                   : 0
                                                                                                                  out pkts
            in pkts
                                                                                                                                                                                                   : 0
            in bytes
                                                                                   : 0
                                                                                                                        out bytes
                                                                                                                                                                                                   : 0
                                                                                   : 0
           out pkts
                                                                                                                        in pkts
                                                                                                                                                                                                   : 0
                                                                                    : 0
                                                                                                                       in bytes
                                                                                                                                                                                                   : 0
           out bytes
WEBVPN Citrix statistics:
Connections serviced : 0
                                                                                                                    Client
                                          Server
      Packets in : 0
                                                                                                                        0
      Packets out : 0
                                                                                                                        0
     Bytes in : 0
Bytes out : 0
                                                                                                                        0
Tunnel Statistics:
           Active connections
                                                                                                                     Peak time
           Peak connections : 0
Connect succeed : 0
Reconnect succeed : 0
                                                                                   : 0
                                                                                                                                                                                                   : never
                                                                                                                        Connect failed
                                                                                                                                                                                                  : 0
                                                                                                                     Reconnect failed
           SVCIP install IOS succeed: 0
SVCIP clear IOS succeed: 0
SVCIP install TCP succeed: 0
                                                                                                                    SVCIP install IOS failed : 0
SVCIP clear IOS failed : 0
                                                                                                                     SVCIP install TCP failed: 0
           DPD timeout : 0
          lient

in CSTP frames

in CSTP data

in CSTP control

in CSTP Addr Resps

in CSTP Dybtes

in CSTP bytes

out CSTP data

in CSTP bytes

out CSTP data

in CSTP bytes

out CSTP data

in CSTP bytes

out CSTP data

in CSTP bytes

out CSTP data

in CSTP bytes

out CSTP data

in CSTP bytes

out CSTP data

in CSTP data

in CSTP data

in CSTP data

in CSTP data

in CSTP data

in invalid pkts

out CSTP control

out CSTP control

out CSTP control

in congested pkts

out CSTP DDD Resps

out CSTP DDD Resps

out CSTP DPD Resps

out CSTP DPD Resps

out CSTP DPD Resps

out CSTP DPD Resps

out CSTP DPD Resps

out CSTP DPD Resps

out CSTP DPD Resps

out CSTP DPD Resps

out CSTP DPD Resps

out CSTP DPD Resps

out CSTP DPD Resps

out CSTP DPD Resps

out CSTP DPD Resps

out CSTP DPD Resps

out CSTP DPD Resps

out CSTP DPD Resps

out CSTP DPD Resps

out CSTP DPD Resps

out CSTP DPD Resps

out CSTP DPD Resps

out CSTP DPD Resps

out CSTP DPD Resps

out CSTP DPD Resps

out CSTP DPD Resps

out CSTP DPD Resps

out CSTP DPD Resps

out CSTP DPD Resps

out CSTP DPD Resps

out CSTP DPD Resps

out CSTP DPD Resps

out CSTP DPD Resps

out CSTP DPD Resps

out CSTP DPD Resps

out CSTP DPD Resps

out CSTP DPD Resps

out CSTP DPD Resps

out CSTP DPD Resps

out CSTP DPD Resps

out CSTP DPD Resps

out CSTP DPD Resps

out CSTP DPD Resps

out CSTP DPD Resps

out CSTP DPD Resps

out CSTP DPD Resps

out CSTP DPD Resps

out CSTP DPD Resps

out CSTP DPD Resps

out CSTP DPD Resps

out CSTP DPD Resps

out CSTP DPD Resps

out CSTP DPD Resps

out CSTP DPD Resps

out CSTP DPD Resps

out CSTP DPD Resps

out CSTP DPD Resps

out CSTP DPD Resps

out CSTP DPD Resps

out CSTP DPD Resps

out CSTP DPD Resps

out CSTP DPD Resps

out CSTP DPD Resps

out CSTP DPD Resps

out CSTP DPD Resps

out CSTP DPD Resps

out CSTP DPD Resps

out CSTP DPD Resps

out CSTP DPD Resps

out CSTP DPD Resps

out CSTP DPD Resps

out CSTP DPD Resps

out CSTP DPD Resps

out CSTP DPD Resps

out CSTP DPD Resps

out CSTP DPD Resps

out CSTP DPD Resps

out CSTP DPD Resps

out CSTP DPD Resps

out CS
      Client
                                                                                                               Server
                                                                                                                                                                                                  : 0
            out CSTP bytes
                                                                                : 0
                                                                                                                         in IP bytes
                                                                                                                                                                                                   : 0
```

## **Example: show webvpn stats sso**

The following output example displays statistics for an SSO server:

```
Router# show webvpn stats sso
Single Sign On statistics:
Auth Requests : 4 Pending Auth Requests : 0
Successful Requests : 1 Failed Requests : 3
Retranmissions : 0 DNS Errors : 0
```

```
Connection Errors : 0 Request Timeouts :0 Unknown Responses :
```

The following output example displays extra information about SSO servers that are configured for the SSL VPN context:

```
Router# show webvpn context test_sso
Context SSO server: sso-server
   Web agent URL : "http://examplel.examplecompany.com/vpnauth/"
   Policy Server Secret : "Secret123"
   Request Re-tries : 5, Request timeout: 15-second
```

The following output example displays extra information about an SSO server that is configured for the policy group of the SSL VPN context:

```
Router# show webvpn policy group sso context test_sso
```

```
WV: group policy = sso ; context = test_sso
    idle timeout = 2100 sec
    session timeout = 43200 sec
    sso server name = "server1"
    citrix disabled
    dpd client timeout = 300 sec
    dpd gateway timeout = 300 sec
    keep SSL VPN client installed = disabled
    rekey interval = 3600 sec
    rekey method =
    lease duration = 43200 sec
```

#### **Example: FVRF show Command Output**

The following output example shows that FVRF has been configured:

```
Router# show webvpn gateway mygateway
Admin Status: down
Operation Status: down
Error and Event Logging: Disabled
GW IP address not configured
SSL Trustpoint: TP-self-signed-788737041
FVRF Name: vrf_1
```

## **Additional References**

#### **Related Documents**

| Related Topic               | Document Title  Cisco IOS Master Commands List, All Releases                                                                                                    |  |
|-----------------------------|----------------------------------------------------------------------------------------------------|--|
| Cisco IOS commands          |                                                                                                    |  |
| Cisco AnyConnect VPN Client | <ul> <li>http://www.cisco.com/en/US/partner/products/ps6496/tsd_products_support_series_home.html Cisco SSL VPN Client Home Page</li> <li>Cisco AnyConnect VPN Client Administrator Guide, Release 2.4</li> <li>Release Notes for Cisco AnyConnect VPN Client, Release 2.4</li> </ul> |  |
| Cisco Secure Desktop        | Cisco Secure Desktop Home Page                                                                                                    |  |

| Related Topic                               | Document Title                                              |
|---------------------------------------------|-------------------------------------------------------------|
| Configuring IP VRF ( <b>ip vrf</b> command) | Cisco IOS IP Application Services Command<br>Reference      |
| IANA Application Port Numbers               | Port Numbers                                                |
| RADIUS accounting                           | Configuring RADIUS module in the RADIUS Configuration Guide |
| Security commands                           | Cisco IOS Security Command Reference                        |
| SSL VPN platforms                           | Cisco IOS SSL VPN ("Feature Availability" section)          |
| SSL VPN remote users guide                  | SSL VPN Remote User Guide                                   |

#### **Standards**

| Standards                                                                                                    | Title |
|----------------------------------------------------------------------------------------------------|-------|
| No new or modified standards are supported by this feature, and support for existing standards has not been modified by this feature. |       |

#### **MIBs**

| MIBs                                                                                                    | MIBs Link                                                                                                    |
|----------------------------------------------------------------------------------------------------|----------------------------------------------------------------------------------------------------|
| No new or modified MIBs are supported by this feature, and support for existing MIBs has not been modified by this feature. | To locate and download MIBs for selected platforms, Cisco IOS releases, and feature sets, use Cisco MIB Locator found at the following URL: |
|                                                                                                    | http://www.cisco.com/go/mibs                                                                                                    |

#### **RFCs**

| RFCs                                                                                                    | Title |
|----------------------------------------------------------------------------------------------------|-------|
| No new or modified RFCs are supported by this feature, and support for existing standards has not been modified by this feature. |       |

#### **Technical Assistance**

| Description                                                                                                    | Link                                              |
|----------------------------------------------------------------------------------------------------|---------------------------------------------------|
| The Cisco Support and Documentation website provides online resources to download documentation, software, and tools. Use these resources to install and configure the software and to troubleshoot and resolve technical issues with Cisco products and technologies. Access to most tools on the Cisco Support and Documentation website requires a Cisco.com user ID and password. | http://www.cisco.com/cisco/web/support/index.html |

# **Feature Information for SSL VPN**

The following table provides release information about the feature or features described in this module. This table lists only the software release that introduced support for a given feature in a given software release train. Unless noted otherwise, subsequent releases of that software release train also support that feature.

Use Cisco Feature Navigator to find information about platform support and Cisco software image support. To access Cisco Feature Navigator, go to www.cisco.com/go/cfn. An account on Cisco.com is not required.

Table 6 Feature Information for SSL VPN

| Feature Name                | Release   | Feature Information                                                                                                    |
|-----------------------------|-----------|----------------------------------------------------------------------------------------------------|
| Access Control Enhancements | 12.4(20)T | This feature allows administrators to configure automatic authentication and authorization for users. Users provide their usernames and passwords via the gateway page URL and do not have to reenter their usernames and passwords from the login page. Authorization is enhanced to support more generic authorization, including local authorization. |
|                             |           | The following commands were introduced by this feature: aaa authentication auto, aaa authorization list.                                                                                                    |

| Feature Name              | Release   | Feature Information                                                                                                    |
|---------------------------|-----------|----------------------------------------------------------------------------------------------------|
| AnyConnect Client Support | 12.4(20)T | Effective with this release, AnyConnect Client adds support for several client-side platforms, such as Microsoft Windows, Apple-Mac, and Linux. The ability to install AnyConnect in a standalone mode is also added. In addition, this feature allows multiple SSL VPN client package files to be configured on a gateway. |
|                           |           | The following command was modified by this feature: <b>webvpn install.</b>                                                                                                    |
| Application ACL Support   | 12.4(11)T | This feature provides administrators with the flexibility to fine-tune access control at the application layer level.                                                                                                    |
|                           |           | The following commands were introduced by this feature: acl add error-msg, error-url, list.                                                                                                    |
| Auto Applet Download      | 12.4(9)T  | This feature provides administrators with the option of automatically downloading the port-forwarding applet under the policy group.                                                                                                    |
|                           |           | The following command was modified by this feature: <b>port-forward</b> (policy group).                                                                                                    |
| Backend HTTP Proxy        | 12.4(20)T | This feature allows administrators to route user requests through a backend HTTP proxy, providing more flexibility and control than routing through internal web servers.                                                                                                    |
|                           |           | The following command was added by this feature: <b>http proxyserver.</b>                                                                                                    |

| Feature Name                | Release   | Feature Information                                                                                                    |
|-----------------------------|-----------|----------------------------------------------------------------------------------------------------|
| Cisco AnyConnect VPN Client | 12.4(15)T | This feature is the next-generation SSL VPN Client. The feature provides remote users with secure VPN connections to the router platforms supported by SSL VPN and to the Cisco 5500 Series Adaptive Security Appliances.                                                                                                    |
|                             |           | Users having Cisco IOS releases<br>before Release 12.4(15)T see <i>SSL</i><br><i>VPN Client GUI</i> . Users having<br>Release 12.4(15)T and later<br>releases see <i>Cisco AnyConnect</i><br><i>VPN Client GUI</i> .                                                                                                    |
|                             |           | The task configurations in this document for tunnel mode apply to SVC and AnyConnect VPN Client.                                                                                                    |
|                             |           | For more information about the Cisco AnyConnect VPN Client feature, see the Cisco AnyConnect VPN Client Administrator Guide, Release 2.4 and the Release Notes for Cisco AnyConnect VPN Client, Release 2.4.                                                                                                    |
|                             |           | Mote Many of the features listed in the documents Cisco AnyConnect VPN Client Administrator Guide and Release Notes for Cisco AnyConnect VPN Client, Version 2.0 apply only to the Cisco ASA 5500 Series Adaptive Security Appliances. For a list of features that do not currently apply to other Cisco platforms, see the restriction in the Cisco AnyConnect VPN Client, page 3 of this document. |

| Feature Name            | Release   | Feature Information                                                                                                    |
|-------------------------|-----------|----------------------------------------------------------------------------------------------------|
| Debug Infrastructure    | 12.4(11)T | Updates to the <b>webvpn debug</b> command provide administrators with the ability to turn debugging on for any one user or group.                |
|                         |           | The following keywords were introduced by this feature: <b>acl</b> , <b>entry sso</b> , <b>verbose</b> .                                          |
|                         |           | The following keyword options were added for the <b>http</b> keyword: <b>authentication</b> , <b>trace</b> , and <b>verbose</b> .                 |
|                         |           | The <b>verbose</b> keyword option was added for the <b>citrix</b> , <b>cookie</b> , <b>tunnel</b> , and <b>webservice</b> keywords.               |
|                         |           | The <b>port-forward</b> keyword was deleted and the <b>detail</b> keyword option for the <b>tunnel</b> keyword was deleted.                       |
| Front-Door VRF Support  | 12.4(15)T | Coupled with the already supported internal VRF, this feature allows the SSL VPN gateway to be fully integrated into an MPLS network.             |
| Full-Tunnel CEF Support | 12.4(20)T | This feature provides better performance for full-tunnel packets.                                                                                 |
| GUI Enhancements        | 12.4(15)T | These enhancements provide updated examples and explanation of the Web VPN GUIs.                                                                  |
| Internationalization    | 12.4(22)T | The Internationalization feature provides multilanguage support for SSL VPN clients, such as Cisco Secure Desktop (CSD) and SSL VPN Client (SVC). |
|                         |           | The following commands were introduced: <b>browser-attribute import, import language, webvpn create template.</b>                                 |

| Feature Name                                          | Release   | Feature Information                                                                                                    |
|-------------------------------------------------------|-----------|----------------------------------------------------------------------------------------------------|
| Licensing support for Cisco IOS<br>SSL VPNs           | 15.0(1)M  | A license count is associated with each counted license and the count indicates the instances of the feature available for use in the system.                                                                                              |
|                                                       |           | In Cisco IOS Release 15.0(1)M, support was added for Cisco 880, Cisco 890, Cisco 1900, Cisco 2900, and Cisco3900 series routers.                                                                                                    |
|                                                       |           | The following commands were introduced or modified: <b>debug</b> webvpn license, show webvpn license.                                                                                                    |
| Max-user limit message                                | 12.4(22)T | This error message is received when a user tries to log in to a Web VPN context and his or her maximum user limit has been reached.                                                                                                    |
| Netegrity Cookie-Based Single<br>SignOn (SSO) Support | 12.4(11)T | This feature allows administrators to configure an SSO server that sets a SiteMinder cookie in the browser of a user when the user initially logs in. The benefit of this feature is that users are prompted to log in only a single time. |
|                                                       |           | The following commands were modified for this feature: clear webvpn stats, debug webvpn, show webvpn context, show webvpn policy, and show webvpn stats.                                                                                   |
|                                                       |           | The following commands were added for this feature: max-retry-attempts, request-timeout, secret-key, sso-server, and webagent-url.                                                                                                    |
| NTLM Authentication                                   | 12.4(9)T  | This feature provides NT LAN Manager (NTLM) authentication support.                                                                                                    |
|                                                       |           | The following command was modified by this feature: <b>functions</b> .                                                                                                    |

| Feature Name                                         | Release    | Feature Information                                                                                                    |
|------------------------------------------------------|------------|----------------------------------------------------------------------------------------------------|
| Port-Forward Enhancements                            | 12.4(11)T  | This feature provides administrators with more options for configuring HTTP proxy and portal pages.                                                                                                    |
|                                                      |            | The following commands were added for this feature: acl, add, deny, error-msg, error-url, list, and permit.                                                                                                    |
| RADIUS Accounting                                    | 12.4(9)T   | This feature provides for RADIUS accounting for SSL VPN sessions.                                                                                                    |
|                                                      |            | The following command was added by this feature: <b>webvpn aaa accounting-list</b> .                                                                                                    |
| SSL VPN                                              | 12.4(6)T   | This feature enhances SSL VPN support in Cisco IOS software. This feature provides a comprehensive solution that allows easy access to a broad range of web resources and webenabled applications using native HTTP over SSL (HTTPS) browser support. SSL VPN introduced three modes of SSL VPN access: clientless, thin-client, and full-tunnel client support. The following command was introduced in Cisco IOS Release |
|                                                      |            | 12.4(15)T: cifs-url-list.                                                                                                    |
| SSL VPN Client-Side Certificate-Based Authentication | - 15.0(1)M | This feature enables SSL VPN to authenticate clients based on the client's AAA username and password and also supports webvpn gateway authentication of clients using AAA certificates.                                                                                                    |
|                                                      |            | The following command was modified by this feature: authentication certificate, ca trustpoint, match-certificate, svc profile, username-prefill, webvpn import svc profile.                                                                                                    |

| Feature Name                 | Release  | Feature Information                                                                                                    |
|------------------------------|----------|----------------------------------------------------------------------------------------------------|
| SSLVPN DVTI Support          | 15.1(1)T | The SSLVPN DVTI Support feature adds DVTI support to the SSLVPN and hence enables seamless interoperability with IP features such as firewalls, NAT, ACL, and VRF. This feature also provides DVTI support, which allows the configuration of IP features on a per-tunnel basis.                                                                    |
|                              |          | The following command was introduced or modified: <b>virtual-template</b> .                                                                                                    |
| SSL VPN Phase-4 Features     | 15.1(1)T | The SSL VPN Phase-4 Features feature provides the following enhancements to the Cisco IOS SSL VPN:                                                                                                    |
|                              |          | <ul> <li>ACL support for split tunneling</li> <li>IP mask for IP pool address assignment</li> <li>Undoing the renaming of AnyConnect or SVC Full Tunnel Cisco package during installation on a Cisco IOS router</li> <li>Adding per-user SSL VPN session statistics</li> <li>Start Before Logon option for the Cisco IOS SSL VPN headend</li> </ul> |
|                              |          | The following commands were introduced or modified: show webvpn session, svc addresspool, svc module, svc split.                                                                                                    |
| DTLS Support for IOS SSL VPI | 15.1(2)T | The DTLS Support for IOS SSL VPN feature enables DTLS as a transport protocol for the traffic tunneled through SSL VPN.                                                                                                    |
|                              |          | The following commands were introduced or modified: <b>debug webvpn dtls</b> , <b>dtls port</b> , <b>svc dtls</b> .                                                                                                    |

| Feature Name                                                              | Release    | Feature Information                                                                                                    |
|---------------------------------------------------------------------------|------------|----------------------------------------------------------------------------------------------------|
| Stateless High Availability with<br>Hot Standby Router Protocol<br>(HSRP) | 12.4(20)T  | This feature allows stateless failover to be applied to VPN routers by using HSRP.                                                                                      |
|                                                                           |            | The following command was modified by this feature: <b>ip address</b> .                                                                                                 |
| URL Obfuscation                                                           | 12.4(11)T  | This feature provides administrators with the ability to obfuscate, or mask, sensitive portions of an enterprise URL, such as IP addresses, hostnames, or port numbers. |
|                                                                           |            | The following command was added by this feature: <b>mask-urls</b> .                                                                                                    |
| URL Rewrite Splitter                                                      | 12.4(20)T  | This feature allows administrators to selectively mangle requests to the gateway.                                                                                       |
|                                                                           |            | The following commands were added by this feature: <b>host</b> , <b>ip</b> , <b>unmatched-action</b> , and <b>url rewrite</b> .                                         |
| User-Level Bookmarking                                                    | 12.4(15)T  | This feature allows a user to bookmark URLs while connected through an SSL VPN tunnel.                                                                                  |
|                                                                           |            | The following command was added by this feature: <b>user-profile location</b> .                                                                                         |
| Virtual Templates                                                         | 12.4(24)T1 | A virtual template enables SSL<br>VPN to interoperate with IP<br>features such as NAT, firewall,<br>and policy-based routing.                                           |
|                                                                           |            | The following command was introduced: <b>virtual-template</b> .                                                                                                    |

# **Notices**

The following notices pertain to this software license.

• OpenSSL Project, page 151

## **OpenSSL Project**

This product includes software developed by the OpenSSL Project for use in the OpenSSL Toolkit (http://www.openssl.org/).

This product includes cryptographic software written by Eric Young (eay@cryptsoft.com).

This product includes software written by Tim Hudson (tjh@cryptsoft.com).

• License Issues, page 151

#### License Issues

The OpenSSL toolkit stays under a dual license; that is, both the conditions of the OpenSSL License and the original SSLeay license apply to the toolkit. See below for the actual license texts. Actually both licenses are BSD-style Open Source licenses. In case of any license issues related to OpenSSL please contact openssl-core@openssl.org.

#### **OpenSSL License:**

Copyright © 1998-2007 The OpenSSL Project. All rights reserved.

Redistribution and use in source and binary forms, with or without modification, are permitted provided that the following conditions are met:

- 1 Redistributions of source code must retain the copyright notice, this list of conditions and the following disclaimer.
- 2 Redistributions in binary form must reproduce the above copyright notice, this list of conditions, and the following disclaimer in the documentation and/or other materials provided with the distribution.
- 3 All advertising materials mentioning features or use of this software must display the following acknowledgment: "This product includes software developed by the OpenSSL Project for use in the OpenSSL Toolkit (http://www.openssl.org/)".
- 4 The names "OpenSSL Toolkit" and "OpenSSL Project" must not be used to endorse or promote products derived from this software without prior written permission. For written permission, please contact openssl-core@openssl.org.
- 5 Products derived from this software may not be called "OpenSSL" nor may "OpenSSL" appear in their names without prior written permission of the OpenSSL Project.
- 6 Redistributions of any form whatsoever must retain the following acknowledgment:

"This product includes software developed by the OpenSSL Project for use in the OpenSSL Toolkit (http://www.openssl.org/)".

THIS SOFTWARE IS PROVIDED BY THE OpenSSL PROJECT "AS IS" AND ANY EXPRESSED OR IMPLIED WARRANTIES, INCLUDING, BUT NOT LIMITED TO, THE IMPLIED WARRANTIES OF MERCHANTABILITY AND FITNESS FOR A PARTICULAR PURPOSE ARE DISCLAIMED. IN NO EVENT SHALL THE OpenSSL PROJECT OR ITS CONTRIBUTORS BE LIABLE FOR ANY DIRECT, INDIRECT, INCIDENTAL, SPECIAL, EXEMPLARY, OR CONSEQUENTIAL DAMAGES (INCLUDING, BUT NOT LIMITED TO, PROCUREMENT OF SUBSTITUTE GOODS OR SERVICES; LOSS OF USE, DATA, OR PROFITS; OR BUSINESS INTERRUPTION) HOWEVER CAUSED AND ON ANY THEORY OF LIABILITY, WHETHER IN CONTRACT, STRICT LIABILITY, OR TORT (INCLUDING NEGLIGENCE OR OTHERWISE) ARISING IN ANY WAY OUT OF THE USE OF THIS SOFTWARE, EVEN IF ADVISED OF THE POSSIBILITY OF SUCH DAMAGE.

This product includes cryptographic software written by Eric Young (eay@cryptsoft.com). This product includes software written by Tim Hudson (tjh@cryptsoft.com).

#### **Original SSLeay License:**

Copyright © 1995-1998 Eric Young (eay@cryptsoft.com). All rights reserved.

This package is an SSL implementation written by Eric Young (eay@cryptsoft.com).

The implementation was written so as to conform with Netscape's SSL.

This library is free for commercial and non-commercial use as long as the following conditions are adhered to. The following conditions apply to all code found in this distribution, be it the RC4, RSA, lhash, DES, etc., code; not just the SSL code. The SSL documentation included with this distribution is covered by the same copyright terms except that the holder is Tim Hudson (tjh@cryptsoft.com).

Copyright remains Eric Young's, and as such any Copyright notices in the code are not to be removed. If this package is used in a product, Eric Young should be given attribution as the author of the parts of the library used. This can be in the form of a textual message at program startup or in documentation (online or textual) provided with the package.

Redistribution and use in source and binary forms, with or without modification, are permitted provided that the following conditions are met:

- 1 Redistributions of source code must retain the copyright notice, this list of conditions and the following disclaimer.
- 2 Redistributions in binary form must reproduce the above copyright notice, this list of conditions and the following disclaimer in the documentation and/or other materials provided with the distribution.
- **3** All advertising materials mentioning features or use of this software must display the following acknowledgement:

"This product includes cryptographic software written by Eric Young (eay@cryptsoft.com)".

The word 'cryptographic' can be left out if the routines from the library being used are not cryptographyrelated.

1 If you include any Windows specific code (or a derivative thereof) from the apps directory (application code) you must include an acknowledgement: "This product includes software written by Tim Hudson (tjh@cryptsoft.com)".

THIS SOFTWARE IS PROVIDED BY ERIC YOUNG "AS IS" AND ANY EXPRESS OR IMPLIED WARRANTIES, INCLUDING, BUT NOT LIMITED TO, THE IMPLIED WARRANTIES OF MERCHANTABILITY AND FITNESS FOR A PARTICULAR PURPOSE ARE DISCLAIMED. IN NO EVENT SHALL THE AUTHOR OR CONTRIBUTORS BE LIABLE FOR ANY DIRECT, INDIRECT, INCIDENTAL, SPECIAL, EXEMPLARY, OR CONSEQUENTIAL DAMAGES (INCLUDING, BUT NOT LIMITED TO, PROCUREMENT OF SUBSTITUTE GOODS OR SERVICES; LOSS OF USE, DATA, OR PROFITS; OR BUSINESS INTERRUPTION) HOWEVER CAUSED AND ON ANY THEORY OF LIABILITY, WHETHER IN CONTRACT, STRICT LIABILITY, OR TORT (INCLUDING NEGLIGENCE OR OTHERWISE) ARISING IN ANY WAY OUT OF THE USE OF THIS SOFTWARE, EVEN IF ADVISED OF THE POSSIBILITY OF SUCH DAMAGE.

The license and distribution terms for any publicly available version or derivative of this code cannot be changed; that is, this code cannot simply be copied and put under another distribution license [including the GNU Public License].

Cisco and the Cisco logo are trademarks or registered trademarks of Cisco and/or its affiliates in the U.S. and other countries. To view a list of Cisco trademarks, go to this URL: www.cisco.com/go/trademarks.

Third-party trademarks mentioned are the property of their respective owners. The use of the word partner does not imply a partnership relationship between Cisco and any other company. (1110R)

Any Internet Protocol (IP) addresses and phone numbers used in this document are not intended to be actual addresses and phone numbers. Any examples, command display output, network topology diagrams, and other figures included in the document are shown for illustrative purposes only. Any use of actual IP addresses or phone numbers in illustrative content is unintentional and coincidental.